## Another Look At Another Look At C

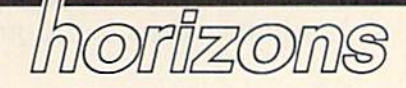

#### Charles Brannon Charles Brannon Program Editor Program Editor

I've been learning the C programming language for a few months now. Not only is the study of the now. Not only is the study of the language fun in itself, it's also valu language fun in Itself, it's also valuable for applications programming able for applications programming on new computers like the Atari 520ST and Commodore's Amiga. 520ST and Commodore's Amiga. Each of these computers supports Each of these computers supports C as primary applications language, as a primary applications language, niche filled by BASIC and ma a niche filled by BASIC and machine language on other machines. chine language on other machines. It will still be worthwhile to use ma It will still be worthwhile to use machine language, but C is a good blend of readability, portability, efficiency, and raw speed (see "C: ficiency, and Taw speed (see "C: Language of the Future?" in the Language of the Future?" in the October 1985 GAZETTE). Octoher 1985 GAZETTE).

I've recently been impressed I've recently been impressed with the Pro-Line C Power compiler. Even on a computer like the 64, with somewhat limited resources with somewhat limited resources (■'only" 64K, an 8-bit lMhz 6502, ("only" 64K, an 8-bit IMhz 6502, the slow 1541 disk drive, and no the slow 1541 disk drive, and no "true" operating system), C can perform exceptionally well. perform exceptionally well.

Power is complete pro C *Power* is a complete programming system. It supplants the gramming system. It supplants the operating system with a Unix-like shell that lets you execute commands and programs from a command line, and can pass command mand line, and can pass command arguments to your program. A fullscreen, 240-column (horizontal screen, 240- column (horizontal scrolling) text editor makes entering scrolling) text editor makes entering programs easy and convenient. C programs easy and convenient. A version of the standard editor in version of the standard editor includes a simple C syntax checker. This lets you weed out some of your This lets you weed out some of your errors before you go through the errors before you go through the elaborate process of compiling and elaborate process of compiling and linking. linking.

Using C Power can be a bit tricky. The primary documentation tricky. The primary documentation is the 536-page "C Primer Plus," a worthwhile introduction to C written by the Waite Group (published ten by the Waite Group (published by Howard Sams). The only docu by Howard Sams). The only documentation specific to C Power is 48 photocopied pages stapled togeth photocopied pages stapled together, printed on both sides by a letterquality printer. Although the quality printer. Although the documentation is adequate to get documentation is adequate to get you started, and does include a full description of all the C library functions, it seems a little sparse for a product as complex as language product as complex as a language compiler. compiler.

Compiling a C program is fairly easy, though tedious. You start ly easy, though tedious. You start with side one of the C Power disk, and LOAD "SHELL",8 to RUN the and LOAD "SHELL",8 to RUN the command-line shell. Next you load command-line shell. Next you load the C editor by typing ED or CED. You type in or edit your C program with the editor, then save it to your with the editor, then save it to your work disk. You might first use the CHeck command from the C editor to save you some grief if your pro to save you some grief if your program contains any obvious errors. gram contains any obvious errors. You then exit to the shell, reinsert You then exit to the shell, reinsert the compiler disk, then enter "cc program name." The compiler starts program name." The compiler starts (after a lengthy pause while it loads (after a lengthy pause while it loads from disk) and prompts you to in from disk) and prompts you to insert the source disk. You insert your sert the source disk. You insert your work disk, press RETURN, and the work disk, press RETURN, and the compiler reads your file. You then compiler reads your file. You then reinsert the compiler disk, wait some more, then reinsert your work some more, then reinsert your work disk so that the compiler can write the completed object file to disk. But you can't run the program But YOll can't run the program yet-you have to link it.

Reinserting the compiler disk, Reinserting the compiler disk, you type LINK from the shell. If you want to prepare a program that can be run independent of the shell, can be run independent of the shell, you type LINK -S. You can also have the linker create your program have the linker create your program at a specific address. After the linker loads, you enter the name of your er loads, you enter the name of your object file, and insert your work object file, and insert your work disk. After your object file is read disk. After your object file is read into memory, you insert side two of into memory, you insert side two of the compiler disk and press up-the compiler disk and press uparrow and RETURN. This links in arrow and RETURN. This links in any other library modules used by your program. Finally you reinsert your program. Finally you reinsert your work disk, and press RETURN your work disk, and press RETURN to write the finished, executable program to the disk. Be sure to append the .SH suffix if you want pend the .5H suffix if you want your program to run under the your program to run under the

shell. If you LINK -5, you can exit to shell. If you LINK -5, you can exit to BASIC and LOAD "program",8 and BASIC and LOAD "program",8 and run it. run it.

As you can see, running a C program involves more than just program involves more than just typing RUN. BASIC is a much easier programming environment to er programming environment to learn and use, but it is slower and learn and use, but it is slower and less easily extensible than C. The less easily extensible than C. The difficulty of compiling and linking difficulty of compiling and linking pays off with blinding execution pays off with blinding execution speed. Also, linking lets you write large programs in small modules. large programs in small modules. Each module can be compiled, test Each module can be compiled, tested and debugged, then left alone. You don't have to recompile an entire program, just the module tire program, just the module you're working on. You can then you're working on. You can then link all the modules (which is faster link all the modules (which is faster than compiling) whenever you want to test the entire program. want to test the entire program.

C Power is fast. The C benchmark used in "C: Language of the Future?" was a simple bubble sort demo. The bubble sort is not the demo. The bubble sort is not the best kind of sort to use, but it in best kind of sort to use, but it involves a variety of logical and arithmetic functions. The BASIC equivalent (timing the sort only) equivalent (timing the sort only) took two minutes to sort a list of 100 integers. The same program, 100 integers. The same program, compiled via C Power, sorted 100 integers in just over four seconds. integers in just over four seconds.

C Power Pro-Line Software, Ltd. *Pro-Lil1e Software. Uti.*  755 The Queensway East, Unit 8 Mississauga, Ontario Mississallga, *Ontario*  Canada L4Y 4C5 \$99.95 **CONSERVERSITY CONSERVERS** 

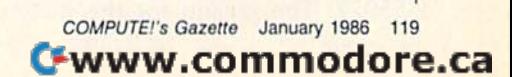

## Modifications and Corrections

## bug-swatter

We appreciate receiving both corrections and suggested modifications from readers. Address fications from readers. Address them to: them to:

> Bug-Swatter *Bug·Swatter*  c/o compute 's GAZETTE *c/o* COMrUTE!'s GAZETTE P.O. Box 5406 *P.O. Box 5406*  Greensboro, NC 27403

"64 Disk Boot" from "Hints • "64 Disk Boot" from "Hints & Tips" (November 1985) does not Tips" (November 1985) does not work correctly. The line with the work correctly. The line with the POKEs to 770 and 771 should be line 0 and not line 1. The theorem is the two distribution of the same the type NEW to reset some memory<br>work correctly. The line with the Plus/4 version of "Kaleidoscope" pointers.

Some readers with black-and-• Some readers with black-andwhite televisions or monochrome white televisions or monochrome monitors have suggested that the screen and character colors of "Pre screen and character colors of "Preview 80" (November 1985) are not view 80" (November 1985) are not ideal. Preview 80 displays blue ideal. Preview 80 displays blue characters on a black background. To change the character colors, To change the character colors, POKE a color code (0-15) into 52500 before you SYS 52000. To 52500 before you SYS 52000. To change the characters to yellow, for change the characters to yellow, for example, POKE 52500,7. For white, example, POKE 52500,7. For white, POKE 52500,1. POKE 52500,1.

**• There are no corrections for** "Maze-Mania" (September 1985}. " Maze-Mania" (September 1985). If the maze has the wrong shape or If the maze has the wrong shape or is missing some portals, check the is missing some portals, check the spacing in line 170 and the PRINT spacing in line 170 and Ihe PRINT statements in lines 210-300, espe statements in lines 210-300, especially where there's a {RVS} or {OFF} followed by a space.

"Turbo-Disk" (July 1985) works • "Turbo-Disk" Ouly 1985) works on North American 64s, but several on North American 64s, but several readers from Europe and Australia readers from Europe and Australia have reported problems with the have reported problems with the program. Graeme McKenzie from program. Graeme McKenzie from Darwin, Australia, has apparently Darwin, Australia, has apparently found a fix. (Not having access to an Australian 64, nor the 50 Hz an Australian 64, nor the 50 Hz electrical current, we can't test this correction). Change these two lines:

#### <sup>49554</sup> DATA 221,162,4,202,208,253 49554 DATA 221,162,4,202,208,253 <sup>49560</sup> DATA 234,162,4,173,0,221 ~9S60 DATA 234,162,4.173.0,221

Also, the checksum in line 160 Also, the checksum in line 160 should be changed from 55976 to 55977. The reason for the incom 55977. The reason for the incompatibility is very technical; it concerns the speed of the internal (1 cerns the speed of the internal (1 MHz) clock and the number of clock cycles used by each machine clock cycles used by each machine language instruction. language instruction.

Note that this modification Note that this modification does not apply to North American does not apply to North American 64s. 64s.

The printer used for making pro • The printer used for making program listings put a superfluous question mark into line 560 of the question mark into line 560 of the Plus/4 version of "Kaleidoscope"

(October 1985). The last number (October 1985). The last number should be 61, not 6?1.

• "X BASIC" (October 1985) works • "X BASIC" (October 1985) works as listed. Readers who received an as listed. Readers who received an OUT OF MEMORY error after load OUT OF MEMORY error after loading the program should type NEW ing the program should type NEW before typing SYS 49152. In general, after an absolute load (LOAD al, after an absolute load (LOAD "diskprogram", 8,1 or LOAD "tapeprogram", 1,1), it's necessary to type NEW to reset some memory type NEW to reset some memory pointers. pointers. •

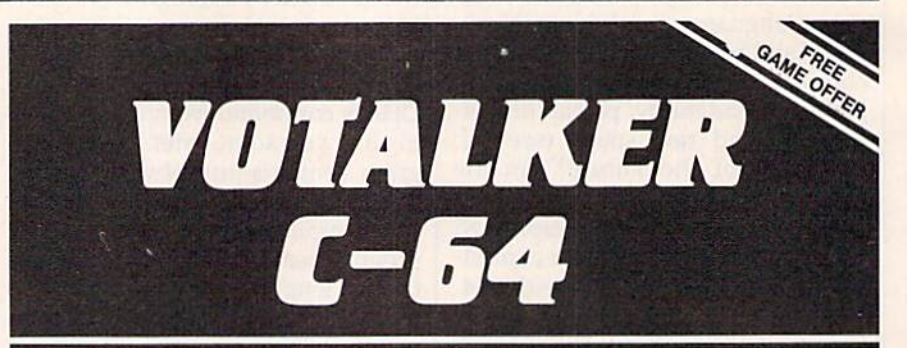

## New From Votrax New From Votrax

- Easy to Use Plug In and Speak
- Clear. Unlimited Speech Clear. Unlimited Speech
- Screen Echo Speaks Words and Symbols
- Character Mode Spells Each Word
- Rate, Pitch and Volume Controls
- Completely ROM Based, No Software to Load
- Self-Contained Speaker

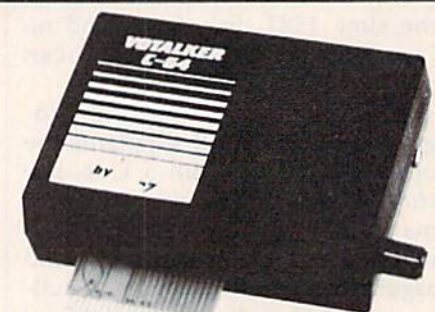

## The ultimate speech synthesizer The ultimate speech synthesizer for the Commodore 64. for the Commodore 64.

#### Also Introducing Trivia Talker II\* Also Introducing Trivia Talker II·

- Votalker C-64 Version of Votrax's Popular Talking Trivia Game
- Five Game Categories for Up to Four Players
- Create Your Own Questions and Answers Creale Your Own Ouosllons and Answers
- Multiple Choice Questions Wilh Timed Multiple Choice Ouestlons With Timed Responses
- Questions and Answers Displayed and Announced Announced

#### **Other Votrax Products:**

- PSS, T-N-T, Stand-Alone Devices
- ISM, Apple II Plug In Board Synthesizers IBM. Apple II Plug In Board Synthesizers
- Votrax Speech Chips

#### Special Offer Special Offer

- Buy Votalker C-64 for
- Gel Trivia Talker II

FREE FREE Buy Votalker C-64 lor **\$99.95**  Gel Tflyla Telker II ~

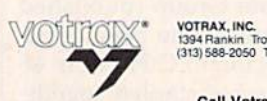

**VOTRAX, INC.**<br>1394 Rankin: Troy, Michigan 48083-4074<br>(313) 588-2050 TWX-8102324140. Votrax-TRMI

Call Votrax at (600) 521-1350

\*Trivia Talker I operates only through the Commodore 64 on board SID chip. Price: \$39.95

news & products

## Votalker C-64

A new speech synthesizer from Votrax can speak text as it's entered into the can speak text as it's entered into the computer and spell words upon command. Three types of text vocalization mand. Three types of text vocalization are offered: Conversation mode, which reads text as its spoken; verbatim mode, reads text as its spoken; verbatim mode, which reads text and pronounces sym which reads text and pronounces symbols; and character mode, which spells bols; and character mode, which spells each word and pronounces numbers each word and pronounces numbers and symbols. and symbols.

The  $4 \times 5$  inch unit plugs into the Commodore 64 expansion port and Commodore 64 expansion port and contains its own amplifier, speaker, and contains its own amplifier, speaker, and external speaker jack. Suggested retail external speaker jack. Suggested retail price, \$99.95. price, \$99.95.

Votrax, Inc., 1394 Rank, Troy, MI 48083-4074 *48083-4074* 

Circle Reader Service Number 220. Circle Reader Service Number 220.

### New Mindscape Adventures New Mindscape Adventures

In Quake Minus One. one of three new In *Quake* Minus *Olle,* one of three new adventures from Mindscape, the "Ro adventures from Mindscape, the " Robot Liberation Front" has sabotaged an undersea power station in the middle of undersea power station in the middle of the Atlantic Ocean. It's up to the player the Atlantic Ocean. It's up to the player to capture the renegade robots and pre to capture the renegade robots and prevent an earthquake. Field-of-view perspective and advanced animation are spective and advanced animation are featured. featured.

Shadowfire is a space adventure in which six super-hero characters must

beam aboard an alien spacecraft, locate beam aboard an alien spacecraft, locate and rescue a kidnapped ambassador, and destroy the alien craft. Also avail and destroy the alien craft. Also available is Shadowfirc Game Changer disk able is a *ShadowJire Callie CllIwgrr* disk that enables players to create entirely that enables players to create entirely new Shadowfire scenarios. new *S/Iadowfire* scenarios.

The medieval era is the setting for The medieval era is the setting for Lords of Midnight, an illustrated text adventure. Characters must be moved by venture. Characters must be moved by day across the forbidden Land of Mid day across the forbidden Land of Midnight in search of Doomark the Witch-night in search of Doomark the Witchking. By night, the computer responds king. By night, the computer responds to the player's actions. More than to the player's actions. More than 32,000 different landscapes can be 32,000 different landscapes can be displayed. displayed.

Each game lists for \$29.95 and can Each game lists for \$29.95 and can be played on the Commodore 64 or. be played on the Commodore 64 or. 128. The *Shadowfire Game Changer* disk is priced at \$9.95. is priced at \$9.95.

Mindscape, Inc., 3444 Dundee Rd., Northbrook, IL 60062 *Northbrook, lL 60062* 

Circle Reader Service Number 221. Circle Reader Service Number 221.

### Six-Part Harmony Six-Part Harmony

Three more voices can now be added to Three more voices can now be added to the Commodore 64 and 128's three standard voices with the VT-6 cartridge standard voices with the VT -6 cartridge from V-Tech. The cartridge is sold with from V-Tech. The cartridge is sold with the Visible Music Monitor software, which supports both sound chips and which supports both sound chips and enables music creation, editing, and enables music creation, editing, and playing, as well as disk or tape storage playing, as well as disk or tape storage and retrieval. and retrieval.

Editing features allow control over Editing features allow control over the sequence in which music segments the sequence in which music segments are played or repeated, and a playlist can be specified to play a group of songs automatically. songs automatically.

The system (Visible Music Monitor and VT-6 cartridge) runs on a Commodore 64 or 128 with either disk or tape dore 64 or 128 with either disk or tape and either color or monochrome moni and either color or monochrome monitor. Suggested retail price, \$89. tor. Suggested retail price, \$89.

V-Tech, Inc., 2223 Rebecca, Hatfield, *V-Tech,* {nc., 2223 *Rebecca, Hatfield,*  PA 19440

Circle Reader Service Number 222. Circle Reader Service Number 222.

## More From Bank Street More From Bank Street

Droderbund has released three new Broderbund has released three new Dank Street programs for the Commo Bank Street programs for the Commodore 64. Bank Street Speller, a proofreader and spelling checker for the popular Bank Street Writer word proces popular *Balik Street Writer* word processor, highlights misspelled words with sor, highlights misspelled words with the use of its 30,000 word dictionary. the use of its 30,000 word dictionary. Bank Street Filer, BrOderbund's new *Balik Sireet Filer,* Broderbund's new database management program, prints database management program, prints out customized reports. A mailing list and letter-writing program, *Bank Street* Mailer, includes a mailing list manager. Each program comes with a backup disk and lists for \$49.95. disk and lists for \$49.95.

Brøderbund Software, 17 Paul Dr., San Rafael, CA 94903-2102 *Sail Rafael,* CA *94903·2101* 

Circle Reader Service Number 223.

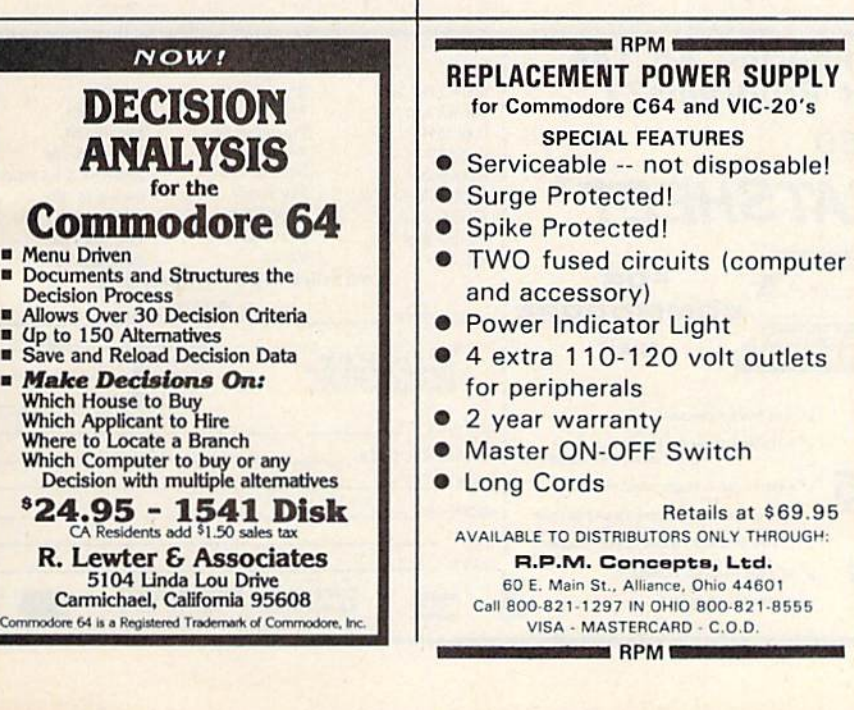

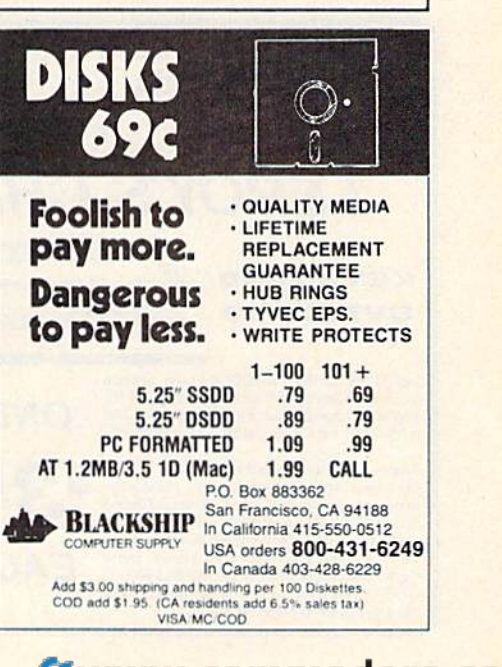

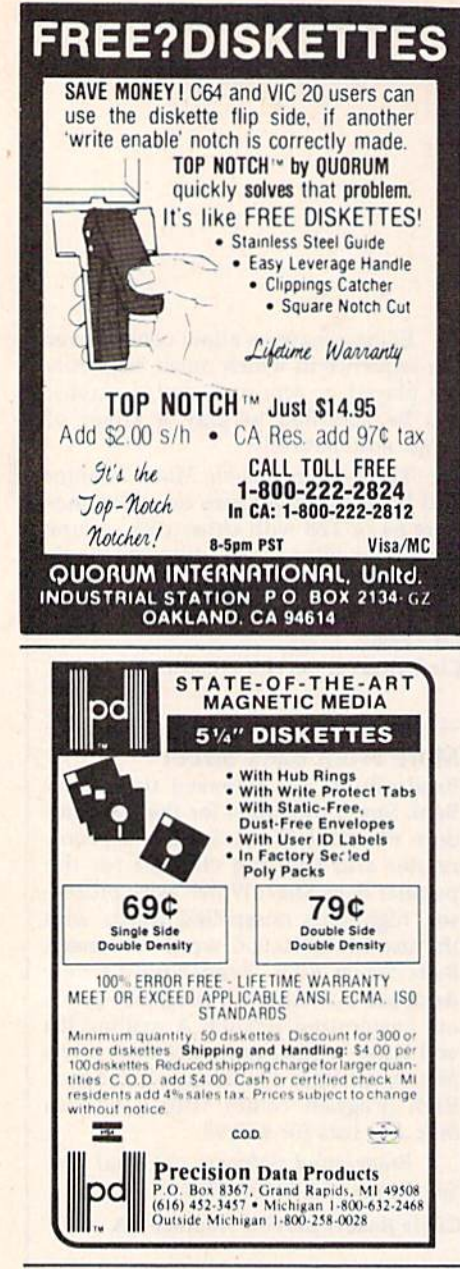

## **Sesame Street Software**

Three new Sesame Street titles for ages four to six have been released from CBS Software. In Ernie's Big Splash, children help Ernie find his Rubber Duckie by building a pathway in Ernie's bathtub. Fire hydrants, a water slide, and a friendly alligator are among the available building pieces.

Grover's Animal Adventures is an animal classification activity with colorful graphics and music. The program presents four different animal environments: the African grasslands, the Atlantic Ocean, a North American forest, and a barnyard. Children select from an array of animated animals and objects and place them on land, water or in the sky.

Big Bird, Bert, Ernie, and other Sesame Street characters explore the city in Sesame Street Pals Around Town. Children can create their own scenes and stories with music and animated objects.

Each program is on disk and lists for \$14.95.

CBS Software, One Fawcett Place, Greenwich, CT 06836

Circle Reader Service Number 224.

#### **Gardening Guide**

A comprehensive gardening and landscaping guide has been created for the Commodore 64 by Ortho Books. Called Ortho's Computerized Gardening, the program provides gardening information for specific areas according to zip code.

With the program, users can create plant lists according to flower color, growing conditions, watering requirements, growth habits, and desired use. Also included is a plant encyclopedia, with information about hundreds of plants; a planning calendar and diary; and a calculator for determining landscape dimensions or planning a budget.

**Ortho's Computerized Gardening** comes with a 192-page gardening techniques book, and a bonus Garden Planning Kit. Suggested retail price is \$49.95.

Ortho Information Services, Chevron Chemical Co., 575 Market St., San Francisco, CA 94105

Circle Reader Service Number 225.

#### A Change Of Scenery

SubLogic has released six new scenery disks for the Commodore 64 versions of Flight Simulator II and Jet. The disks cover the Western half of the continental United States. Each disk includes major airports, cities, highways, rivers, lakes, and radio-nav aids.

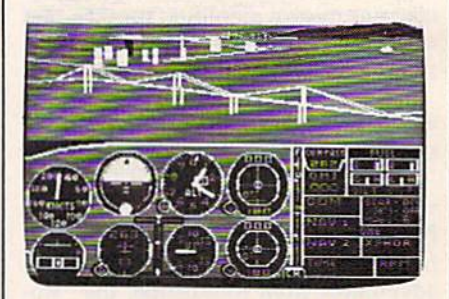

Scenery disks are now available for Sub-Logic's Flight Simulator II and Jet.

The entire six-disk set can be purchased for \$99.95; individual scenery disk packages sell for \$19.95 each.

SubLogic Corp., 713 Edgebrook Dr., Champaign, IL 61820

œ

Circle Reader Service Number 226.

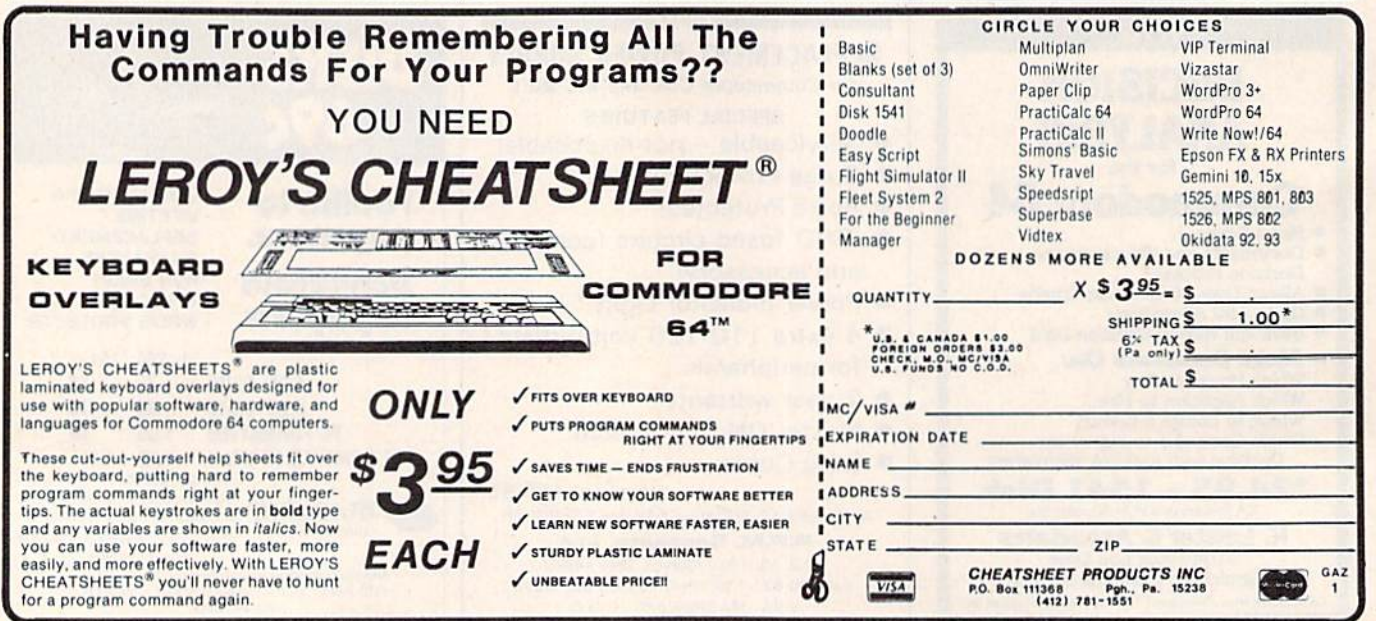

## How To Type In iCOMPUTEVs GAZETTE Programs **How To Type In COMPUTE!'s GAZETTE Programs**

Each month, COMPUTE!'s GAZETTE publishes programs for the Com publishes programs for the Commodore 128, 64, Plus/4, 16, and modore 128, 64, Plus/4, 16, and VIC-20. Each program is clearly marked by title and version. Be sure to type in the correct version for your machine. All 64 programs run your machine. All 64 programs run on the 128 in 64 mode. Be sure to on fhe 128 in 64 mode. Be sure to read the instructions in the corresponding article. This can save time spending article. This can save time and eliminate any questions which and eliminate any questions which might arise after you begin typing. might arise after you begin typing.

We frequently publish two We frequently publish two programs designed to make typing easier: The Automatic Proofreader, and MLX, designed for entering and MLX, designed for entering machine language programs. machine language programs.

When entering a BASIC program, be especially careful with DATA statements as they are extremely sensitive to errors. treme ly sensitive to errors. A mistyped number in a DATA state mistyped number in a DATA statement can cause your machine to ment can cause your machine to<br>''lock up'' (you'll have no control over the computer). If this happens, over the computer). If this happens, the only recourse is to turn your the only recourse is to turn your computer off then back on, erasing computer off then back on, erasing whatever was in memory. So be whatever was in memory. So be sure to save a copy of your program before you run it. If your computer crashes, you can always reload the program and look for the error. program and look for the error.

## Special Characters Special Characters

Most of the programs listed in each Most of the programs listed in each issue contain special control charac issue contain special conlrol charac· ters. To facilitate typing in any programs from the gazette, use the grams from the GAZETTE, use the following listing conventions. following listing conventions.

The most common type of con The most common type of control characters in our listings appear trol characters in our listinss appear as words within braces: {DOWN} means to press the cursor down means 10 press the cursor down key; {5 SPACES} means to press the space bar five times. the space bar five times.

To indicate that a key should be shifted (hold down the SHIFT be *shifted* (hold down the SHiFf key while pressing another key), key while pressing another key), the character is underlined. For ex the character is underlined. For example,  $\underline{A}$  means hold down the SHIFT key and press A. You may see strange characters on your screen, but that's to be expected. If you find number followed by an you find a number followed by an underlined key enclosed in braces underlined key enclosed in braces (for example,  $\{8 \underline{A}\}\)$ , type the key as many times as indicated (in our as many times as indicated (in our example, enter eight SHIFTed A's).

example, enter eight SHIFTed A's).<br>If a key is enclosed in special brackets,  $\cancel{R}$   $\cancel{3}$ , hold down the Commodore key (at the lower left corner of the keyboard) and press corner of the keyboard) and press the indicated character. the indicated character.

Rarely, you'll see a single letter Rarely, you'll secn single letter of the alphabet enclosed in braces. of fhe alphabet enclosed in braces.

This can be entered on the Commodore 64 by pressing the CTRL modore 64 by pressing the CTRL key while typing the letter in key while typing the letter in braces. For example, {A} means to braces. For example, {A} means to press CTRL-A. press CTRL-A.

## The Quote Mode

Although you can move the cursor Alfhough you can move the cursor around the screen with the CRSR around the screen with fhe CRSR keys, often a programmer will want to move the cursor under program to *move* the cursor under program control. This is seen in examples control. This is seen in examples such as {LEFT} and {HOME} in the program listings. The only way the program listings. The only way the computer can tell the difference the computer can tell the difference between direct and programmed cursor control is the quote mode.

Once you press the quote key, Once you press the quote key. you're in quote mode. This mode can be confusing if you mistype can be confuSing if you misfype a character and cursor left to change character and cursor left to change it. You'll see a reverse video character (a graphics symbol for cursor left). In this case, you can use the DELete key to back up and edit the line. Type another quote and you're out of quote mode. If things really get confusing, you can exit quote get confusing, you can exit quote mode simply by pressing RETURN. mode simply by pressing RETURN. Then just cursor up to the mistyped Then just cursor up to tnc mistyped line and fix it. line and fix it.

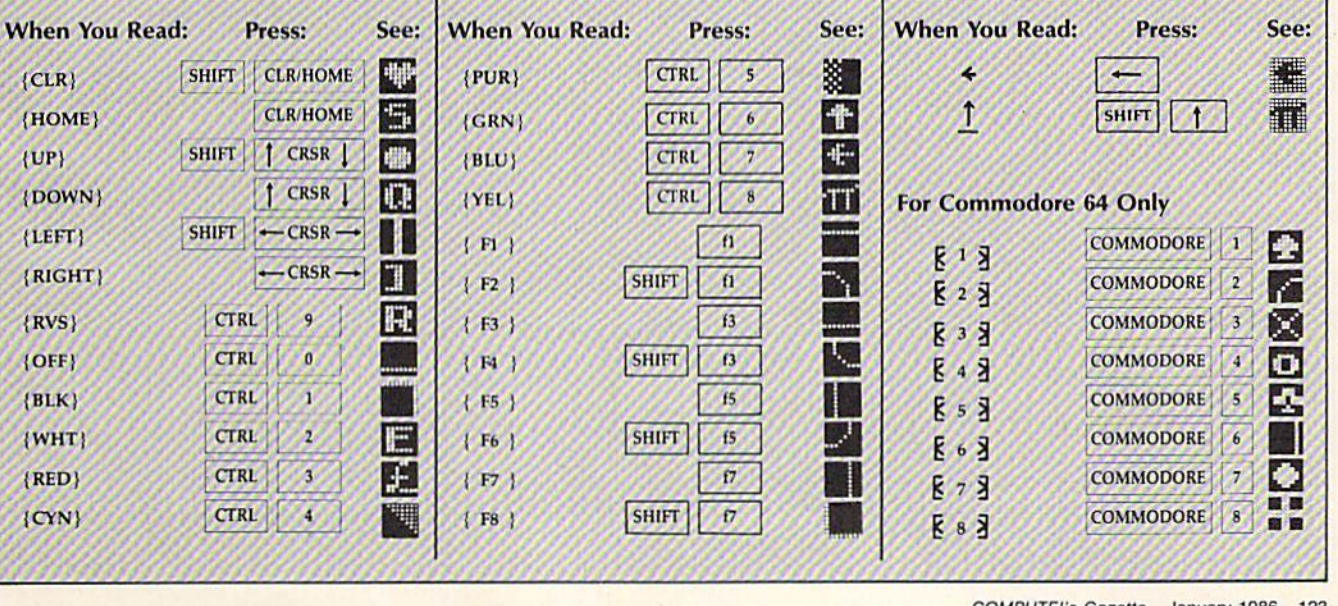

COMPUTE!'s Gazette January 1986 123

## The Automatic Proofreader **The Automatic Proofreader INE AUTOMATIC ProOTFEADER**

Charles Brannon, Program Editor

"The Automatic Proofreader" will help you type in program listings from COM you type in program listings from COM. PUTE!'s GAZETTE without typing mistakes. It is a short error-checking program that hides itself in memory. When activated, it lets you know immediately after typing a line from a program listing if you have made gram listing if you have made a mistake. Please read these instructions carefully before typing any programs in ca refully before typing any programs in COMPUTE!'s GAZETTE.

## Preparing The Proofreader Preparing The Proofreader

1. Using the listing below, type in I. Using the listing below, type in the Proofreader. The same program the Proofreader. The same program works on both the VIC-20 and Commo works on both the VIC-20 and Commodore 64. Be very careful when entering dore 64. Be very careful when entering the DATA statements-don't type an 1 instead of a 1, an O instead of a 0, extra commas, etc. commas, etc.

2. Save the Proofreader on tape or 2. Save the Proofreader on tape or disk at least twice before naming it for disk at least twice *befon' rUIIIlillS it for*  the first time. This is very important because the Proofreader erases this part of cause the Proofreader crases Ihis part of itself when you first type RUN. itself when you first type RUN.

3. After the Proofreader is saved, 3. After the Proofreader is saved, type RUN. It will check itself for typing type RUN. It will check itself for typing errors in the DATA statements and warn you if there's a mistake. Correct any errors and save the corrected version. Keep a copy in a safe placeyou'll need it again and again, every you'll need it again and again, *every*  time you enter a program from COM-PUTE's GAZETTE.

4. When a correct version of the Proofreader is run, it activates itself. Proofreader is run, it activates itself. You are now ready to enter a program listing. If you press RUN/STOP— listing. If you press RUN / STOP-RESTORE:, the Proofreader is disabled. RESTORE, the Proofreader is disabled. To reactivate it, just type the command SYS 886 and press RETURN. SYS 886 and press RETURN.

## Using The Proofreader Using The Proofreader

All VIC and 64 listings in COMPUTE!'s GAZETTE now have a *checksum number* appended to the end of each line, for appended to the end of each line, for example ":rem 123". Don't enter this statement when typing in a program. It is just for your information. The rem just for your in formation. The rem makes the number harmless if someone makes the number hannless if someone does type it in. It will, however, use up does type it in. It will, however, use up memory if you enter it, and it will con memory if you enter it, and it will confuse the Proofreader, even if you en fuse the Proofreader, even if you entered the rest of the line correctly.

When you type in a line from a program listing and press RETURN, the program listing and press RETURN, the Proofreader displays a number at the top of your screen. This checksum number must match the checksum number in the printed listing. If it doesn't, it means you typed the line differently than the

way it is listed. Immediately recheck your typing. Remember, don't type the your typing. Remember. don't Iype the rem statement with the checksum number; it is published only so you can ber; it is published only so you can check it against the number which ap check it against the number which ap' pears on your screen.

The Proofreader is not picky with The Proofreader is not picky with spaces. It will not notice extra spaces or missing ones. This is for your conven missing ones. This is for your conven ience, since spacing is generally not im ience, since spacing is generally not important. But occasionally proper spacing is important, so be extra careful spacing is important, so be extra careful with spaces, since the Proofreader will catch practically everything else that can go wrong. can go wrong.

There's another thing to watch out for: if you enter the line by using abbre for: if you enter the line by using abbreviations for commands, the checksum viations for commands, the checksum will not match up. But there is a way to make the Proofreader check it. After entering the line, LIST it. This elimi entering the line, LIST it. This eliminates the abbreviations. Then move the cursor up to the line and press RE cursor up to the line and press RE· TURN. It should now match the check TURN. It should now match the checksum. You can check whole groups of sum. Vou can check whole groups of lines this way.

## Special Tape SAVE Instructions Special Tape SAVE Instructions

When you're done typing a listing, you must disable the Proofreader before saving the program on tape. Disable the saving the program on tape. Disable the Proofreader by pressing RUN/STOP-Proofreader by pressing RUN/STOP-RESTORE (hold down the RUN/STOP RESTORE (hold down the RUN/STOP key and sharply hit the RESTORE key). key and sharply hit the RESTORE ke)'). This procedure is not necessary for disk SAVEs, but you must disable the Proofreader this way before a tape SAVE. SAVE to tape erases the Proof' *reader this way before a tape SAVE.* SAVE to tape e ra ses the Proof-

reader from memory, so you'll have to load and run it again if you want to type another listing. SAVE to disk does not another listing. SAVE to disk does not erase the Proofreader. erase the Proofreader.

Since the Proofreader is a machine language program stored in the cassette buffer, it will be erased during a tape SAVE or LOAD. If you intend to typo in SAVE or LOAD. If you intend to type in a program in more than one sitting or wish to make a safety SAVE, follow this procedure: procedure:

- 1. Load and run the Proofreader.
- 2. Disable it by pressing RUN/STOP-RE5TORE. RESTORE.
- 3. Type the following two tines in J. Type the following two lines in

direct mode (without line numbers): AS="PROOFREADER.T":FORX=1TO40:AS=<br>AS+" ":NEXT

): NEXT: OPENI, 1, 1, AS: CLOSE1  $PORX = 886TO1018:AS = AS + CHRS (PEEK(X))$ 

After you type the last line, you After you type ihe last line, you will be asked to press RECORD and PLAY. We recommend you start at the PLAY. We recommend you start at the beginning of a new tape.

You now have a new version of the Proofreader (PROOFREADER.T, as renamed in the above code). Turn your computer off and on, then load the pro computer off and on, then 10.1d the program you were working on. Put the cassette containing PROOFREADER.T into the tape unit and type: into the tape unit and type:

### OPEN1:CLOSE1

You can now get into the Proofreader by typing SYS 886. To test this, PRINT PEEK (886) should return the PRINT PEEK (886) should return the number 173. If it does not, repeat the number 173. If it does not, repeat Ihe steps above, making sure that As (PROOFREADER.T) contains <sup>13</sup> characters. characters. steps above, making sure that A\$ (PROOFREADER.T) contains 13

The new version of Automatic Proofreader will load itself into the cassette buffer whenever you type OPEN1: CI.OSE1 and PROOFREADER.! is the CLOSEl and PROOFREADER.T is the next program on your tape. It will not disturb the contents of BASIC memory.

The above code converts the ma The above code converts the machine language program into characters that are concatenated into a string. When you open a tape file, using the string as the name of the file, the tape string as the name of Ihe file , the tape header contains the machine language header contains the machine language program (disguised as part of the file program (disguised as part of the file name). Opening and closing the tape name). Opening and dosing the tape file loads the header into the cassette buffer, but does not disturb BASIC programs already in memory.

## Automatic Proofreader For Automatic Proofreader For VIC And 64 VIC And 64

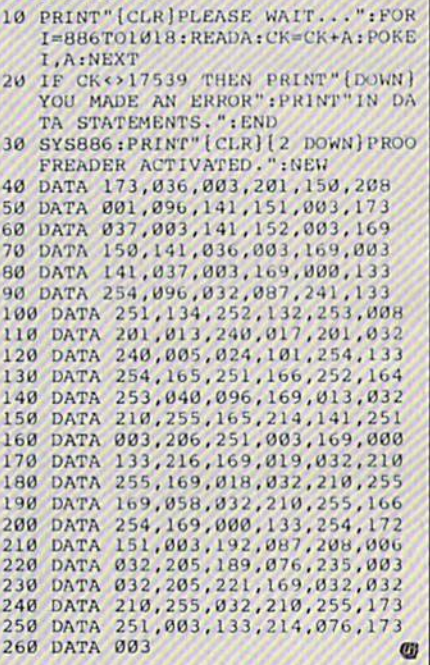

B

 $\lambda$ 

 $\epsilon$ 

 $\overline{\mathcal{L}}$ 

 $\mathbf{z}$ 

6

 $\epsilon$ 

 $\epsilon$ 

## **Disk Disassembler**

Article on page 110.

#### **BEFORE TYPING...**

Before typing in programs, please refer to "How To Type In **COMPUTE!'s GAZETTE Programs,"** which appears before the Program Listings.

 $100.01 - 52200 \cdot 00 - 65100 \cdot 00 = 646 \cdot 0$ 

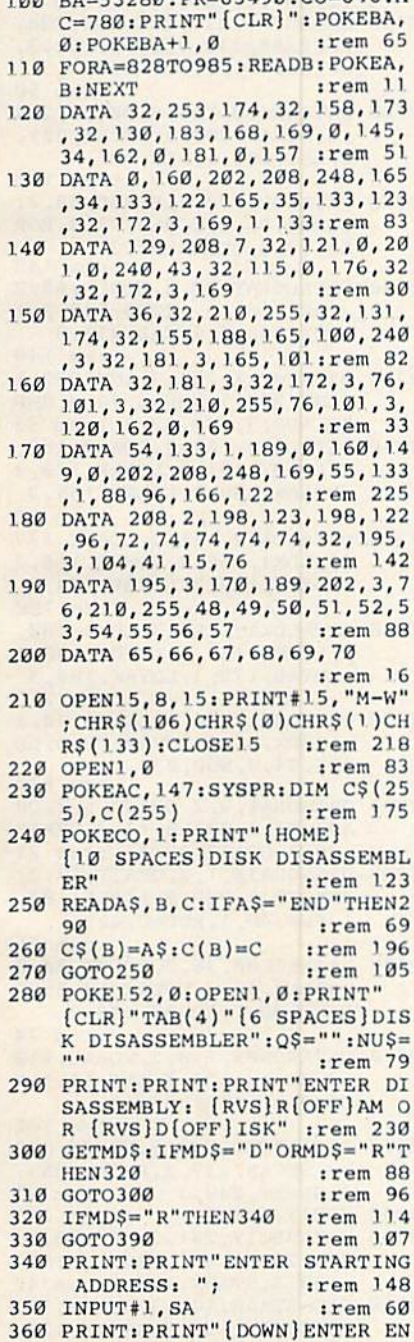

DING ADDRESS"

:rem 123

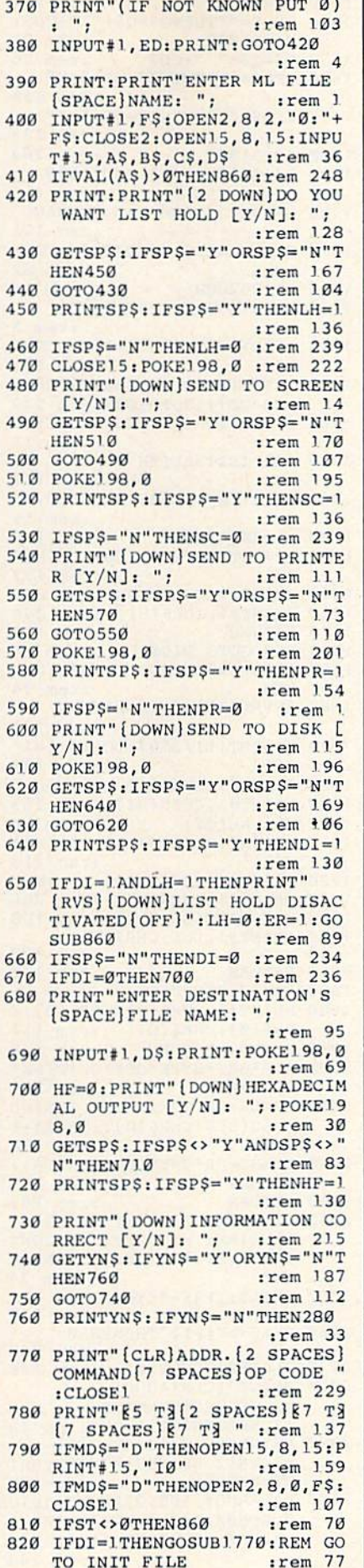

830 IFPR=1THENOPEN4,4  $irem 47$ 840 IFST<>0THEN860 :rem 73 :rem 120 850 GOTO 990 860 REM CHECK FOR ERROR: rem 81 870 CC=0: IFVAL(A\$)>0THENER=0 :rem 149 880 IFER<>1THENPRINT"[HOME] [7 DOWN] [RVS] IO/ERROR: [OFF] ";A\$;",";B\$;",";C\$;" :rem 177  $, ":DS$ 890 IFER<>1THENCLOSE1:CLOSE2:C LOSE3: CLOSE15 :rem 35 900 POKE54276, 0:S=54272:V=S+24 :POKEV, 4 :rem 202 910 POKES+5, 0\*16+0: POKES+6, 15\*  $:$ rem  $12$ 16+0: POKES+4, 33 920 POKES, 4: POKES+1, 48: FORA=0T 0350:NEXT:POKES, 2:POKES+1, 24:FORA=ØTO350:NEXT :rem 247 930 CC=CC+1: IFCC<>3THEN920 :rem 7 940 POKEV, Ø: IFER=1THENRETURN :rem 91 950 PRINT: PRINT"PRESS [RVS] ANY KEY [OFF] TO RESTART" :rem Ø 960 IFPEEK(197)<>64THEN280  $irem 242$ 970 GOTO960 :rem 120 980 REM START DISASSEMBLER :rem 145 990 IFMD\$="D"THENGET#2, LO\$:REM GET STARTING ADDRESS :rem 106 1000 IFMD\$="D"THENGET#2, HI\$:LO  $=$ ASC(LO\$+CHR\$(0)):HI=ASC(  $HIS+CHRS(\emptyset))$  $irem 71$ 1010 IFMDS="D"THENSA=HI\*256+LO :REM STARTING ADDRESS :rem 121 1020 IFDI=1ANDQQ=0THENGOSUB177 :rem 173 1030 IFPEEK(653)THEN1030 :rem 90 1040 SX=SX+1: IFSX=19ANDLH=1THE NGOSUB2040 :rem 25 1050 IFHFANDSCANDQ\$ <> " "THENSYS 828, Q\$: PRINTTAB(20); : SYS8 28, NU\$: PRINT: GOTO1070  $:rem$   $31$ 1060 IFSC=1THENPRINTQ\$, NU\$ :rem 126 1070 IFPR=1THENPRINT#4, Q\$+CHR\$  $(16) + "20" + NUS$ :rem 194 1080 IFDI=1THENGOSUB1840 :rem 207  $1090 QS="" : NUS=""$ :rem 66 1100 GOSUB2000:REM GET THE COM **MAND** :rem 226 1110 NU\$=NU\$+STR\$(CD) :rem 174 1120 IFST<>ØANDDI=1THENGOSUB19 70: CLOSE1: CLOSE2: CLOSE4: C :rem 192  $LOSE15:END$ 1130 IFST<>ØTHENCLOSE1:CLOSE2: CLOSE4: CLOSE15: END :rem 104 1140 IFSA>ED+1ANDED<>0THENAA=1  $irem 49$ 1150 IFAA=1ANDDI=0THENCLOSE4:E :rem 253 **ND** 1160 IFDI=1ANDAA=1THENGOSUB197 Ø:CLOSE1:CLOSE2:CLOSE4:CL OSE15:END :rem 99 1170  $C\frac{5}{5} = C\frac{5}{5}$  (CD):  $C = C$  (CD): rem 129 1180 Q\$=Q\$+RIGHT\$("0000"+MID\$(  $STR$ (SA-1), 2), 5)+"$  "+LEFT  $$ (C$, 3)$ :rem 172  $1190$  IFC(CD)=1THENQ\$=Q\$+" [3 SPACES]": GOTO 1030: REM [SPACE] 1 BYTE :rem 98 1200 IFC(CD)=2THEN1250:REM 2 B **YTE** :rem 87

:rem 227 2110 DATAADCIX, 97, 2, ADCIY, 113, :rem 246 2120 DATAAND#, 41, 2, AND00, 37, 2, ANDØX, 53, 2, ANDAB, 45, 3, AND AX, 61, 3, ANDAY, 57, 3: rem 32 2130 DATAANDIX, 33, 2, ANDIY, 49, 2 :rem 220 2140 DATAASLAC, 10, 1, ASL00, 6, 2, ASLØX, 22, 2, ASLAB, 14, 3, ASL :rem 239 AX, 30, 3 2150 DATABCC, 144, 4, BCS, 176, 4, B EQ, 240, 4, BIT00, 36, 2, BITAB , 44, 3, BMI, 48, 4, BNE, 208, 4 :rem 37 2160 DATABPL, 16, 4, BRK, Ø, 1, BVC, 80, 4, BVS, 112, 4, CLC, 24, 1, C LD, 216, 1, CLI, 88, 1: rem 181 2170 DATACLV, 184, 1, CMP#, 201, 2, CMP00, 197, 2, CMP0X, 213, 2, C MPAB, 205, 3, CMPAX, 221, 3 :rem 252 2180 DATACMPAY, 217, 3, CMPIX, 193 , 2, CMPIY, 209, 2  $:rem 43$ 2190 DATACPX#, 224, 2, CPX00, 228, 2, CPXAB, 236, 3, CPY#, 192, 2, CPY00, 196, 2, CPYAB, 204, 3 :rem 50 2200 DATADEC00, 198, 2, DEC0X, 214 , 2, DECAB, 206, 3, DECAX, 222, 3, DEX, 202, 1, DEY, 136, 1 :rem 130 2210 DATAEOR#, 73, 2, EOR00, 69, 2, EORØX, 85, 2, EORAB, 77, 3, EOR AB, 93, 3, EORAX, 93, 3 :rem 148 2220 DATAEORAY, 89, 3, EORIX, 65, 2 , EORIY, 81, 2, INC00, 230, 2, I NCØX, 246, 2, INCAB, 238, 3 :rem 149 2230 DATAINCAX, 254, 3, INX, 232, 1 , INY, 200, 1, JMPAB, 76, 3, JMP IN, 108, 3, JSR, 32, 3 : rem 83 2240 DATALDA#, 169, 2, LDA00, 165, 2, LDA0X, 181, 2, LDAAB, 173, 3 , LDAAX, 189, 3, LDAAY, 185, 3  $irem 85$ 2250 DATALDAIX, 161, 2, LDAIY, 177 , 2, LDX#, 162, 2, LDX00, 166, 2 , LDXØY, 182, 2, LDXAB, 174, 3 :rem 180 2260 DATALDXAY, 190, 3, LDY#, 160, 2, LDY00, 164, 2, LDY0X, 180, 2 , LDYAB, 172, 3, LDYAX, 188, 3 :rem 213 2270 DATALSRAC, 74, 1, LSR00, 70, 2 , LSRØX, 86, 2, LSRAB, 78, 3, LS RAX, 94, 3, NOP, 234, 1 :rem 220 2280 DATAORA#, 9, 2, ORA00, 5, 2, OR AØX, 21, 2, ORAAB, 13, 3, ORAAX , 29, 3, ORAAY, 25, 3 : rem 21 2290 DATAORAIX, 1, 2, ORAIY, 17, 2, PHA, 72, 1, PHP, 8, 1, PLA, 104, 1, PLP, 40, 1, ROLAC, 42, 1  $irem 75$ 2300 DATAROL00, 38, 2, ROL0X, 54, 2 , ROLAB, 46, 3, ROLAX, 62, 3, RO RAC, 106, 1, ROR00, 102, 2 :rem 74 2310 DATARORØX, 118, 2, RORAB, 110 , 3, RORAX, 126, 3, RTI, 64, 1, R TS, 96, 1, SBC#, 233, 2 :rem 142 2320 DATASBC00, 229, 2, SBC0X, 245 , 2, SBCAB, 237, 3, SBCAX, 253,  $:rem 41$ 3, SBCAY, 249, 3 2330 SBCIX, 225, 2 :rem 100 2340 DATASBCIY, 241, 2, SEC, 56, 1, SED, 248, 1, SEI, 120, 1, STA00 133, 2, STAØX, 149, 2: rem 42 2350 DATASTAAB, 141, 3, STAAX, 157 , 3, STAAY, 153, 3, STAIX, 129, :rem 243 2, STAIY, 145, 2 :rem 204

 $1640$  IFDS=""THENQS=QS+"  $"+CDS:$ GOTO1030 :rem 21  $Q$=Q$+" "+CDS$ 1650 :rem 56 1660 IFD\$="X"THENQ\$=Q\$+", X" :rem 230 1670 IFD\$="Y"THENQ\$=Q\$+", Y" :rem 233 1680 GOTO1030 :rem 204 1690 Q\$=Q\$+" "+CD\$:GOTO1030 :rem 115 1700 GOTO1230:REM BAD COMMAND :rem 171 1710 REM HANDLE CONDITION COMM :rem 82 **ANDS** 1720 GOSUB2000  $irem 12$ 1730 TT=0:NU\$=NU\$+STR\$(CD) :rem 5 1740 IFCD>=129THENTT=1:CD=CD-1 :rem 139  $28$ 1750 IFTT=1THENQ\$=Q\$+STR\$(SA-( 128-CD)):GOTO1030:rem 249 Q\$=Q\$+STR\$(SA+CD):GOTO103 1760  $:rem 11$ 1770 REM INITIALIZE TO DISK FI  $:rem 147$ LE 1780 OPEN1, 8, 1, "@0:"+D\$+", P, W" :rem 15  $1790$  LI=2049:00=1 :rem 188 1800 HI=INT(LI/256):LO=LI-(HI\*  $256)$ :rem 177  $1810$ PRINT#1, CHR\$(LO); : rem 255 1820 PRINT#1, CHR\$ (HI) ;: rem 246 1830 RETURN :rem 172 REM GOTO DISK 1.840  $:rem 21$ 1850 IFCD=199THENGOSUB1970:RET **URN** :rem 94 1860 IFVAL(Q\$)=0THENRETURN :rem 131 1870 HI=INT(LI/256):LO=LI-(HI\* :rem 184  $256)$ 1880 PRINT#1, CHR\$(LO); :rem 6 1890 PRINT#1, CHR\$ (HI); : rem 253  $1900$  SS=VAL(Q\$) :rem 86 1910 HI=INT(SS/256):LO=SS-(HI\*  $256)$ :rem 213 1920 PRINT#1, CHR\$(LO); :rem 1 1930 PRINT#1, CHR\$ (HI); : rem 248 1940 DD\$=MID\$(Q\$,7,20):rem 108 1950 PRINT#1, DD\$; CHR\$(0); :rem 128 :rem 176 1960 RETURN 1970 REM CLOSE DISK :rem 86 1980 PRINT#1, CHR\$(0); CHR\$(0); C  $HR$(0);CHR$(0)$ :rem 152 1990 CLOSE1: RETURN :rem 148 2000 REM\*GET\*BYTE\*OFF\*OF\*DISK\* OR\*RAM :rem 252 2010 IFMDS="D"THENGET#2,CDS:CD  $=$ ASC(CD\$+CHR\$ $(0)$ ): SA=SA+1 :rem 128 2020 IFMDS="R"THENCD=PEEK(SA):  $SA = SA + 1$ :rem 211 2030 RETURN 165 :rem 2040 SX=0: PRINT: PRINT"PRESS [RVS] ANY KEY [OFF] TO CONT INUE, [RVS] F1 [OFF] TO ABOR T." :rem 74 2050 GETAS: IFAS=""THEN2050 :rem 177 2060 IFAS <> "[F]] "THEN2080 :rem 248 2070 CLOSE2: GOTO280 :rem 126 2080 PRINT" [CLR] ADDR. [2 SPACES] COMMAND [7 SPACES] OP CODE": rem 48 2090 PRINT" [5 T3] [2 SPACES] NT: RETURN :rem 150 2100 DATAADC#, 105, 2, ADC00, 101, 2, ADCØX, 117, 2, ADCAB, 109, 3 , ADCAX, 128, 3, ADCAY, 121, 3

 $1630$  D\$=MID\$ $(C5, 5, 1)$ 

All Commodore 64 programs in this issue work with the Commodore 128 in 64 mode.

#### **BEFORE TYPING...**

Before typing in programs, please refer to "How To Type In **COMPUTE!'s GAZETTE Programs,"** which appears before the Program Listings.

1210 IFC(CD)=3THEN1420:REM 3 B :rem 89 **YTE**  $IFC(CD)=4THEN1.710:REM CON$ 1220 :rem 240 DITIONS 1230 Q\$=Q\$+".BYTE " :rem 190 1240 Q\$=Q\$+STR\$(CD):GOTO1030 :rem 69 1250 REM 2 BYTE COMMAND: rem 17 1260 D\$=MID\$(C\$,4,1):GOSUB2000 :rem 93 1270 NU\$=NU\$+STR\$(CD) :rem 181 1280 S\$=STR\$(CD):Z\$=RIGHT\$(S\$, :rem 4  $LEN(S$)-1)$ IFD\$="0"THEN1340 :rem 107  $1290$  $IPDS="$  #"THEN1350 1300 :rem 87 IFD\$="I"THEN1360  $1310$ :rem 127 1320 IFDS="A"THEN1410 :rem 116 1330 GOTO1230:REM BAD COMMAND :rem 170 1340 Q\$=Q\$+STR\$(CD):GOTO1370 :rem 77 1350  $Q$=Q$+" # "+Z$: GOTO1030$ :rem 98 1360 OS=OS+" ("+ZS+")":rem 201  $1370$  D\$=MID\$(C\$, 5, 1) :rem 228 1380  $IPDS="Y"THENQ$=Q$+", Y": GO$ TO1030 :rem 30  $IFD$="X"THENQ$=Q$+", X": GO$ 1.390 TO1030  $irem 29$ 1400 GOTO1030 :rem 194  $1410$ Q\$=Q\$+Z\$:GOTO1030:rem 205 1420 REM 3 BYTE COMMAND:rem 17 1430 D\$=MID\$(C\$, 4, 1) :rem 224  $1440$ GOSUB2000:LO=CD:NU\$=NU\$+S TR\$(LO) :rem 221 1450 GOSUB2000:HI=CD:NU\$=NU\$+S TRS(HI) :rem 202 1460 CD=HI\*256+LO :rem 173 CDS=RIGHT\$(STR\$(CD), LEN(S 1470  $TR$ (CD)$ )-1) :rem 75 IFD\$="0"THEN1540 :rem 110 1480  $IFDS="# "THEN1550$ :rem 99 1490 IFD\$="I"THEN1560 :rem 130 1500  $IFD$="A"THEN1630$ :rem 121  $1510$  $IFDS="THEN1690$  $irem 63$ 1520 1530 GOTO1230: REM BAD COMMAND :rem 172 1540 Q\$=Q\$+" "+CD\$:GOTO1030 :rem 109 1550 QS=Q\$+" #"+CD\$:GOTO1030 :rem 145  $1560$  Q\$=Q\$+" ("+CD\$+")" :rem 248 1570 D\$=MID\$(C\$,5,1) :rem 230 1580 IFDS=""THEN1030 :rem 57  $IFD$=="Y"THENQ$=Q$+", Y": GO$ 1.590 TO1030 :rem 33  $IFD$ = "X" THENQ$ = Q$ + "X":GO$ 1600 :rem 23 TO1030 IFD\$="N"THEN1030 :rem 129  $1610$ 1620 GOTO1230:REM BAD COMMAND :rem 172

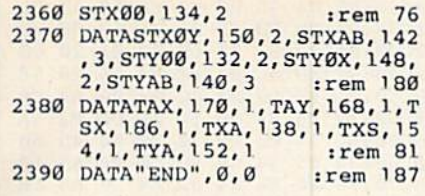

## **Sprint**

See instructions in article on page 72 before typing in.

**BEFORE TYPING...** Before typing in programs, please<br>refer to "How To Type In **COMPUTE!'s GAZETTE Programs,"** which appears before the Program Listings.

## Program 1: Sprint 8000:A2 7F B5 00 9D 00 7F CA 9F

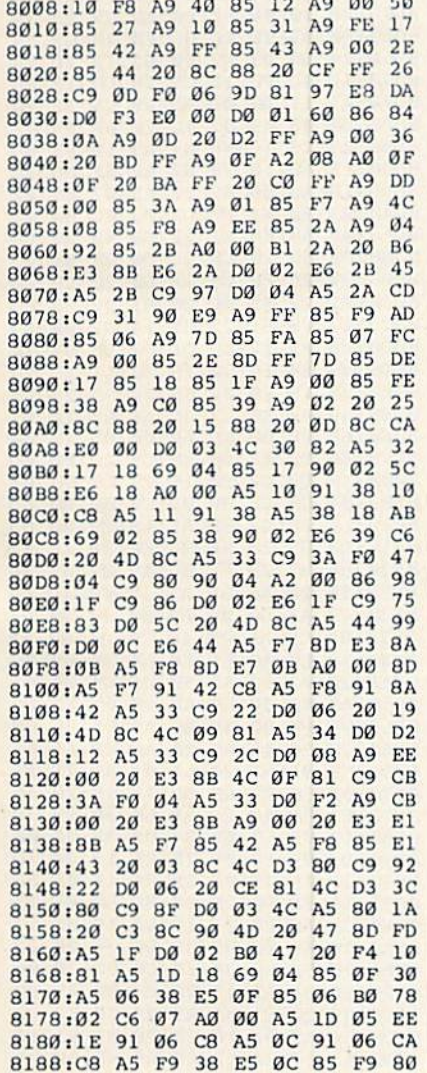

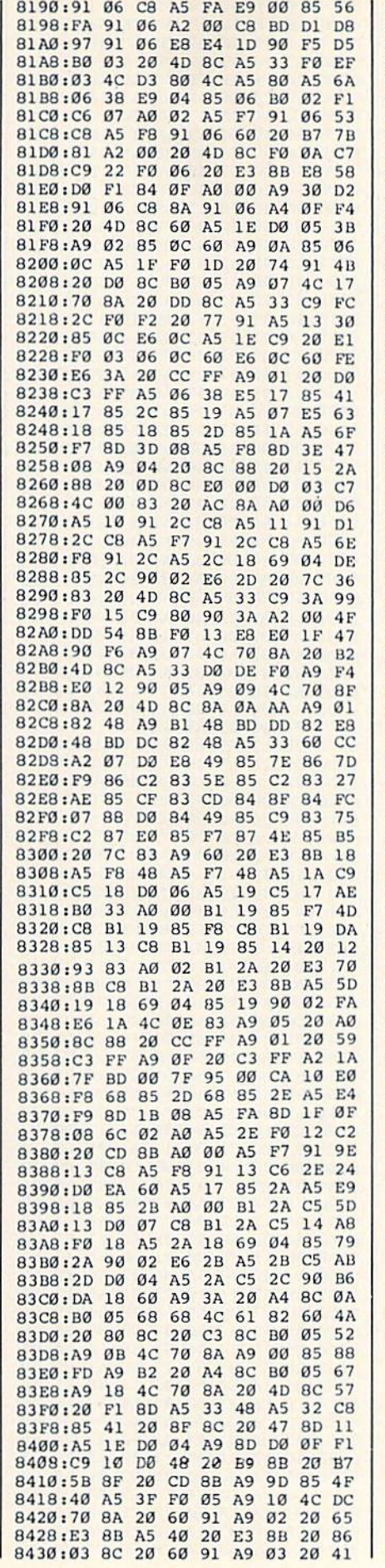

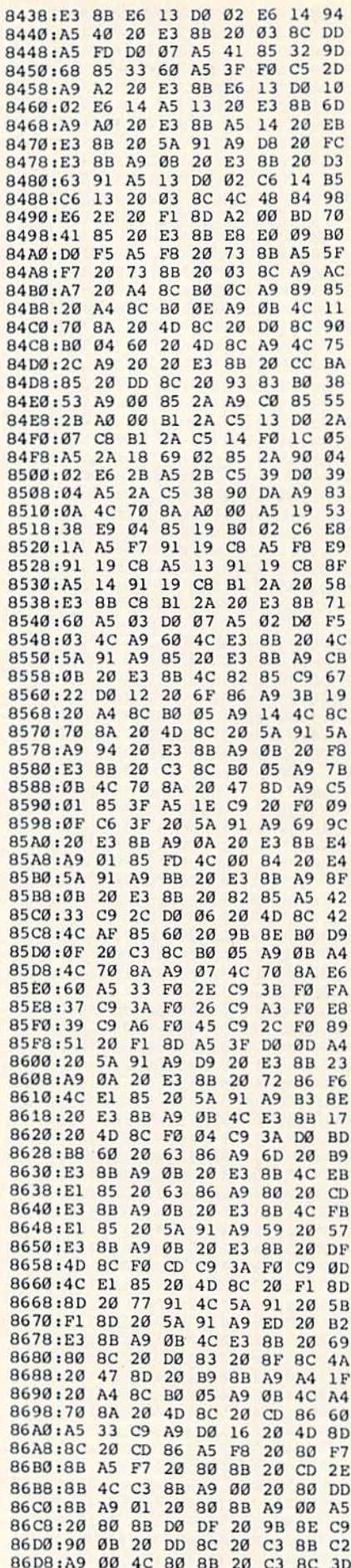

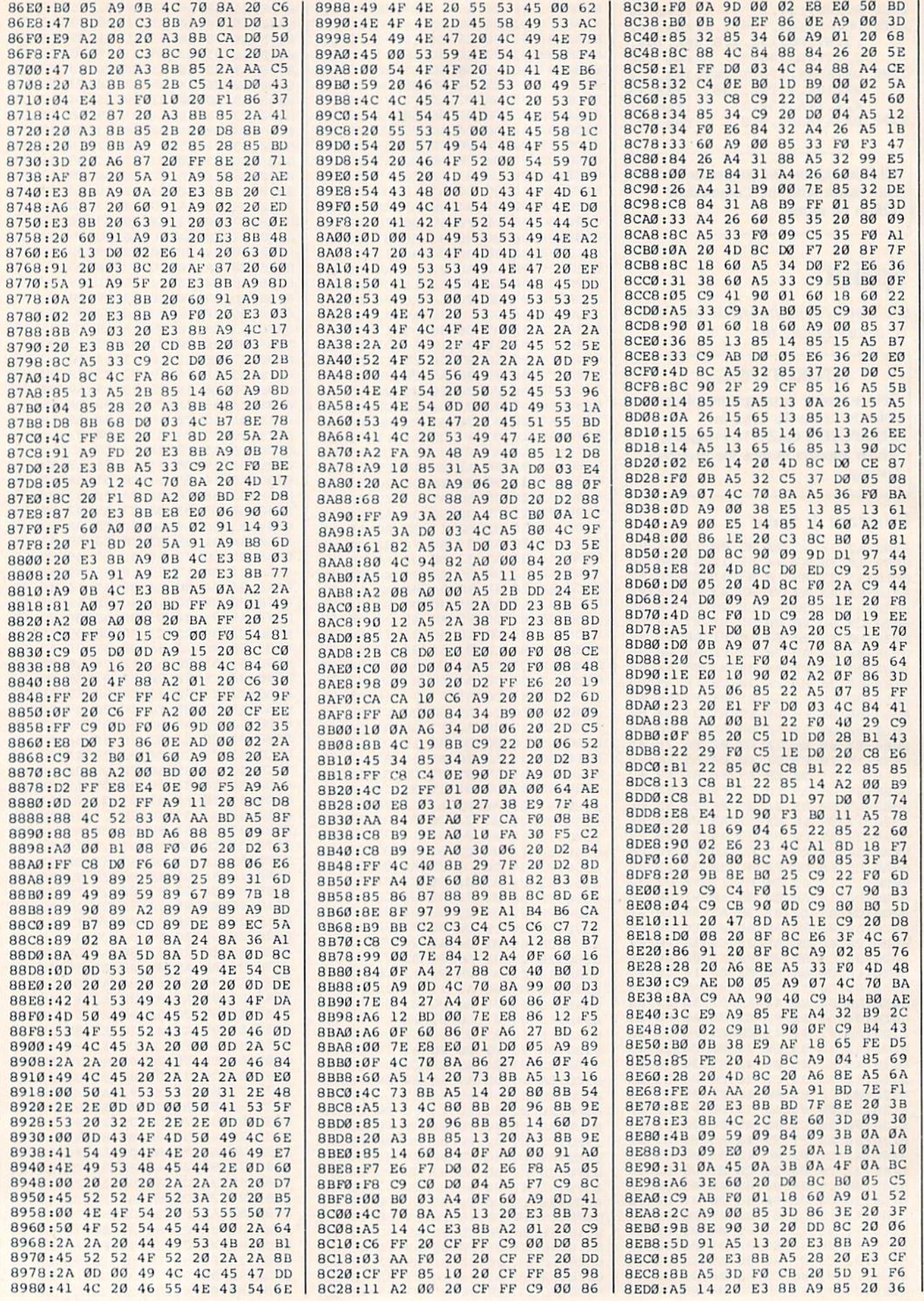

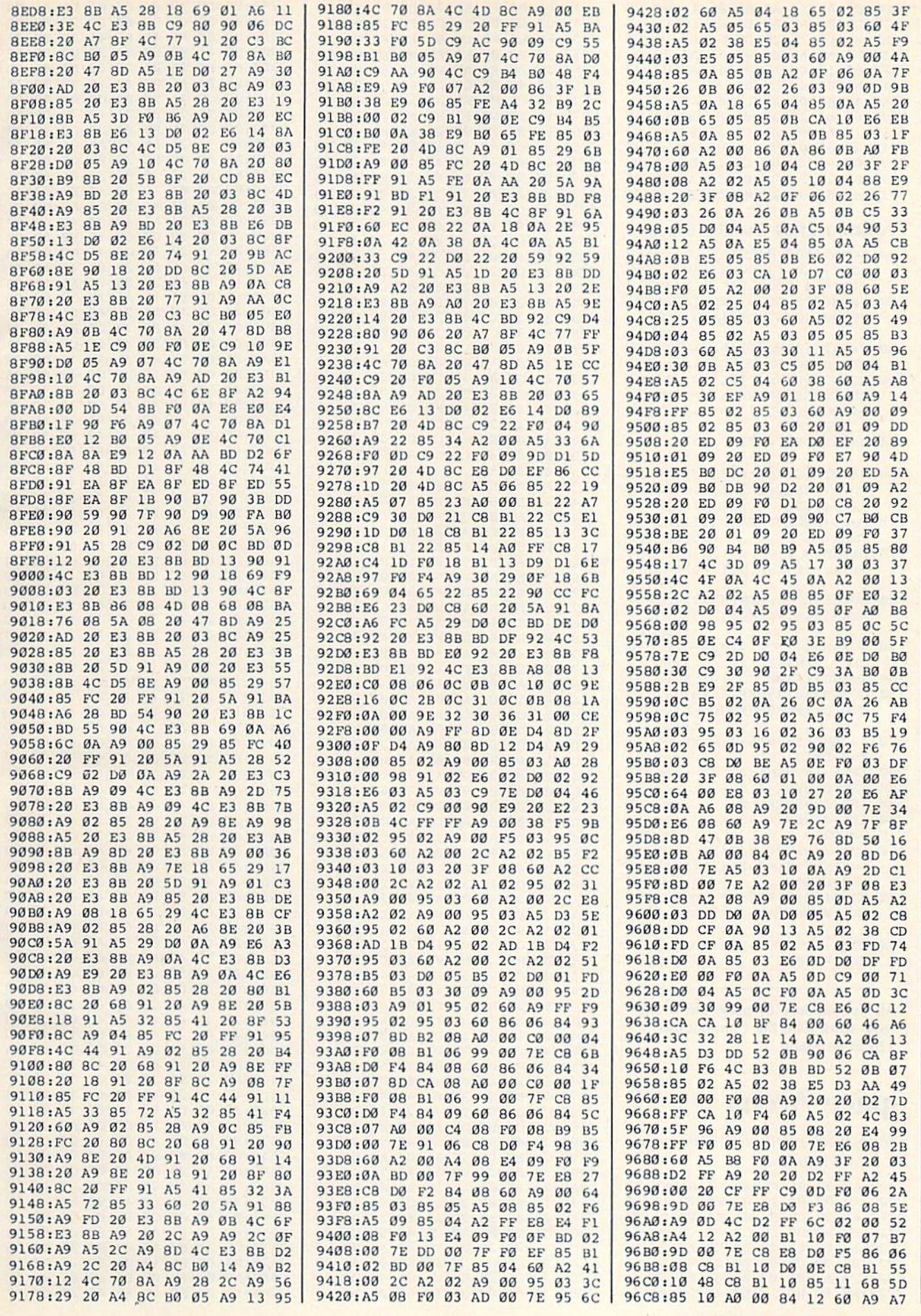

## COMPUTE's Gazette January 1986 129

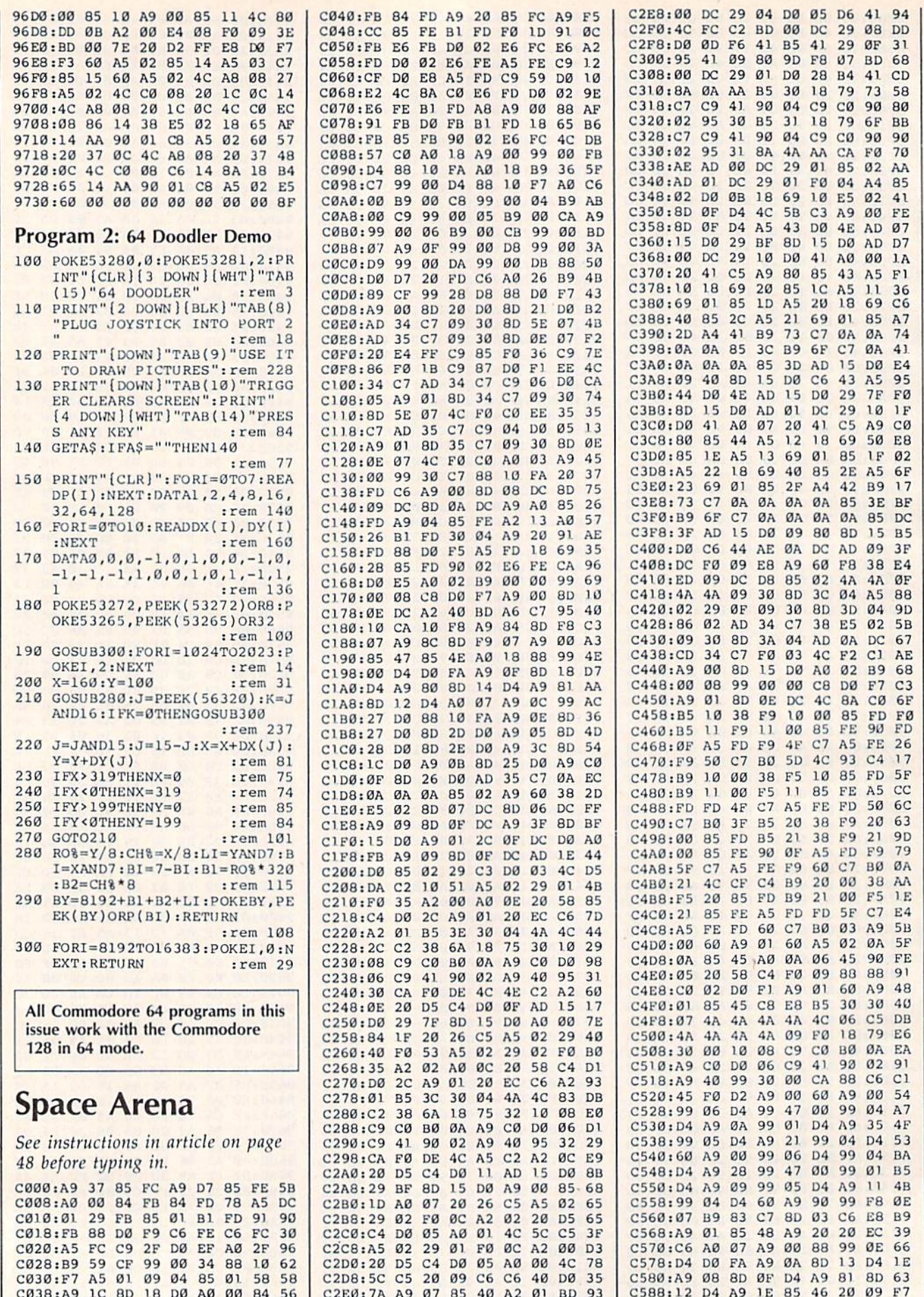

 $\sim$  $\sim$  $\sim$  $\sim$  $\sim$ 

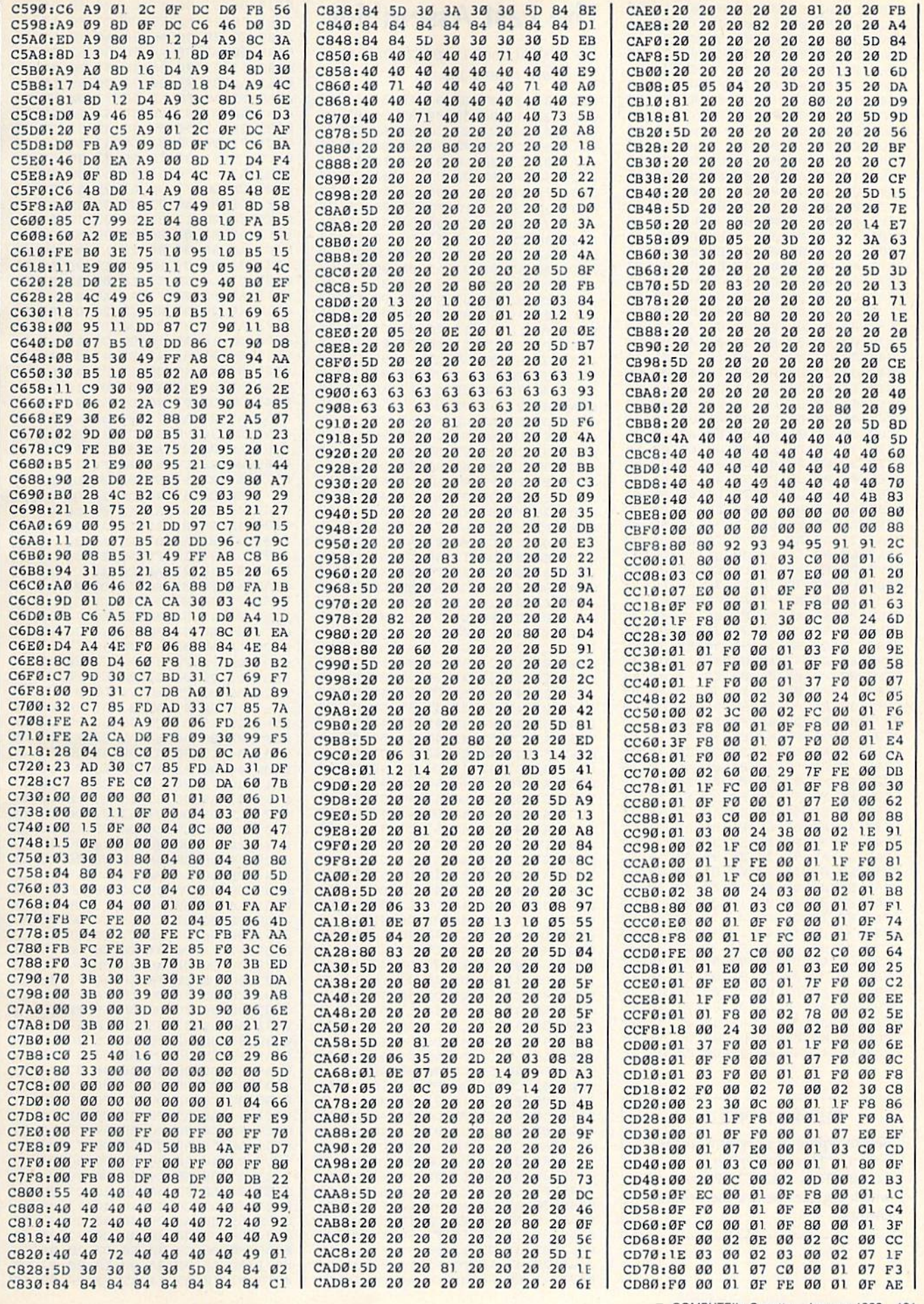

C WWW.commodole.ca

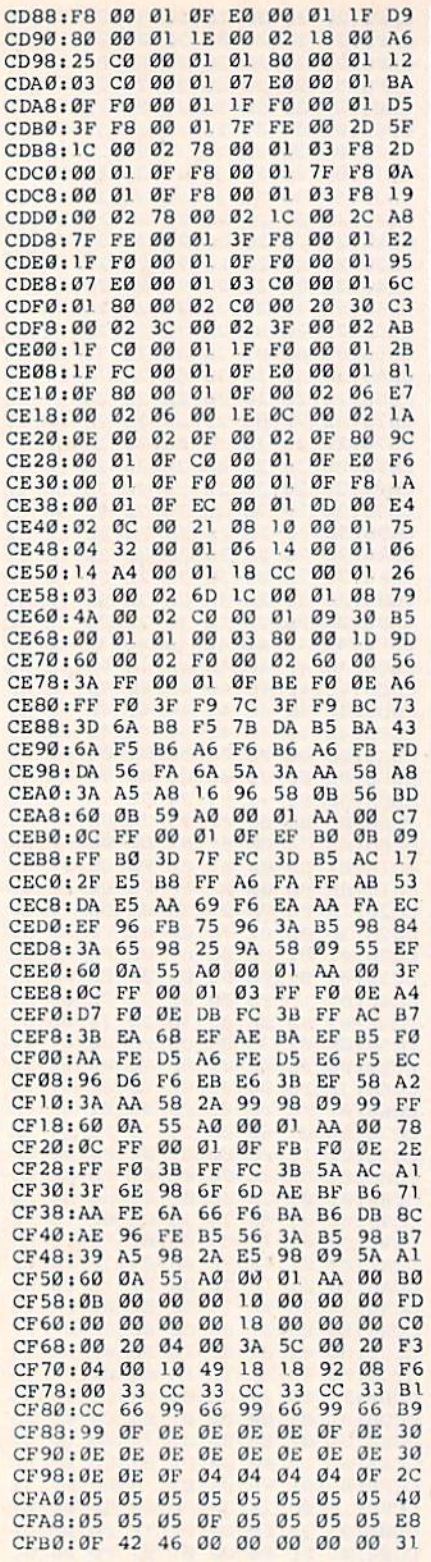

#### **BEFORE TYPING...**

Before typing in programs, please refer to "How To Type In **COMPUTE!'s GAZETTE Programs,"** which appears before the Program Listings.

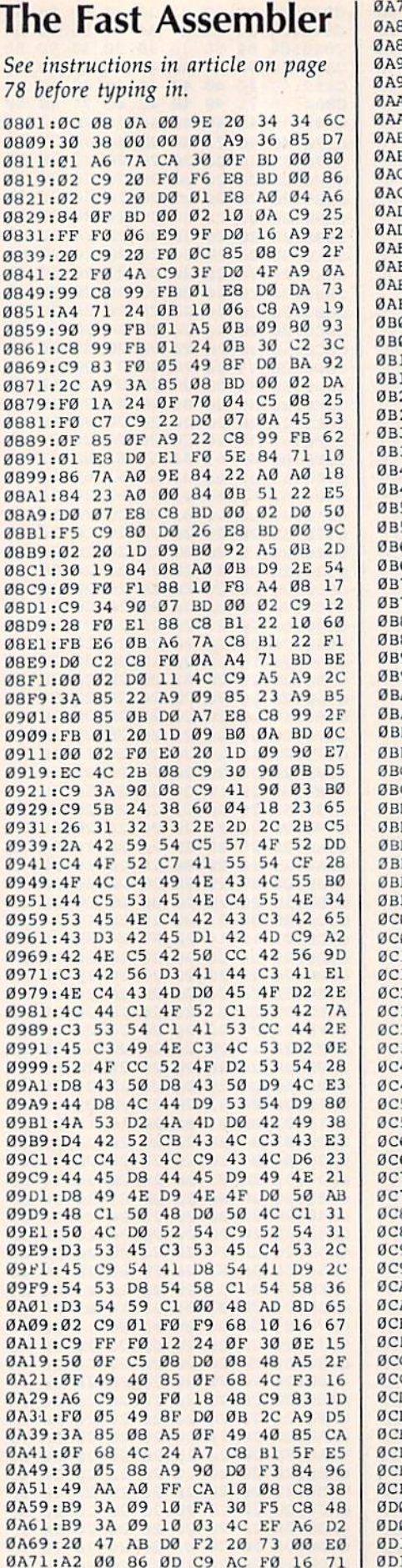

9:86 62 86 63 Cd 24 FØ 3F 70 31:C9 25 FØ 28 C9 27 FØ  $17$ 48  $73$ 39:20 79 00 4C 8D AE 20  $AB$ 1:00 A5 FB A4 FC 84 62 85  $1D$ 99:63 A2 90 38 4C 49 BC  $20$ BE. 11:AC 0B 48 20 73 00 68 D0  $17$ 19:EE 4C 08 AF 20 73 00 BO C3 31:E8 C9 32 BØ E4 4A 26 63 FD B9:26 62 90 F0 4C 48 B2 20 A3  $21:7300900AC9$ 47 D1 E0 **BØ** C9:C9 41 90 CD E9 07  $29$   $qF$ CE. D1:A2 04 06 63 26 62 B0 E4 30 09:CA DØ F7 05 63 85 63 90 5F El: DE 8D A8 02 85 45 20 B2 32 E9:0B 20 13 B1 B0 03 4C 08 3B Fl:AF A2 00 86 0D 86 0E  $20$ AD F9:AC 0B 90 05 20 13 B1 90 CA 01:0A E0 07 B0 F2 E8 9D A8 5F 09:02 DØ EC E8 EØ 08 BØ 04 0D 11:A9 00 F0 F2 AD A9 02 85 E6 19:46 20 B2 0B C9 24 D0 06  $E7$ 21:A9 FF 85 0D D0 13 C9 25 19 29:D0 1B A5 10 D0 C0 A9 80 81 31:85 ØE Ø5 45 85 45 8D A8 87 39:02 A5 46 09 80 85 46 8D 47 41:A9 02 20 AC 0B 05 10 49 51 49:28 DØ 03 4C D1 B1 84  $10$  $3B$ 51:A5 2D A6 2E 86 60 85 5F 5<sub>D</sub> 59:E4 30 90 04 C5 2F **BØ 1A A6** 61:A0 00 B9 A8 02 51 5F D0 **6E** 69:08 C8 C0 08 90 F4 4C 85 C4 71:B1 A5 5F 69 0D 90 DF E8 **9F** 79:DØ DA 68 48 C9 2A DØ 03 DR 81:4C 23 B1 AD AA 02 D0 03 99  $89:4C$ 28 B1 A5  $2F$  $A4$ 30  $20$ EC 91:47 B1 A0 07 B9 A8 02 91 42 99:5F 88 10 F8 A0 07 4C 74 41 Al:B1 10 05 A0 08 4C  $C<sub>7</sub>$ B<sub>5</sub> **F5** A9:4C F6 B5 E6 7A D0 02 E6 CA B1:7B AØ  $00$ **B1 7A C9**  $3A$ **BØ** EB B9:03 4C 84 00 60 A6 9<sub>D</sub> FD  $30$ C1:29 E0 21 F0 0B E0 20 FØ  $E4$  $27$ 24  $11$ C9:1A A9 ØE A0 ØE 4C D1:A6 FD F0 0D A2 08 20  $18$ 37 D9:El 20 0C El 20 CC  $\rm FF$ FØ AD 55 El:02 81 FB E6 FB DØ 02 E6 E9:FC 60 4C AB B3 A5 66 30 ØC F1:12 A5 61 C9 91 B0 0C  $20$ CA F9:9B BC A4 64 A5 65 85 14  $C<sub>9</sub>$ 01:84 15 60 A5 9D 4A 90 03 41 09:4C 48 B2 A9 00 A8 F0 EE BD 11:20 73 00 F0 04 C9 3B D0 B3 19:07 A9 00 85 15 85 FE 60  $94$ 21:C9 23 D0 04 A2 01 D0 08 04 29:A2 00 C9 28 D0 05 A2 80 AE 31:20 73 00 86 FE 20 9E AD 02 39:24 0D 30 0A 20 EE 0B A5 C5 41:FE 30 1C F0 51 60 A5 FE CD 49:C9 01 F0 03 4C 08 AF 20 D6 51:A6 B6 A0 00 84 15 C9 00 8A 59:FØ 02 B1 22 85 14 60 A2 A2 61:00 86 0B AO 00 BD 9F 0C C8 69:51 7A DØ 04 E8 C8 DØ F5 25  $\alpha$ 71:0A DØ ØD A6 ØB BD AC  $B<sub>3</sub>$ 79:85 FE 20 FB A8 4C 73 00 35 81:E8 BD 9E ØC 10 FA E6 ØB 57 89:BD 9F 0C D0 D6 A5 FE 30 72 91:BB A9 02 85 FE 60 A9 03  $5A$ 99:85 ØB A2 Ø8 DØ C5 2C 58  $5A$ Al:A9 29 2C D9 A9 00 2C D8  $7A$ A9:2C D9 00 05 06 0F 03 04  $15$ B1:20 73 00 20 C4 OC 20 79  $C8$ B9:00 C9 3B D0 03 20 3B A9 71 Cl:4C AE A7 FØ 05 C9 3B D0 46 C9:05 60 38 4C ED A7 C9 AF 99 D1:D0 F8 A2 09 8A D0 72 **D**a  $C<sub>2</sub>$ D9:03 4C 2F A8 E9 80 B0 03 AC El:4C 08 AF C9 40 B0 F9 C9 37 E9:08 B0 0D 0A A8 B9  $C70D$  $3D$ F1:48 B9 C6 0D 48 4C 73 00 AØ F9:E9 08 AA C9 08 B0 39 **BD**  $2E$ 01:D6 0D 20 BE 0B 20 73 00 79 09:F0 D6 C9 3B F0 D2 20 8A DB 11:AD A5 9D 4A 90 18 20  $F7$ EØ 19:B7 18 A5 14 E5 FB AA 08 87

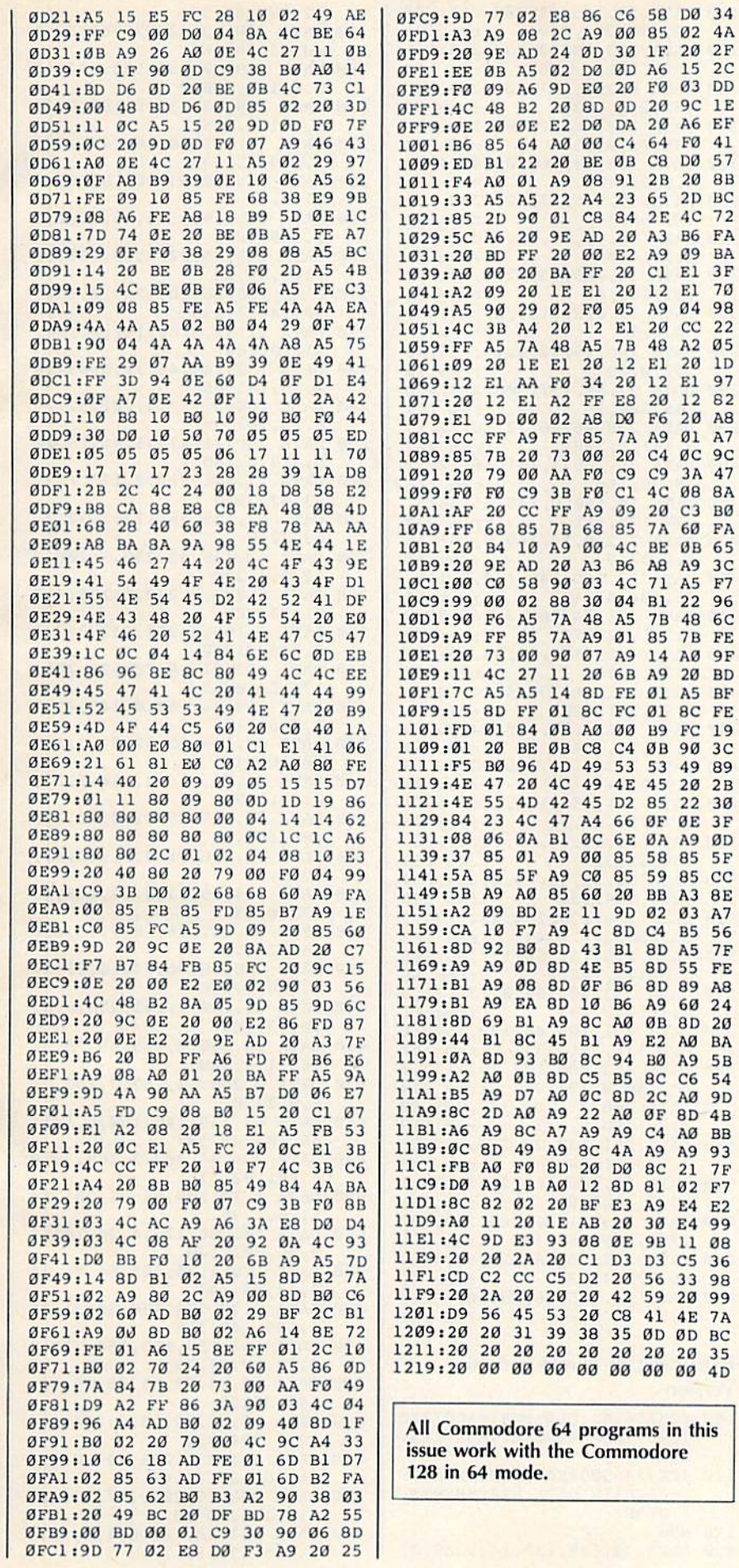

## **Power BASIC: Printmaker**

Article on page 104.

## **BEFORE TYPING...**

Before typing in programs, please refer to "How To Type In **COMPUTE!'s GAZETTE Programs,"** which appears before the Program Listings.

#### Program 1: Printmaker-64 Version

 $F7$ 

96

19

 $2B$ 

 $cc$ 

 $20$ 

**7A** 

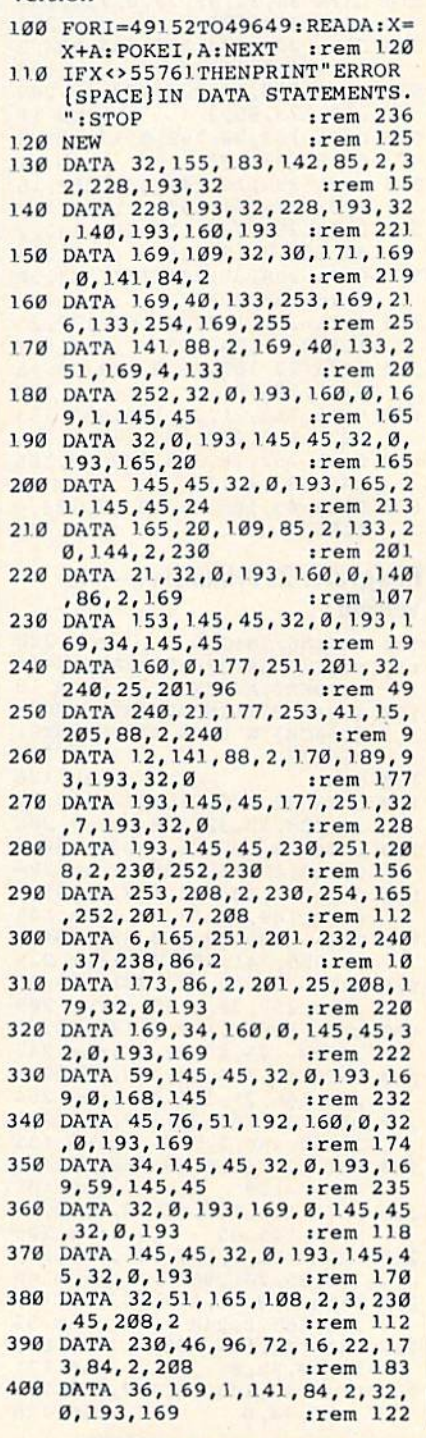

C WWW.contmotore.ca

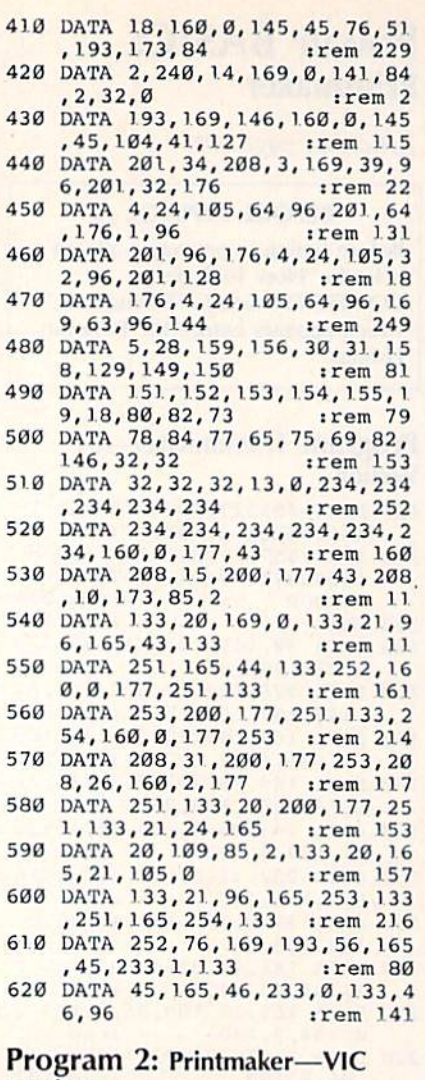

## **Version**

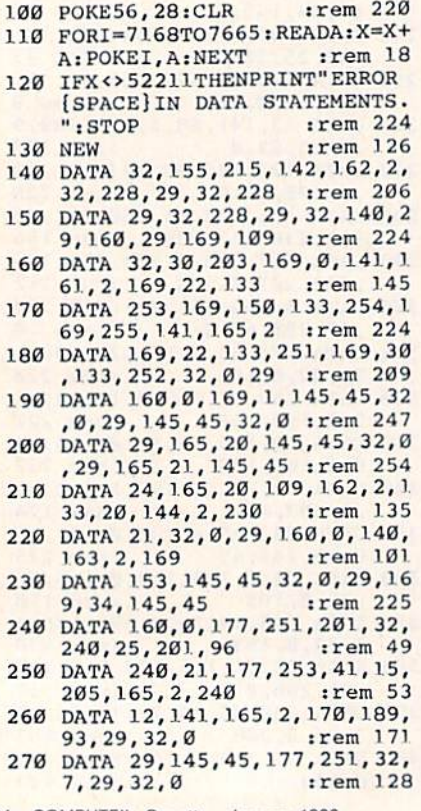

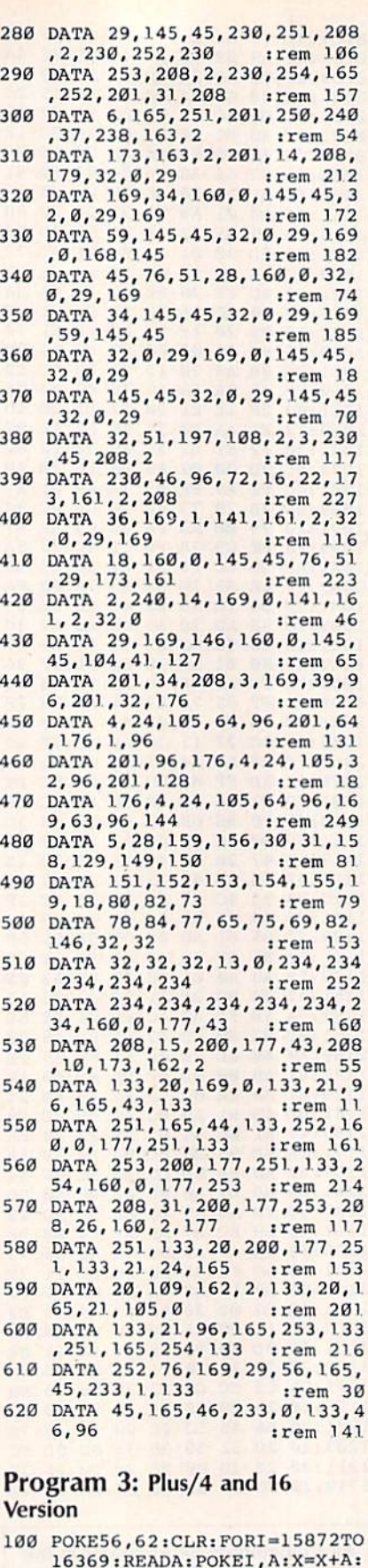

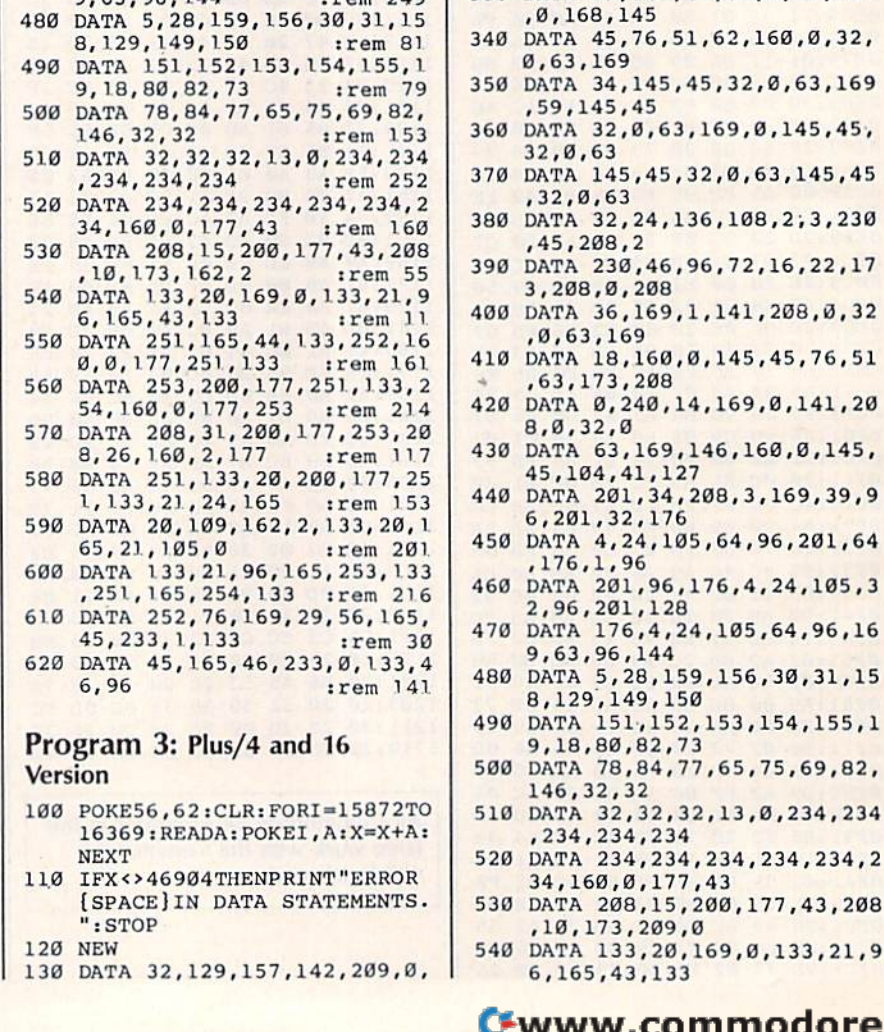

32, 228, 63, 32

40,63,160,63

9,0,141,208,0

3, 6, 169, 255

3, 169, 12, 133

 $, 145, 45$ 

3,165,20

, 145, 45, 24

210,0,169

9, 34, 145, 45

5,212,0,240

93,63,32,0

, 230, 4, 230

01,15,208

7,238,210,0

179, 32, 0, 63

2,0,63,169

 $63, 32, 8$ 

20, 144, 2, 230

140 DATA 228, 63, 32, 228, 63, 32, 1

150 DATA 169, 109, 32, 136, 144, 16

160 DATA 169, 40, 133, 5, 169, 8, 13

170 DATA 141, 212, 0, 169, 40, 133,

180 DATA 4, 32, 0, 63, 160, 0, 169, 1

190 DATA 32, 0, 63, 145, 45, 32, 0, 6

200 DATA 145, 45, 32, 0, 63, 165, 21

210 DATA 165, 20, 109, 209, 0, 133,

220 DATA 21, 32, 0, 63, 160, 0, 140,

230 DATA 153, 145, 45, 32, 0, 63, 16

240 DATA 160, 0, 177, 3, 201, 32, 24 0, 25, 201, 96<br>250 DATA 240, 21, 177, 5, 41, 15, 20

260 DATA 12, 141, 212, 0, 170, 189,

270 DATA 63, 145, 45, 177, 3, 32, 7,

280 DATA 63, 145, 45, 230, 3, 208, 2

290 DATA 5, 208, 2, 230, 6, 165, 4, 2

300 DATA 6, 165, 3, 201, 232, 240, 3

310 DATA 173, 210, 0, 201, 25, 208,

320 DATA 169, 34, 160, 0, 145, 45, 3

330 DATA 59, 145, 45, 32, 0, 63, 169

**NEXT** 

**120 NEW** 

":STOP

www.commodore.ca

 $,145,$ ,39,9

 $31, 15$ 155,1

234,2

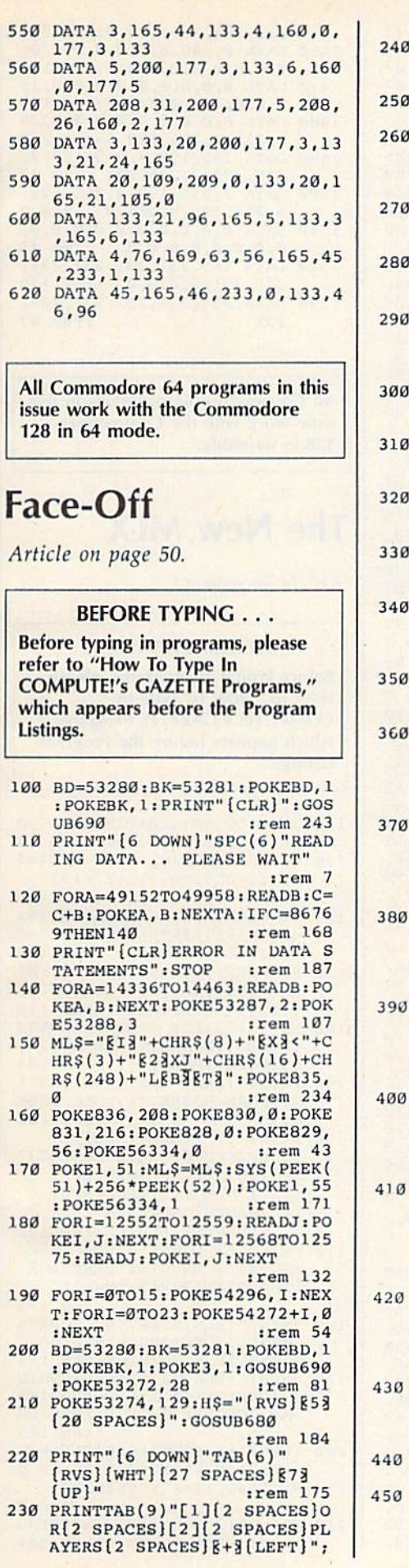

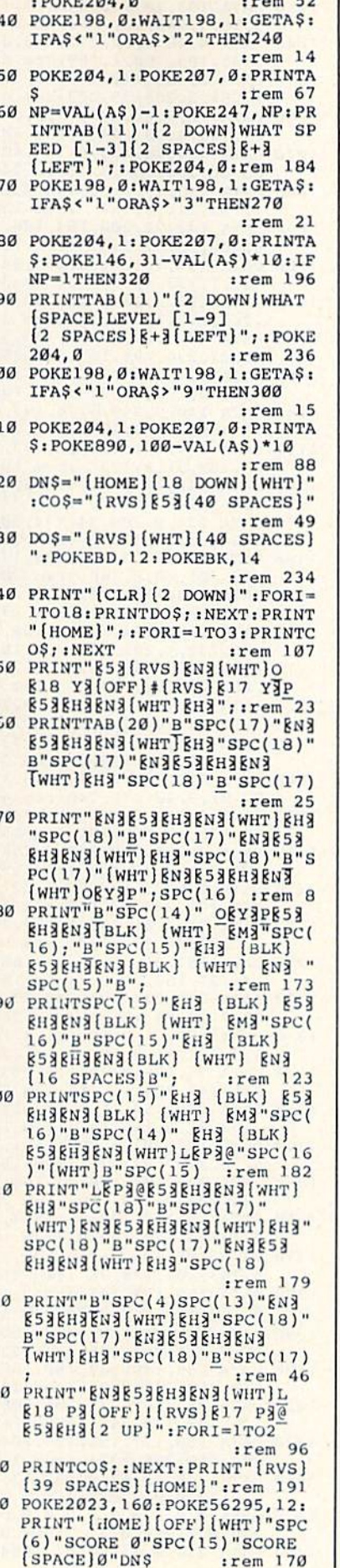

:rem 170

**Bookbook** 2020

 $-1$ 

 $B)'F A C E - O F F''$ :rem 146 470 POKE839, 50: POKE840, 39: POKE 849, 0: POKE850, 1: FORA=868TO 870: POKEA, 140: NEXT: rem 212 480 IFPEEK(3)=1THENPOKE838, NP\* 25+55: POKE848, Ø :ram 156 490 IFPEEK(3)=2THENPOKE838, 9:P OKE848, 1  $irem 20$ 500 POKE53269, 15: SYS49152: POKE 53269, 14: GOSUB660: A=PEEK(3  $): SC(A)=SC(A)+1$ :rem 122 510 PRINT" {HOME} "TAB(11) SC(2)S  $PC(19)SC(1):IFSC(1)+SC(2)$ 9THEN470 :rem 58 520 POKE53269,0  $irem 43$ 530 PRINT" [HOME] [12 DOWN] [WHT] [RVS]"SPC(16)"GAMEBOVER":P RINTDNS" [5 DOWN]"SPC(8)H\$D  $NS:V=60$ :rem 51 540 A\$="{RIGHT}PRESS FIRE BUTT ON TO PLAY AGAIN": FORI=1TO 16:GOSUB640:GOSUB650:NEXTI :rem 177 550 IFPEEK(56320) ANDPEEK(56321 ) AND L6THEN550 :rem 236 560 PRINTDN\$:A\$="\$5}{RVS} (OFF) (WHT) PRESS FIRE BUTTO N TO PLAY AGAINE53 [RVS]  $[OFF]$ ":  $V=63$ :rem 121 570 FORI=20TO0STEP-1:GOSUB640: PRINT" (UP]";: GOSUB650: NEXT :rem 26 580 POKE53274, 128: POKE53269, 0:<br>PRINTDN\$" {5 DOWN} { RVS} [53 [2 SPACES] [OFF] [WHT] UP TO [SPACE] CHANGE OPTIONS"; :rem 18 590 PRINT" / DOWN TO PLAY' :rem 175 600 IF (PEEK (56320) ANDPEEK (5632  $1)$ AND2) <>2THENSC(1)=0:SC(2  $]=0:$  POKE3, 1: GOTO630: rem 96 610 IF (PEEK (56320) ANDPEEK (5632 1) AND1) <>1THENPRINT" [CLR]" : RUN200 :rem 58 620 GOTO600 :rem 103 630 PRINTDNS" [5 DOWN] "HS"  $[17$  SPACES]": GOTO450  $irem 49$ 640 POKE214, 22: PRINTCHR\$(13)" [UP]";: PRINTTAB(V-I)LEFT\$( A\$, I) RIGHT\$(A\$, I) : RETURN :rem 153 650 FORZ=1TO30:NEXTZ:RETURN :rem 61 660 POKE54277, 20: FORM=1TO5: FOR S=20TO90STEP10: POKE54273, S :POKE54272, S+30 :rem 57 670 POKE54276, 32: POKE54276, 33: POKEBK, S:NEXTS, M: POKEBK, 14 : RETURN :rem 195 680 POKE53289, 7: POKE2040, 224: P OKE2041, 225: POKE2042, 225: R **ETURN** :rem 51 690 PRINT" [HOME] [5 DOWN] [7] [4 SPACES][RVS] EK3ED3E13 (OFF) EV3 (RVS) EV3EC3(OFF)<br>(SPACE) ED3(RVS) ED3EF3(OFF) **EFIIRVS EKIEDIEIIIOFF EVI**  $[4$  SPACES  $]$   $[D3]$   $[RVS]$   $[D3]$  $[FP3]$ **[OFF]EF3[RVS]EK3ED3EI3** [OFF]EV3[RVS]EK3ED3EI3  $[OFF]$   $[V3"$   $SPC(8)$  ; :rem 98 700 PRINT" (RVS) EKSECS (OFF) EFS [SPACE][RVS] EK3EC3EV3[OFF] EKS[RVS] EKS[OFF] EKS [2 SPACES] [RVS] EK3EC3 [OFF] EFE EDEE2 IEEFE[RVS] EKE [OFF]EK3[RVS]EK3[OFF]EK3 [RVS] EKSECS [OFF] EF3 [RVS] EKEECH(OFF)EFE"SPC(9)"

460 PRINTSPC(16)"[8 UP][RVS]  $[4 \text{ SPACES}]B[4 \text{ SPACES}]$ <br> $[9 \text{ DOWN}] [\text{OFF}] "j: \text{PRINTSPC}(6)$ 

## C-WWW.commodole.ca

[RVS] EKE[OFF] EKE[2 SPACES] :rem 234 710 PRINT"[RVS] EK3[OFF] EK3 [RVS] EK3 [OFF] EK3 [RVS] EK3 [OFF] EKSEDSEFS[RVS] EKS [OFF] EK3[6 SPACES] [RVS] EK3 [OFF] EK3 [RVS] EK3 [OFF] EK3 [RVS] EK3 [OFF] EK3 [2 SPACES]  $[\text{RVS}]\text{KZ}[\text{OFF}]\text{KZ}''\text{SPC}(10)'$ RCREVAL2 SPACES]"::rem 145 720 PRINT"EC3EV3EC3EV3 (RVS) **E2 I3(OFF) EC3(RVS)E2 I3**  $[OFF]$  $[V3]$  $[5$   $SPACES]$  $[RVS]$ **E2 IN(OFF) ECNEVE** [2 SPACES] [C3[V3" : RETURN :rem 158 730 DATA 32, 45, 192, 32, 218, 193, 198, 251, 208, 13, 165 : rem 71 740 DATA 143, 133, 251, 32, 197, 19 2, 32, 49, 193, 32, 28 : rem 20 DATA 192, 165, 3, 240, 232, 96,  $750$ 198, 144, 208, 12, 169 : rem 77 760 DATA 130, 133, 144, 165, 143, 2 01, 45, 240, 2, 230 :rem 148 DATA 143, 96, 160, 1, 169, 20, 1 770 53, 110, 3, 153, 120, 3 : rem 42 780 DATA 136, 16, 245, 165, 247, 20<br>8, 6, 173, 122, 3, 141 : rem 15 790 DATA 120, 3, 169, 27, 141, 17, 2 08, 162, 127, 142, 13 :rem 7 DATA 220, 232, 142, 15, 212, 14 800 2, 18, 212, 160, 23  $irem 140$ 810 DATA 169, 0, 153, 0, 212, 136, 1 6, 248, 169, 1, 141, 5  $\frac{1}{2}$ rem  $\theta$ 820 DATA 212, 169, 15, 141, 24, 212 , 169, 20, 141, 1, 212 : rem 246 830 DATA 169, 134, 141, 20, 3, 169, 192, 141, 21, 3, 169  $irem 216$ 840 DATA 129, 141, 26, 208, 169, 0, 133, 3, 133, 4, 133, 5 : rem 255 850 DATA 96, 169, 1, 141, 25, 208, 1 65, 3, 208, 36, 162, 4  $:rem 17$ 860 DATA 160, 2, 169, 0, 133, 2, 185 ,70,3,157,0,208 :rem 157 870 DATA 185, 100, 3, 157, 1, 208, 1 85, 80, 3, 74, 38, 2 :rem 168 880 DATA 202, 202, 136, 16, 233, 16 5, 2, 141, 16, 208, 169 : rem 56 890 DATA 250, 141, 18, 208, 173, 13 220, 41, 1, 240, 3, 76 : rem 46 900 DATA 49, 234, 76, 188, 254, 165 4,48,25,24,109,60 :rem 79 910 DATA 3, 141, 60, 3, 173, 70, 3, 1 05, 0, 141, 70, 3, 173 : rem 236 920 DATA 80, 3, 105, 0, 141, 80, 3, 1 6, 32, 73, 255, 24, 105 : rem 37 930 DATA 1, 133, 2, 173, 60, 3, 56, 2 29, 2, 141, 60, 3, 173 : rem 248 940 DATA 70, 3, 233, 0, 141, 70, 3, 1 73,80,3,233,0,141 :rem 237 950 DATA 80, 3, 165, 5, 48, 18, 24, 1 09, 90, 3, 141, 90, 3 :rem 215 960 DATA 173, 100, 3, 105, 0, 141, 1 00, 3, 76, 48, 193, 73 : rem 252  $970$ DATA 255, 24, 105, 1, 133, 2, 17 3, 90, 3, 56, 229, 2 :rem 161 980 DATA 141, 90, 3, 173, 100, 3, 23 3, 0, 141, 100, 3, 96 :rem 193 990 DATA 173, 100, 3, 201, 71, 176, 7, 165, 5, 16, 3, 32 :rem 159 1000 DATA 205, 193, 201, 212, 144, 7, 165, 5, 48, 3, 32 : rem 148 1010 DATA 205, 193, 173, 70, 3, 201 , 27, 176, 15, 174, 80 : rem 1 1020 DATA 3, 208, 10, 165, 4, 16, 6, 32, 172, 193, 32, 185: rem 251

136 COMPUTE!'s Gazette January 1986

1030 DATA 193, 201, 65, 144, 15, 17 3,80, 3, 240, 10, 165:rem 249 1040 DATA 4, 48, 6, 32, 172, 193, 32 185, 193, 160, 1, 169: rem 61 1050 DATA 2, 133, 142, 173, 80, 3, 2 17, 81, 3, 208, 39, 173: rem 49<br>1060 DATA 70, 3, 56, 249, 71, 3, 201 , 9, 144, 4, 201, 247 : rem 205 1070 DATA 144, 24, 133, 6, 173, 100  $, 3, 56, 249, 101, 3$ :rem 148 1080 DATA 133, 7, 201, 9, 144, 4, 20<br>1, 247, 144, 5, 132 : rem 150 1090 DATA 142, 32, 200, 194, 136, 1 6, 206, 96, 32, 234 :rem 162 1100 DATA 194, 165, 4, 73, 255, 24, 105, 1, 133, 4, 96, 173: rem 54 1110 DATA 100, 3, 201, 126, 144, 12 , 201, 157, 176, 8, 173:rem 34 1120 DATA 80, 3, 24, 105, 1, 133, 3, 96, 32, 234, 194, 165: rem 251 1130 DATA 5,73,255,24,105,1,13 3, 5, 96, 162, 1, 222 : rem 198 1140 DATA 110, 3, 240, 3, 76, 193, 1<br>94, 189, 120, 3, 157 : rem 211 1150 DATA 110, 3, 189, 71, 3, 133, 1 :rem 164 39, 189, 81, 3, 133 1160 DATA 140, 189, 101, 3, 133, 14 1, 165, 247, 208, 78 : rem 217 1170 DATA 224, 0, 208, 74, 173, 80, 3, 240, 3, 56, 176, 9 : rem 213 1180 DATA 173, 70, 3, 201, 140, 176 59, 201, 40, 8, 160 : rem 203 1190 DATA 254, 173, 100, 3, 201, 14 1, 176, 5, 56, 233, 1 : rem 199 1200 DATA 208, 5, 24, 105, 2, 208, 3 56, 233, 1, 201, 74 : rem 189<br>1210 DATA 176, 5, 40, 169, 253, 208<br>28, 201, 207, 144, 5 : rem 5 1220 DATA 40, 169, 254, 208, 19, 20 5, 101, 3, 144, 2, 160: rem 248 1230 DATA 253, 152, 40, 176, 8, 73, 3,76,78,194,189,0 :rem 25 1240 DATA 220, 74, 168, 176, 10, 18 9, 101, 3, 201, 72, 240:rem 47 1250 DATA 3, 222, 101, 3, 152, 74, 1 68, 176, 10, 189, 101:rem 253 1260 DATA 3, 201, 209, 240, 3, 254, 1270 DATA 176, 25, 189, 71, 3, 221, 245, 194, 240, 17, 189: rem 76 1280 DATA 71, 3, 56, 233, 1, 157, 71 , 3, 189, 81, 3, 233, 0 :rem 2 1290 DATA 157, 81, 3, 152, 74, 168,<br>176, 25, 189, 71, 3 : rem 187 :rem 187 1300 DATA 221, 247, 194, 240, 17, 1 89, 71, 3, 24, 105, 1 : rem 206 1310 DATA 157, 71, 3, 189, 81, 3, 10 5, 0, 157, 81, 3, 152 : rem 208 1320 DATA 74, 176, 0, 32, 115, 193, 228, 142, 208, 15, 165: rem 57 1330 DATA 139, 157, 71, 3, 165, 140 , 157, 81, 3, 165, 141 : rem 10 1340 DATA 157, 101, 3, 202, 16, 1, 9 6, 76, 220, 193, 32 :rem 154 1350 DATA 234, 194, 138, 72, 165, 6 , 24, 105, 9, 170, 189 : rem 24 1360 DATA 19, 195, 133, 4, 165, 7, 2 4, 105, 9, 170, 189, 2 : rem 16 1370 DATA 195, 133, 5, 166, 146, 13 4, 143, 104, 170, 96 : rem 224 1380 DATA 169, 128, 141, 4, 212, 16 9, 129, 141, 4, 212, 96: rem 66 1390 DATA 35, 184, 169, 54, 55, 50, 39, 0, 0, 1, 254, 255 : rem 220 1400 DATA 255, 149, 149, 180, 180, 210, 210, 240, 0, 0, 5: rem 242 1410 DATA 25, 45, 75, 75, 106, 106 :rem 169 106, 132, 138, 149 1420 DATA 160, 171, 182, 193, 204, 204, 215, 226, 237 :rem 163 1430 DATA 248, 52, 67, 82, 82, 97, 1 16, 120, 0, 0, 0, 0, 0, 0: rem 31 1440 DATA 0,0,0,0,0,0,0,0,0,0,  $248, 0, 1, 252, 0, 3$ :rem 82 1450 DATA 254, 0, 3, 254, 0, 3, 254,

1480 DATA 0,0,0,0,0,254,0,3,25 5, 128, 3, 255, 128, 7: rem 233 1490 DATA 255, 192, 7, 255, 192, 7, 255, 192, 7, 255, 192 : rem 37 1500 DATA 7,255,192,3,255,128, 3, 255, 128, 0, 254, 0 : rem 2 1510 DATA 0,0,0,0,0,0,0,0,0,0,  $0, 0, 0, 0, 0, 0, 0, 0$  $irem 45$ 1520 DATA 165, 231, 231, 231, 231, 231, 231, 0, 0, 0, 0 : rem 122 1530 DATA 231, 231, 231, 231, 231,  $irem 67$ 231 All Commodore 64 programs in this issue work with the Commodore 128 in 64 mode. **The New MLX** Article on page 42. **BEFORE TYPING...** Before typing in programs, please refer to "How To Type In **COMPUTE!'s GAZETTE Programs,"** which appears before the Program Listings. 100 POKE 56,50: CLR: DIM INS, I, J , A, B, A\$, B\$, A(7), N\$ : rem 34 110  $C4=48:C6=16:C7=7:Z2=2:Z4=2$  $54:25=255:26=256:27=127$ :rem 238 120 FA=PEEK(45)+Z6\*PEEK(46):BS =PEEK(55)+26\*PEEK(56):H\$="<br>0123456789ABCDEF":rem\_118 130 RS=CHRS(13): LS="[LEFT]": S\$ =" ":D\$=CHR\$(20):Z\$=CHR\$(0):T\$=" [13 RIGHT}" :rem 173 140 SD=54272:FOR I=SD TO SD+23 POKE 1,0:NEXT:POKE SD+24,<br>15:POKE 788,52 : rem 194<br>150 PRINT" [CLR] "CHR\$ (142) CHR\$ ( 8):POKE 53280,15:POKE 5328 :rem 104 1,15 160 PRINT T\$" {RED} {RVS} [2 SPACES] [8 @ 3 [2 SPACES]"  $SPC(28)$ "[2 SPACES][OFF] [BLU] MLX II [RED] [RVS]  $[2$  SPACES  $"SPC(28)"$ [12 SPACES][BLU]" : rem 121 170 PRINT" [3 DOWN] [3 SPACES] CO MPUTEI'S MACHINE LANGUAGE [SPACE]EDITOR[3 DOWN]" :rem 135 180 PRINT" [BLK] STARTING ADDRES SE43"; :GOSUB300 : SA=AD: GOSU B1040:IF F THEN180:rem 113 190 PRINT" (BLK) {2 SPACES }ENDIN<br>G ADDRESS[4]"; :GOSUB300:EA =AD:GOSUB1030:IF F THEN190 : rem 173 200 INPUT" [3 DOWN] [BLK] CLEAR W ORKSPACE [Y/N][4]"; A\$: IF L EFT\$ $(A$,1)$  <> "Y"THEN220 :rem 9 210 PRINT" [2 DOWN] [BLU] WORKING ...";:FORI=BS TO BS+EA-SA+

Ø, 3, 254, Ø, 1, 252, Ø:rem 223

0, 0, 0, 0, 0, 0, 0, 0, 0: rem 159

5, 0, 0, 0, 0, 0, 0, 0, 0: rem 158

1460 DATA 0, 248, 0, 0, 0, 0, 0, 0, 0,

1470 DATA 0,0,0,0,0,0,0,0,0,25

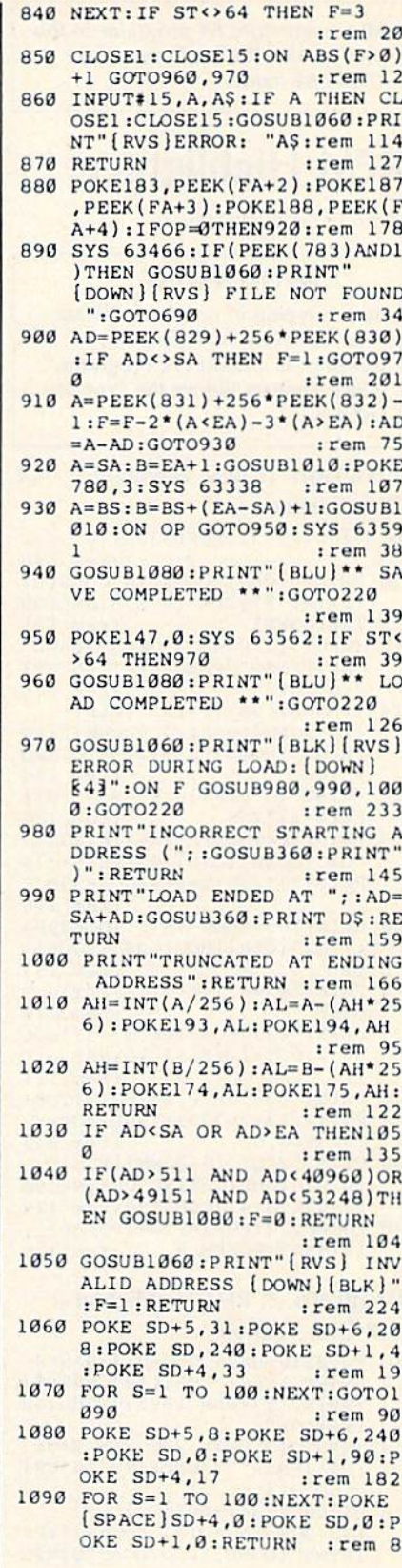

:rem 180

 $2-J : IFJ THEN PRINT L$; : I=$  $irem 12$  $I-3$ 540 PRINT AS; : NEXT J : PRINT S\$; :rem 2 550 NEXT I: PRINT: PRINT" [UP] [5 RIGHT]";: INPUT#3, IN\$: IF INS=NS THEN CLOSE3:GOTO22  $\alpha$ :rem 106 560 FOR I=1 TO 25 STEP3: B\$=MID \$(IN\$, I):GOSUB320:IF I<25 [SPACE]THEN GOSUB380:A(I/3  $)=A$ :rem 81 570 NEXT: IF A<>CK THEN GOSUB10 60: PRINT" [BLK] [RVS] ERROR: REENTER LINE §43": F=1:GOT 0440 :rem 161 580 GOSUB1080:B=BS+AD-SA:FOR I  $=0$  TO 7: POKE B+I, A(I): NEXT :rem 245 590 AD=AD+8: IF AD>EA THEN CLOS E3:PRINT"[DOWN][BLU] \*\* END OF ENTRY \*\* [BLK] [2 DOWN]"  $: GOTO700$ :rem 207 600 F=0:GOTO440  $irem 84$ 610 PRINT" [CLR] [DOWN] [RVS] DIS PLAY DATA ":GOSUB400:IF IN  $S=NS$  THEN220 :rem 146 620 PRINT"[DOWN][BLU]PRESS: [RVS]SPACE[OFF] TO PAUSE, [SPACE] [RVS] RETURN [OFF] TO BREAK&43 [DOWN]" : rem 241 630 GOSUB360: B=BS+AD-SA:FORI=B TO B+7:A=PEEK(I):GOSUB350: GOSUB380:PRINT S\$; :rem 56 640 NEXT: PRINT" [RVS]"; : A=CK: GO SUB350: PRINT :rem 144 650 F=1:AD=AD+8:IF AD>EA THENP RINT"[DOWN][BLU] \*\* END OF (SPACE) DATA \*\*": GOTO220 :rem 170 660 GET AS: IF AS=R\$ THEN GOSUB 1080:GOTO220 :rem 65 670 IF A\$=S\$ THEN F=F+1:GOSUB1  $989$ :rem 28 680 ONFGOTO630,660,630:rem 224 690 PRINT" [DOWN] [RVS] LOAD DAT A ": OP=1: GOTO710 :rem 31 700 PRINT" [DOWN] [RVS] SAVE FIL  $E'':OP=0$  $:$ rem  $32$ 710 INS=NS: INPUT" [DOWN] FILENAM EE43"; INS: IF INS=NS THEN22  $\alpha$ :rem 229 720 F=0: PRINT" [DOWN] [BLK] [RVS] T[OFF]APE OR [RVS]D[OFF]IS K: E43"; :rem 66 730 GET AS: IF AS="T"THEN PRINT "T[DOWN]":GOTO880 : rem 90 740 IF AS <> "D"THEN730  $:rem 90$ 750 PRINT"D[DOWN]":OPEN15,8,15 "IØ: ": B=EA-SA: IN\$="Ø: "+IN \$:IF OP THEN810 : rem 163 760 OPEN 1,8,8, IN\$+", P, W": GOSU B860:IF A THEN220 :rem 66 770 AH=INT(SA/256): AL=SA-(AH\*2 56): PRINT#1, CHR\$ (AL) ; CHR\$ ( AH) : :rem 221 780 FOR I=0 TO B: PRINT#1, CHRS ( PEEK(BS+I)); : IF ST THEN800 :rem 171 790 NEXT: CLOSE1: CLOSE15: GOTO94  $\boldsymbol{\beta}$ :rem 230 800 GOSUB1060:PRINT"[DOWN] [BLK]ERROR DURING SAVE: 843 :GOSUB860:GOTO220 :rem 61 810 OPEN 1,8,8, IN\$+", P, R": GOSU **B860: IF A THEN220** :rem 57 820 GET#1, A\$, B\$: AD=ASC(A\$+Z\$)+ 256\*ASC(B\$+Z\$): IF AD<>SA T :rem 155

7: POKE I, Ø: NEXT: PRINT "DONE :rem 139 220 PRINTTAB(10)"[2 DOWN][BLK] [RVS] MLX COMMAND MENU [DOWN] [4]" : PRINT T\$" [RVS] E [OFF]NTER DATA" : rem 62<br>230 PRINT T\$"[RVS]D[OFF]ISPLAY DATA": PRINT T\$" [RVS] L (OFF JOAD DATA" : rem 19<br>240 PRINT T\$" {RVS} S{OFF} AVE FI LE": PRINT T\$" (RVS)Q (OFF)UI T[2 DOWN][BLK]"  $:rem$  238 250 GET AS: IF AS=NS THEN250 :rem 127 260  $A=0$ : FOR I=1 TO 5: IF A\$=MID  $$('EDLSQ', I, 1) THEN A=I:I=5$ :rem 42 270 NEXT: ON A GOTO420, 610, 690, 700,280:GOSUB1060:GOTO250 :rem 97 280 PRINT"[RVS] QUIT ": INPUT" [DOWN] [4]ARE YOU SURE [Y/N  $]$ "; A\$: IF LEFT\$ (A\$, 1) <> "Y"T **HEN220** :rem 189 :rem 95 290 POKE SD+24, 0:END 300 INS=NS:AD=0:INPUTINS:IFLEN (INS)<>4THENRETURN : rem 31 310 B\$=IN\$:GOSUB320:AD=A:B\$=MI D\$(IN\$, 3): GOSUB320: AD=AD\*2 56+A: RETURN :rem 225 320 A=0:FOR J=1 TO 2:AS=MIDS (B  $\S, J, 1$ ): B=ASC(A\$)-C4+(A\$>"@")\*C7: A=A\*C6+B : rem 143 :rem 143 330 IF B<0 OR B>15 THEN AD=0:A  $=-1:J=2$ :rem 132 :rem 240 340 NEXT: RETURN 350 B=INT(A/C6): PRINT MID\$(H\$,  $B+1,1$ ; :  $B=A-B*C6$ : PRINT MID  $$(H$, B+1, 1); : **RETURN:rem 42**$ 360 A=INT(AD/Z6):GOSUB350:A=AD -A\*Z6:GOSUB350: PRINT":";  $:rem$  32 370 CK=INT(AD/Z6):CK=AD-Z4\*CK+ Z5\*(CK>Z7):GOTO390:rem 131 380 CK=CK\*Z2+Z5\*(CK>Z7)+A :rem 168 390 CK=CK+Z5\* (CK>Z5) : RETURN :rem 159 400 PRINT" [DOWN] STARTING ATE43 :: GOSUB300:IF INS<>NS THE N GOSUB1030:IF F THEN400 :rem 75 410 RETURN :rem 117 420 PRINT" [RVS] ENTER DATA ": G OSUB400: IF IN\$=N\$ THEN220 :rem 85 430 OPEN3, 3:PRINT :rem 34 440 POKE198, 0: GOSUB360: IF F TH EN PRINT INS: PRINT" [UP]  $[5$  RIGHT}"; :rem 6 450 FOR I=0 TO 24 STEP 3:BŞ=S\$ :FOR J=1 TO 2:IF F THEN B\$ =MID\$(IN\$, I+J, 1) : rem 226 460 PRINT" (RVS) "B\$L\$;:IF I<24T<br>HEN PRINT" (OFF)"; :rem 15 470 GET AS: IF AS=NS THEN470 :rem 135 480 IF (A\$>"/"ANDA\$ <":") OR (A\$>" @"ANDAS<"G")THEN540 :rem 100 490 IF  $AS=RS$  AND( $(I=0)$ AND( $J=1$ ) OR F)THEN PRINT B\$; : J=2:NE  $XT: I = 24:G OTO550$ :rem 46 500 IF AS="{HOME}" THEN PRINT  $[SPACE]$ BŞ: J=2: NEXT: I=24: NE  $XT: F = Ø: GOTO44Ø$ :rem 66 510 IF (A\$=" [RIGHT]" ) ANDF THENP RINT B\$L\$;: GOTO540: rem 107

HEN F=1:GOTO850 520 IF AS<>L\$ AND AS<>D\$ OR((I 830 FOR I=0 TO B:GET#1, AS:POKE  $=0$ ) AND(J=1)) THEN GOSUB1060 BS+I, ASC(A\$+Z\$): IF ST AND :GOTO470  $(I \leftrightarrow B)$ THEN  $F=2$ : AD=I: I=B :rem 232 530  $AS = L$+SS+L$:PRINT  $B$L$; J=$$ 

COMPUTE!'s Gazette January 1986 137 C www.commodore.ca

## **REM Highlighter**

Article on page 108.

#### **BEFORE TYPING...**

Before typing in programs, please refer to "How To Type In **COMPUTE!'s GAZETTE Programs,"** which appears before the Program Listings.

#### Program 1: REM Highlighter-64 **Disk Version**

- 6 N=198:P=631:POKE53281,6
- :rem 146 10 PRINT" {CLR} "CHR\$ (14) CHR\$ (8)
- :PRINT"E7]REM [RVS]HIGHLIGH TER [DOWN] :rem 191 INPUT" [2 DOWN ] PROGRAM NAME"  $12$
- ; N\$: IFN\$=""THENPRINT" [5 UP] ":GOTO12 :rem 166 14 Q\$=CHR\$(34): PRINT" [CLR]
- [22 DOWN ] LOADING [DOWN ] ": PR INTN\$" (HOME) [BLU] LOAD"Q\$N\$Q  $S''$ ,  $B$ :rem 164
- 16 PRINT" [4 DOWN ] 63994S=PE(S) +  $PE(S+1)*256$ :rem 185
- 18 PRINT"63995IFPE(S+4)=143TH7 "Q\$" {HOME} {CYN]"Q\$"PE(S+2)+  $PE(S+3)*256: T=S+4:GOS63997$
- :rem 116 20 PRINT"63996ON-(S<>.)GO63994
- : ?"Q\$" {CLR} {BLU}"Q\$"; :GO639 99 :rem 153 22 PRINT"63997T=T+1:IFPE(T)=.T
- **HRET** :rem 219 24 PRINT"639980N-(PE(T)=32)GO6
- 3997:POT+(T>S+5), 18:RET :rem 111
- 26 PRINT"63999POP, 19: FOI=1TO6: POP+I, 13: 763993+I:NE: POP+I,  $154:PON,8$ :rem 242
- 28 PRINT"?"Q\$"  $[6$  DOWN  $]$  [RVS] [CYN]HIGHLIGHTING"QS":N=198 :P=631:S=43:GO63994:rem 175
- 30 POKEP, 19: FORI=1TO8: POKEP+I, 13:NEXT:POKEN, 9 :rem 125

### Program 2: REM Highlighter-128 Disk Version

- 10 N=208:P=842:COLORO, 7:BANKØ
- 12 PRINT" (CLR) "CHR\$ (14) CHR\$ (8)<br>:PRINT" [7] REM (RVS) HIGHLIGH TER[DOWN]
- 14 INPUT" [2 DOWN ] PROGRAM NAME" NS: IFNS=""THENPRINT" [5 UP]": GOTO14
- 16  $Q$=CHR$$  (34): PRINT" [CLR] [22 DOWN] LOADING [DOWN] ":PR INTN\$" (HOME) (BLU) LOAD "Q\$N\$Q  $5", 8$
- 18 PRINT" [4 DOWN ] 63994S=PEE(S)  $+PEE(S+1)*256$
- 20 PRINT"63995IFPEE(S+4)=143TH ?"Q\$" [HOME] [CYN]"Q\$"PEE(S+2  $+PEE(S+3)*256: T=S+4:GOS639$
- 22 PRINT"639960N-(S<>.)GO63994<br>: ?"Q\$" (CLR) [BLU]"Q\$";:GO639 99
- 138 COMPUTE!'s Gazette January 1986
- $24$  PRINT"63997T=T+1:IFPEE(T)=. THRET
- 26 PRINT"639980N-(PEE(T)=32)GO  $63997: POKT+(T>S+5), 18: RET$
- 28 PRINT"63999POKP, 19:FOI=1TO6 :POKP+I, 13: 763993+I:NE: POKP  $+I, \overline{1}54:POKN, B$
- 30 PRINT"?"QS" [6 DOWN] [RVS] [WHT]HIGHLIGHTING"Q\$":N=208 :P=842:S=45:G063994
- 32 POKEP, 19: FORI=1TO8: POKEP+I, 13:NEXT: POKEN, 9

## Program 3: REM Highlighter-**VIC Disk Version**

- 10 PRINT" [CLR] "CHRS (14) CHRS (8) : POKE36879, 25: PRINT" [BLU] RE M [RVS]HIGHLIGHTER : rem 64
- 12 INPUT" [2 DOWN] PROGRAM"; N\$: I FN\$=""THENPRINT"[5 UP]":GOT 012 :rem 133
- 14 Q\$=CHR\$(34): PRINT" [CLR] [22 DOWN] LOAD [4 SPACES] [GRN] "N\$" [HOME] [WHT] LOAD "Q\$ N\$Q\$",8 :rem 242
- 16 PRINT" [4 DOWN] 63994S=PE(S) +  $PE(S+1)*256$
- :rem 185 18 PRINT"63995IFPE(S+4)=143THT  $=$ S+4:GOS63997 :rem 184
- 20 PRINT"639960N-(S<>.)G063994
- $:6063999$ :rem 193 22 PRINT"63997T=T+1:IFPE(T)=.T :rem 219 **HRET**
- 24  $\overline{PRINT}$ "639980N-(PE(T)=32)GO6 3997:POT+1\*(T>S+5), 18:RET
- $irem$  202 26 PRINT"639997"Q\$"[CLR]"Q\$";: POP, 19: FOI=1TO6: POP+I, 13: 76 3993+I:NE:POP+I, 31:PO198,8 :rem 201
- 28 PRINT"?"Q\$" [RVS] [BLU]HILIGH  $T(HOME)$  [WHT] "Q\$": P=631: S=PE  $(43) + PE(44) * 256 : G063995$ :rem 71 HOME !
- 30 POKE631, 19: FORI=1TOB: POKE63 1+I, 13:NEXT: POKE198, 9

 $:$ rem  $101$ 

#### Program 4: REM Highlighter-**Tape Version**

Plus/4, 16, and 128 owners: See modifications in article.

63993 PRINT" [CLR] ": N=198: P=631 : S=PEEK(43)+PEEK(44)\*256 :GOTO63995 :rem 52  $63994$  S=PEEK(S)+PEEK(S+1)\*256 :rem 127 63995 IFPEEK(S+4)=143THENPRINT " $[HOME]$ "PEEK $(S+2)$ +PEEK $(S)$ +3) \* 256: T=S+4: GOSUB63997 :rem 55 63996 ON-(S<>.)GOTO63994:GOTO6 3999 :rem 246 63997  $T=T+1$ : IFPEEK(T)=. THENRET URN :rem 96 63998 ON-(PEEK(T)=32)GOTO63997 :POKET+1\*(T>S+5), 18:RETU **RN** :rem 109 63999 PRINT" [CLR]"; : POKEP, 19:F ORI=1TO8: POKEP+I, 13: PRIN T63991+I:NEXT:POKEN, 9 :rem 78

All Commodore 64 programs in this issue work with the Commodore 128 in 64 mode.

## **Off-Screen Trace**

See instructions in article on page 115 before tuping in.

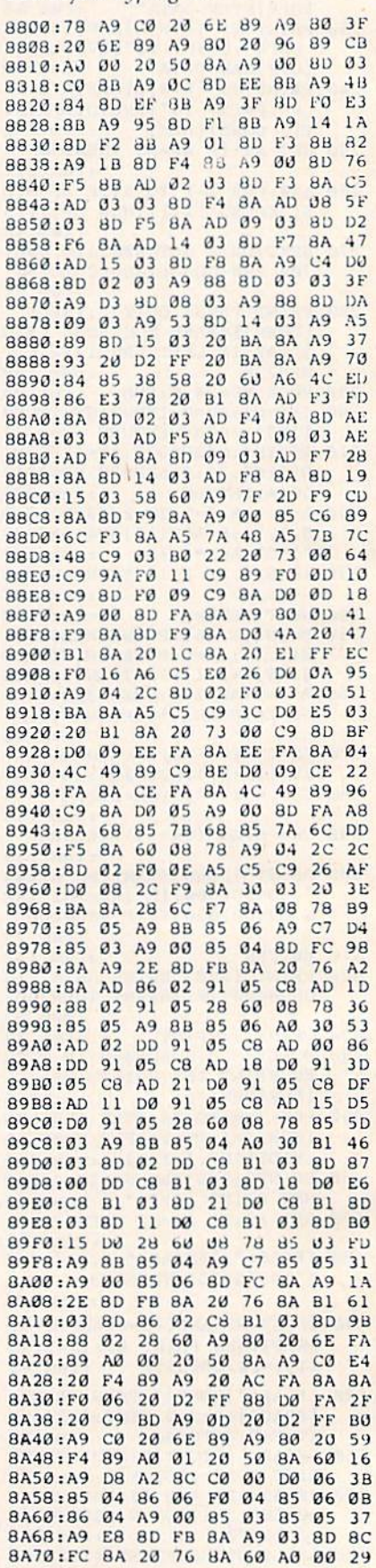

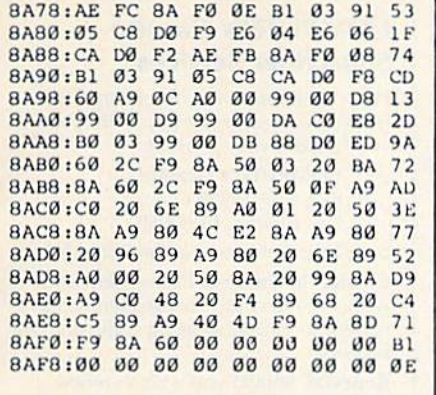

## **BASIC Backup**

Article on page 97.

**BEFORE TYPING...** 

Before typing in programs, please refer to "How To Type In COMPUTE!'s GAZETTE Programs," which appears before the Program Listings.

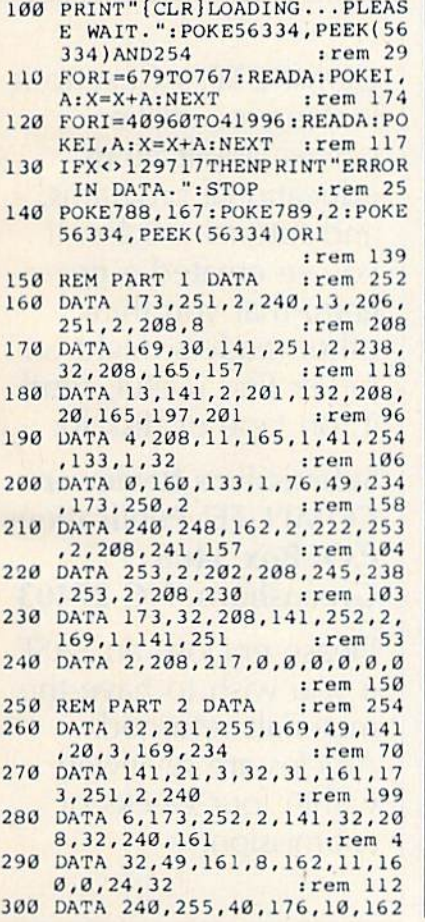

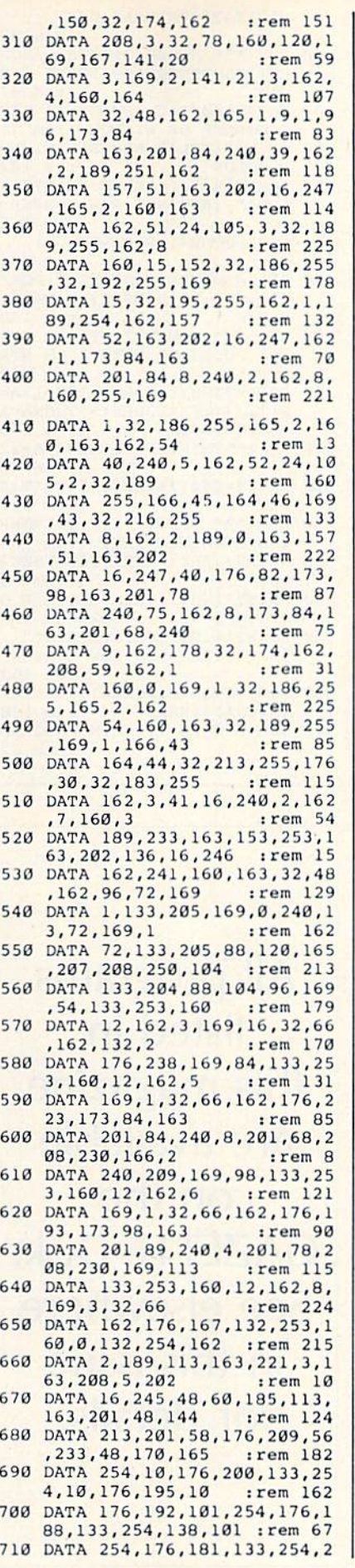

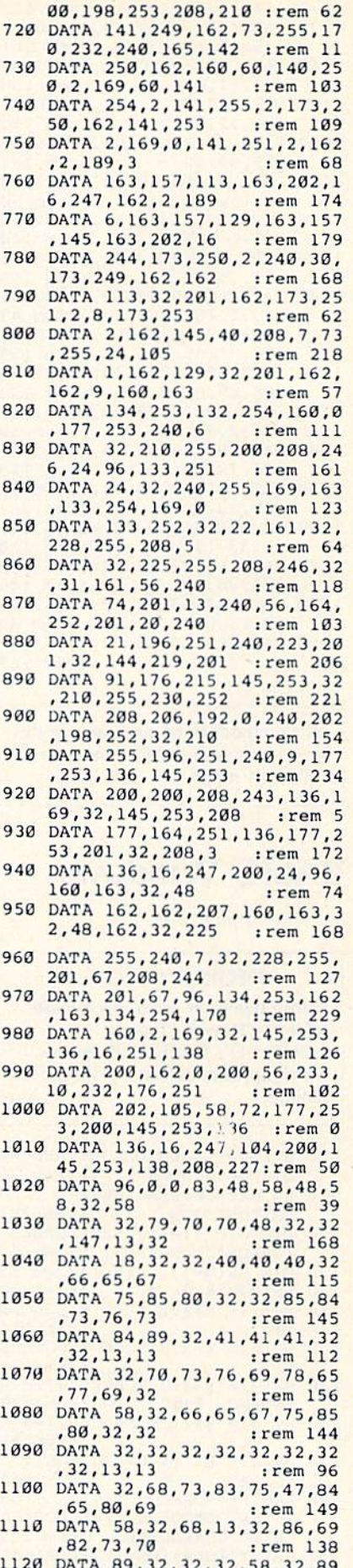

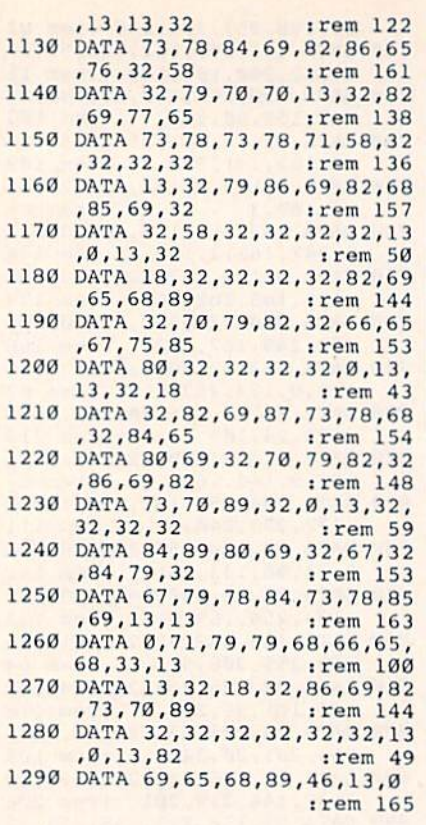

## **BASIC Windows**

Article on page 106.

#### **BEFORE TYPING...**

Before typing in programs, please refer to "How To Type In **COMPUTE!'s GAZETTE Programs,"** which appears before the Program Listings.

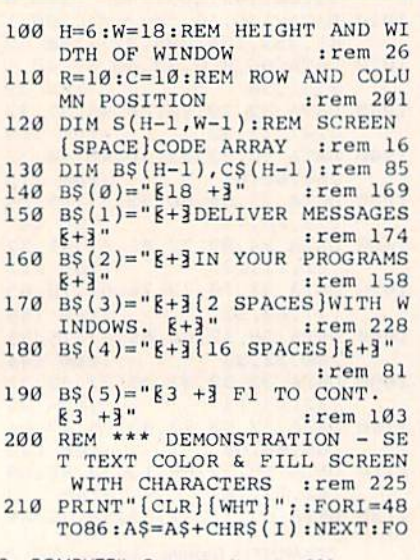

- $irem 97$ 220 REM \*\*\* STORE ORIGINAL SCR EEN CONTENTS AND PRINT WIN :rem 62 **DOW** 230 M=983+40\*R+C:REM UPPER LEF
- T CORNER OF WINDOW : rem 71<br>240 PRINT"{YEL}": REM SET WINDO W COLOR  $:rem$  102 250 POKE214, R-1: PRINT: PRINT"
- [UP]"; : REM SET ROW NUMBER :rem 162
- 260 FORI=ØTOH-1:FORJ=ØTOW-1 :rem 174
- 270 S(I, J)=PEEK(M+J):NEXT:POKE  $211, C-1: PRINTB<sub>5</sub>(I):M=M+40:$ **NEXT** :rem 148 280 REM \*\*\* CONVERT STORED SCR EEN CODES TO PRINTABLE STR
- INGS :rem 138 290 FORI=0TOH-1:FORJ=0TOW-1:A=  $S(I,J):IFA<32ORA>95THENA=A$
- :rem 143  $+64:60T0310$ 300 IFA>65THENIFA<96THENA=A+32 :rem 52  $310 \text{ CS}(I) = C\$(I) + \text{CHR}\$(A) : \text{NEXT}: \text{N}$
- EXT :rem 131 320 REM \*\*\* PRESS 'F1' TO REWR
- ITE ORIGINAL TEXT : rem 168 330 GETRȘ: IFRȘ <> CHRȘ (133) THEN3
- $30^{\circ}$  $:rem 83$ 340 PRINT" [WHT]": REM RESTORE ORIGINAL TEXT COLOR: rem 200
- 350 POKE214, R-1: PRINT: PRINT" [UP]"::REM SET ROW NUMBER :rem 163 360 FORI=ØTOH-1:POKE211, C-1:PR
- INTC\$(I):NEXT :rem 138 370 REM RETURN TO MAIN PROGRAM  $:$ rem 62

All programs listed in this magazine are available on the **GAZETTE Disk.** See elsewhere in this issue for details.

## **COMPUTE's Gazette Subscriber Services**

Please help us serve you better. If you need to contact us for any of the reasons listed below, write to us at:

> **COMPUTE's Gazette** P.O. Box 10958 Des Moines, IA 50950

or call the Toll Free number listed below.

Change of Address, Please allow us 6-8 weeks to effect the change; send your current mailing label along with your new address

Renewal. Should you wish to renew vour Gazette subscription before we remind you to, send your current mailing label with payment or charge number or call the Toll Free number listed below.

New Subscription. A one-year (12month) U.S. subscription to COMPUTE!'s Gazette is \$24 (2 years, \$45; 3 years, \$65. For subscription rates outside the U.S., see staff page). Send us your name and address or call the Toll Free number listed below.

Delivery Problems. If you receive duplicate issues of COMPUTE!'s Gazette, if you experience late delivery, or if you have problems with your subscription, please call the Toll Free number listed below.

**COMPUTE!'s Gazette** 800-334-0868 In NC 919-275-9809

**COMPUTE!'s Gazette is** looking for utilities, games, applications educational programs, and tutorial articles. If you've created a program that you think other readers might enjoy or find useful, send it, on tape or disk to:

## **Submissions Reviewer COMPUTE! Publications** P.O. Box 5406 Greensboro, NC 27403

Please enclose an SASE if you wish to have the materials returned. Articles are reviewed within four weeks of submission.

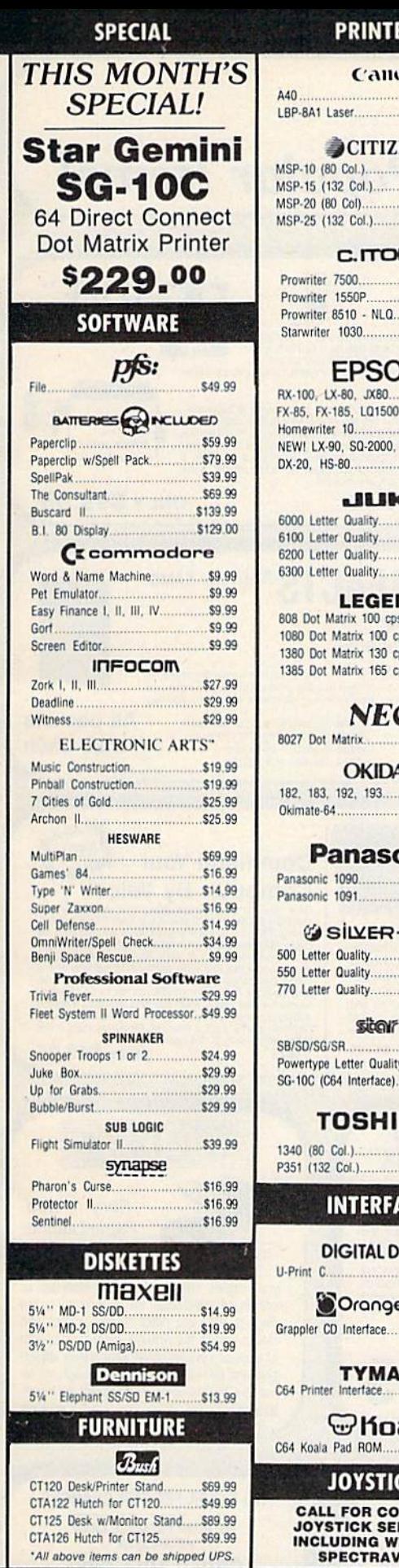

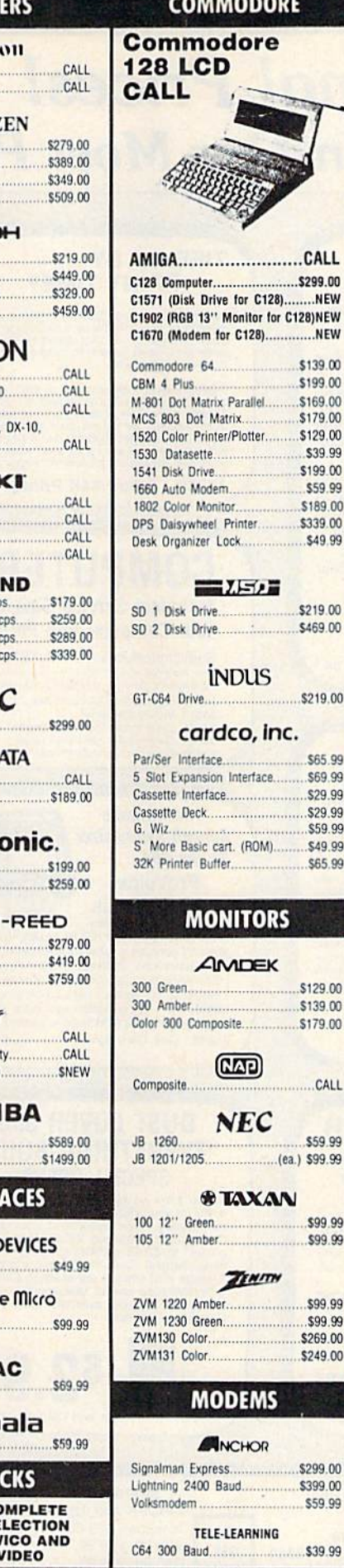

C64 300 Baud...

∊

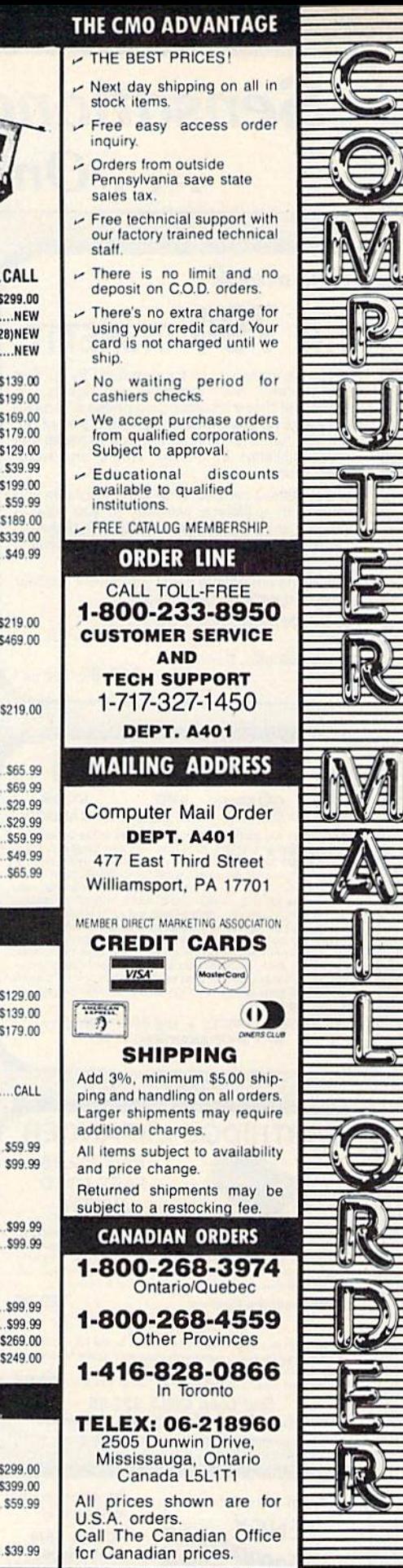

3 www.commodele.ca

G

## **Sensational Prices!** .. On Our Most Popular Items!

**TIED UP BY** 

th heavy printing needs.

**PRINT TIME?** 

34888 U Buff 64K Printer Buffer

## from  $micro$  $d^{\circ}$ ...

## THE 79C DISKETTE

Are you paying too much for diskettes? Try our first<br>quality, prime, 5¼" diskettes (no rejects, no<br>seconds) at these fantastic sale prices and save, save, SAVE! Disks are packaged in boxes of 50; each box contains 5 shrink-wrapped 10-packs that include diskettes in sleeves, labels, and writeprotect tabs.

Each diskette is certified to be 100% error free and comes with a lifetime warranty (if you have a problem, we'll replace the diskette). All diskettes include hub reinforcement rings and write-protect notch

All diskettes are double density and work in either single or double density drives.

SS, DD Diskettes, Box of 50 \$39.50-79¢ ea. 32391 DS, DD Diskettes, Box of 50 32403

\$49.50-99¢ ea.

**Questions? Call** 

219/259-7051

**LOWEST PRICES! BMC AXIOM** star FPSON CARDCO

We can offer you some of the lowest prices in the country on<br>the most popular printers, monitors and interfaces. Our normal prices are already low, but to make sure you get the best deal you can, we will also meet most competitive prices in this<br>publication when placed on an equal basis (Remember—we publication when placed on an equal basis (Remember—we<br>don't charge for use of your credit card, impose excessive<br>shipping fees, or use any other hidden extras to boost the price<br>you pay. Due to the rapid change in prices

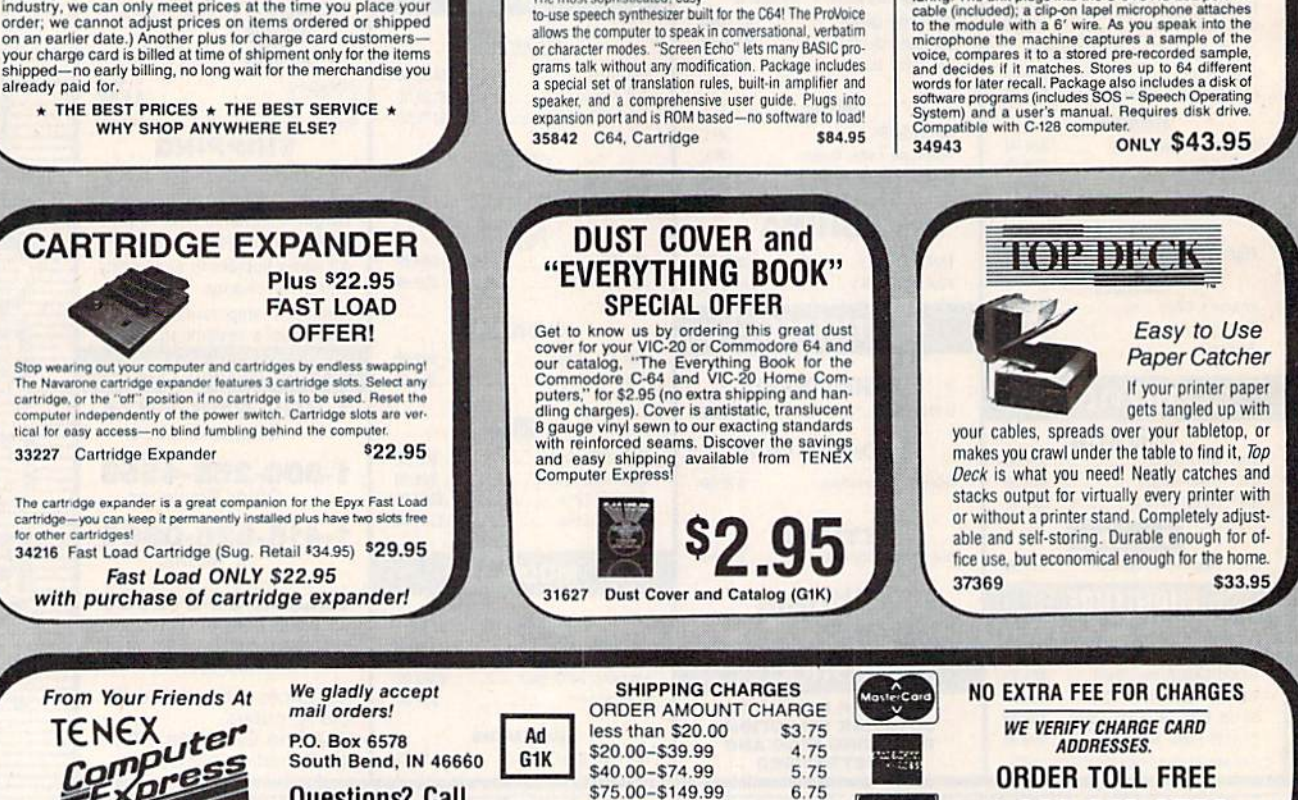

\$150.00-\$299.99

\$300 & up

### **COMPUTERFACTS<sup>COM</sup> trom SAMS Technical Service Data for Your Computer and Peripherals** Sams introduces COMPUTERFACTS™ packets of information that reveal the oner workings of major brand micros, monitors, printers and disk drives. Includes schematic will<br>ing diagrams, parts lists, disassembly instructions, troubleshooting techniques, and other repair data mg uagrams, para sasa casasemay marut<br>
33477 Commodore 64 Computer<br>
33551 VIC-20 Computer<br>
33551 Commodore Pius 4 Computer<br>
33481 Commodore 1541 Disk Drive<br>
33496 Commodore 1525 Printer 33508 Commodore C16 Computer 33546 Commodore 1701 Monitor<br>35950 Gemini 10X Printer

Imagine printing a lengthy document in seconds instead of minutes. The eight pour computer for other tasks! We are thoroughly impressed with the U Buff 64K printer and the term Digital Devices. Just connect it between your

U Buff receives print data at rates up to 4800 cps and then send it to the printer at the printer's own print rate. With 64K of usable RAM, the buffer has enough memory to hold approximately 32 pages of data. Thinks of the

U

The Ultimate

**Speech Synthesizer** 

ProVoice

from Genesis The most sophisticated, easy

for the  $C64...$ 

6.75

7.75

8.75

VISA\*

35964 Gemini 15X Printer

**All packets** \$17.95 each

**BUFF** 

INIVERSAL BUFFER

 $-1 - 1$ 

 $\mathbf{U}^{\text{out}}$ 

**ONLY \$99.95** 

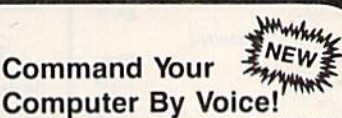

**COILLIPUTER TO THE CONTROL**<br>To very consider the volume of the volume of the volume of the volume of the volume of the volume candidate calle (included), a dip on lapel microphone attaches to the module with a 6<sup>1</sup> with a

1-800-348-2778

## **Sensational Prices!** .. On Our Most Popular Items!

**ONLY \$189!!** 

We've combined a famous name printer with an outstanding graphics interface to offer a complete printer package for your C-64 at an unbeatable value! Similar systems can cost \$300 and up... but due

to our high volume you pay ONLY \$189 !!

35044 Printer Plus Graphics Interface

Lowest Price! 33251 SCALL

Also: 34446 SG-10C with Built-In

Commodore Interface!

Ready...Set...PRINT!

ware programs), programmable line spacing, and more!

Dimensions: 15.5" W  $\times$  11" D  $\times$  4" H". Weight: 10.8 lbs.

parallel output computer... lets the printer do double duty, or more! 90 days parts and labor warranty with a lifetime warranty on the printhead.

**Stair** 

SG-10

**SCALL** 

**PRINTER PLUS GRAPHICS INTERFACE** 

You get a standard printing speed of 100 CPS along with Near Letter Quality and compressed print modes available at the flip of a switch. Printing is bi-directional and logic

seeking. Both friction and tractor feed are standard-handles original plus two copies.

Other features include graphics printing (compatible with almost all popular graphics soft-

Here's another plus-the parallel, Centronics compatible printer can be used with any

Supply is limited - call now!

INEW

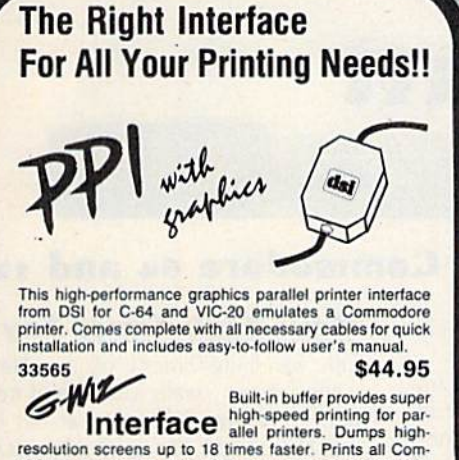

modore characters. All cables and connectors included From Cardco. Lifetime warranty. 34484

#### **SCALI**

## POWER and PROTECTION **FOR YOUR C-64!**

**POW'R PAK 64**  $\frac{5}{6}$   $\frac{1}{2}$ 

Pow'r Pak is a replacement power supply (1.5 amp) for the Commodore 64... but that's not all! Pow'r Pak also supplies two additional surge protected outlets (120V) for monitor, disk drive, or other peripherals. On/off switch. Fuse protection. Sturdy all-metal casing is ventilated for heat dissipation. Full 1 year warranty.

you can punch a new write protect notch on the op-

posite side of the disk and use the "hidden" second

side! The Disk Doubler is easy to use, just slide the

disk in, squeeze the button, and a perfectly located

notch is punched in the disk jacket. This handy device

will pay for itself the first few times you use it.

34910

37374

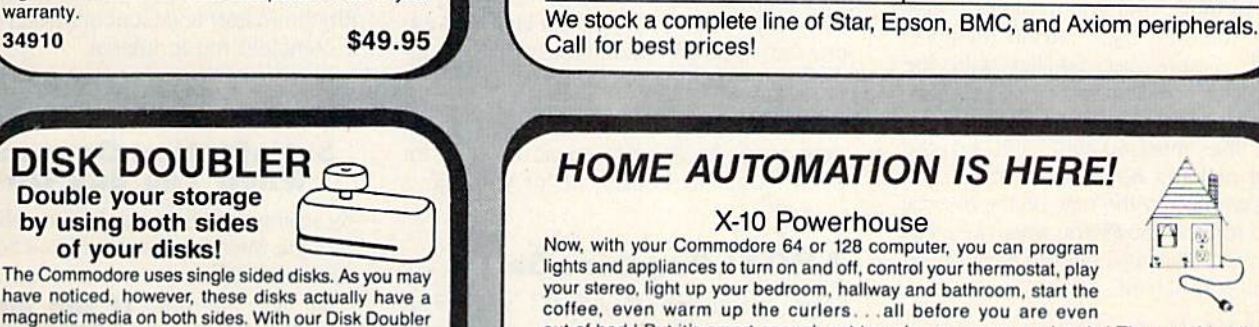

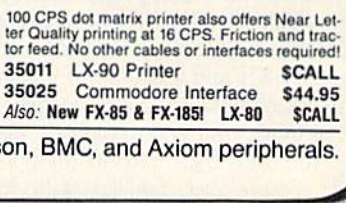

**EPSON LX-90** 

plus Interface Plug-in-and-Print!! \$189.00

 $\theta$ 

## **HOME AUTOMATION IS HERE!**

Now, with your Commodore 64 or 128 computer, you can program lights and appliances to turn on and off, control your thermostat, play your stereo, light up your bedroom, hallway and bathroom, start the coffee, even warm up the curlers...all before you are even

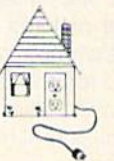

out of bed.! But it's smart enough not to wake you up on weekends.! The user-friendly X-10 POWERHOUSE software lets you first "set up" your house using room diagrams and appliance "icons." Once everything is in place you can program the timing on each item. Once the program is established, you can disconnect the computer-the POWERHOUSE system will control your home independently! It even has a battery backup. Invest in an X-10 POWERHOUSE and enter the age of electronic living.

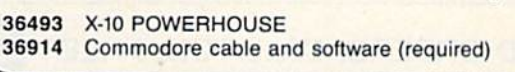

\$109.95 **S22.95** 

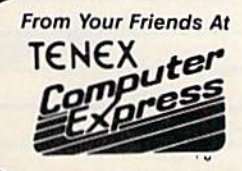

of your disks!

We gladly accept mail orders! **P.O. Box 6578** South Bend, IN 46660 **Questions? Call** 219/259-7051

Ad

G<sub>1</sub>K

Sug. retail \$14.95

**Only \$9.95** 

**SHIPPING CHARGES ORDER AMOUNT CHARGE** less than \$20.00 \$20.00-\$39.99 \$40.00-\$74.99 \$75.00-\$149.99 \$150.00-\$299.99 \$300 & up

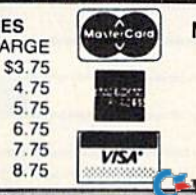

**NO EXTRA FEE FOR CHARGES WE VERIFY CHARGE CARD** 

ADDRESSES.

1-800-348-2778

www.commodore.ca

**ORDER TOLL FREE** 

## Melodian will teach you to play, Melodian will teach you to play, compose, record and print compose, record and print music in just one evening II music in just one evening!!

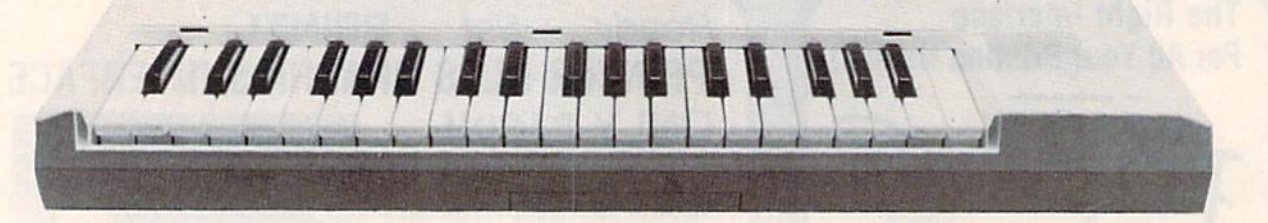

## The Melodian Musical Keyboard for the Commodore 64 and 128.

## True Breakthrough A True Breakthrough In Music Education In Music Education

At last, a program that makes it not only easy but fun to learn music. The Melodian but fun to learn music. The Melodian keyboard and software were designed by Harry Mendell who designs custom syn-Harry Mendell who designs custom syn· Ihesizer electronics and software for profes Ihesizer electronics and software for professional musicians such as Stevie Wonder and Eric Himy, an award winning concert and Eric Himy, an award winning concert pianist. The Melodian boasts many of the pianist. The Melodian boasts many of the professional features found only on more ex professional features found only on more expensive equipment. These features include pensive equipment. These features include multitrack recording, the ability to create custom instrument sounds and most impor custom instrument sounds and mosl impor· tantly, ease of use. tantly. ease of use.

Start your lesson with RhythmMaster Software. With its built-in metronome, Software. With its buill-in metronome, RhythmMasler will display the treble and RhylhmMasler will display the treble and bass musical staffs and a picture of a piano keyboard. RhythmMaster will then play a measure of music and you must try to play the same measure back on the Melodian the same measure back on the Melodian keyboard. You're not familiar with the keyboard. You're nol familiar wilh the keyboard or can't read music? No problem. keyboard or can't read music? No problem. RhythmMaster displays the notes you are to play on the musical staff and on the play on the musical staff and on the keyboard pictured on the monitor. If you keyboard pictured on the monitor. If you strike the wrong key the note on the musical strike the wrong key the note on the musical staff turns red and shows you which key you played wrong, making it ever so easy to correct what you played. rect what you played.

If you should hold a key too long a turtle runs across the screen. Inversely if you should release a key too quickly a rabbit scurries by. If you don't play it correctly Rhythm by. If you don't play it correctly RhythmMaster knows it and repeats the measure for you to play. you 10 play:.

5ounds easy doesn't it? Now add the fun, Sounds easy doesn't it? Now add the fun. You start with six composers (Bach, Handel, Mozart, Beethoven. Schubert and Wagner). Mozart. Beethoven, Schubert and Wagner). The object is to attain the next level of difficulty without losing a composer. You lose a composer each time you accumulate ten mistakes. There are twelve levels of difficulty attainable ranging from tyro to maestro. ty attainable ranging from tyro to maestro.

ConcertMaster teaches you how to play 35 pre-recorded songs from Bach to Rock. With ConcertMaster you can analyze Rock. With ConcertMaster you can analyze music note by note, instrument by instrument music note by note, instrument by instrument and learn how a music composition is put together. Then you can compose your own together. Then you can compose your own music and record it right onto your floppy music and record it right onto your floppy disks. disks.

There are nineteen different instrument There are nineteen different instrument sounds to choose from in over a seven octave range giving you a wide choice of instruments to suit your musical taste and expression. You can also create your own in pression. You can also create your own instrument sounds. slrument sounds.

ScoreMaster enables you to print out your music in standard music notation for other musicians to play, or for yourself.

## AHOY! Magazine Says...

Peggy Herrington of AHOYI said "The Peggy Herrington of AHOY! said "The system is so easy to use that I didn't need the documation". "It's fun. challenging, and the documalion··. "lI"s fun. challenging, and educational, and for playability and ease of use it is nothing short of spectacular." use it is nothing shari of spectacular."

## New York Times Says . . .

Erik Sandberg-Dimenl of the New York Erik Sandberg·Diment of the New York Times states "really useful and instructive item ... Tanya, our 10 year old beginner item ... Tanya, our 10 year old beginner quickly caught the spirit of matching the quickly caught the spirit of matching the dance of her fingers to the measured metronome. " One piece of educational software that, unlike most of its kinfolk, actually delivers. These software-hardware combinations offer a lot of entertainment to the Commodore owner." the Commodore owner." dance of her fingers to the measured metronome." "One piece of educational

## RUN Magazine Says . . RUN Magazine Says • ••

Tom Benford of RUN notes "Whenever Tom Benford of RUN notes "Whenever a selection of products of the same genre is selection of products of Ihe same genre is available, one among the bunch rises head available, one among the bunch rises head and shoulders above the rest, Such is the and shoulders above the rest. Such is the case with Melodian ConcertMaster keyboard case with Melodian ConcertMaster keyboard and software. The combined features of RhythmMaster and ConcertMaster give you RhythmMasler and ConcertMaster give YOl{ complete music tutorial." a complete music tutoriaL" •

## Satisfaction Guaranteed **When You Buy Direct**

By selling directly to you, we are able to give you the Melodian Keyboard and Software you the Melodian Keyboard and Software a far lower prices than ever offered before far lower prices than ever offered before You take no risk. If the Melodiar keyboard or any of the program: don't please you, fur any reasoi don't please you, for any reasor whatsoever, send it back withir 60 days for a full refund!

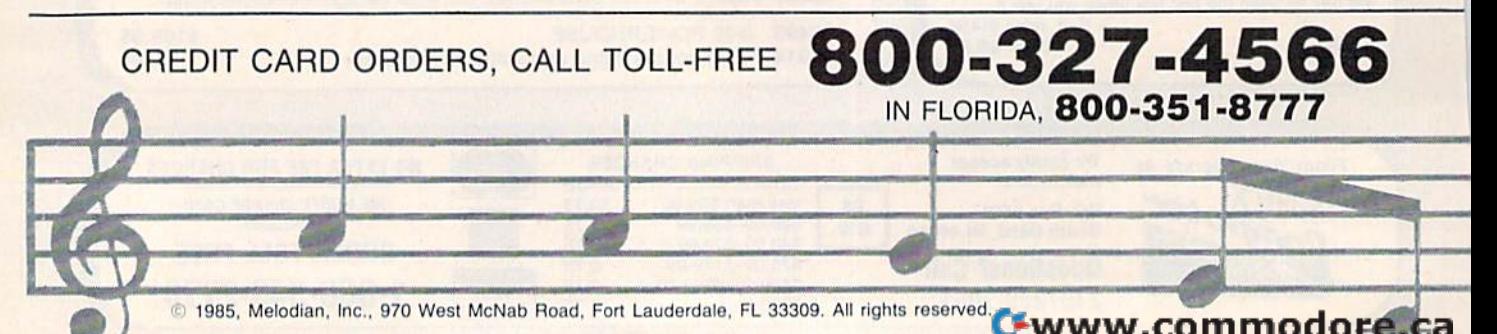

## \$99-95 Melodian Musical Melodian Musical Keyboard Keyboard kb-oi kb-O l

## Keyboard Keyboard

40 Keys (A-C) in professional gauge spring 40 Keys (A·C) in professional gauge spring loaded to give the feel and response of a real keyboard instrument. Polyphonic. keyboard instrument. Polyphonic.

Registers (with ConcertMaster) Registers (with ConcertMaster) Organ. Trumpet. Flute, Clarinet Piano, Harp-Organ, Trumpet, Flute, Glarinet, Piano, Harp-<br>sicord, Violin, Cello, Bass, Banjo, Mandolin, Calliope. Concertino. Bagpipe, Synthesizer i. Calliope. Concertma. Bagpipe. Synthesizer I, Synthesizer 2, Clavier I, Clavier 2, which can be played over a 7 octave range. Programmable sounds as well, grammable sounds as well. sicord, Violin, Cello, Bass, Banjo, Mandolin,

**Recording** (with ConcertMaster) Three track sequencer (recorder) with over-Three track sequencer (recorder) WIth overdubbing and multitimbral (different instrument dubbins and multltlmbrnl (different instrument sounds at the same time) effects.

## Interface Inter face

Built in interface for Commodore 64, Commodore 128. plugs right in to joystick port no modore 126. plugs nghl in to joystick pori no and user port. 2 and uscr port.

## Power Supply Power Supply

Powered direct by the computer, no batteries and cords required.

## Finish Finish

Table Model in white high-impact material, Table Model in white high·impact material. with carrying handle, protective key cover, and built in music stand. Size 29 *·*1/8 ×  $9 - 9$ /10  $\times$   $3 - 11/10$ , weighs 9 pounds.

## Melodian ScoreMaster Melodian ScoreMaster sm-o1 \$29.95

With the ScoreMaster program your music With the ScoreMaster program your music can be printed out in music notation, which can be printed oul in music nolation, which other musicians can read and play. Any music recorded wilh the ConcertMasler pro music recorded With the ConcertMaster program can be printed by ScoreMaster.

## ScoreMaster Requires:

- **ScoreMaster Requires:**<br>• Commodore 64 or Commodore 128 with disk drive and printer compatible with the disk drive and prinler compatibte with the Commodore graphics mode such as the Commodore graphics mode such as the Commodore MPS 803,  $1515$ , and  $1525$ .
- Melodian ConcertMaster program.

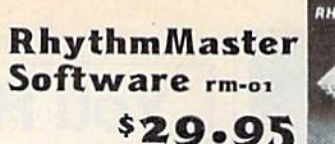

RhythmMaster teaches a beginner how to read music and play it correctly and in rhythm on the musical keyboard. RhythmMaster teaches a beginner how to read music and play it correctly and in rhythm on the musical keyboard.

RhyihmMaster will have you reading and RhythmMaster Will havc you reading and playing musical notes in minutes wilh fun and playing musical noles in minules with fun and excitement. excitement.

#### RhythmMaster Features:

- RhythmMaster Features:<br>• Trumpet, organ, violin, and synthesizer instrument sounds, instrument sounds
- Built in metronome.
- Built in metronome<br>• Pause/Play control.
- Set-up menu for customizing RhythmMaster.

## RhythmMaster Teaches:

- RhythmMaster Teaches:<br>• How to read notes on the treble and bass musical staffs. musical staffs.
- The names of the notes.
- Where the notes are on the keyboard.
- How to play whole notes, half notes, quarter notes, eighth notes and sixteenth notes in combinations, in both 3/4 and 4/4 time. hme
- How to play in different tempos.

## RhythmMaster Requires:

- RhythmMaster Requires:<br>• Commodore 64 or Commodore 128 with disk drive.
- with disk drive.<br>• Melodian Musical Keyboard kb-oi is required to study the reading and playing of musical notes. However, RhythmMaster can be used without the Melodian Musical Keyboard to study rhythm, by playing the Keyboard 10 study rhythm. by playing the notes on the computer keyboard. notes on the computer keyboard.

#### Programmer's Programmer's Tool Kit Tool Kit \$29.95 pt·Ot

Contains programs, and BASIC source listings Contains programs. and BASIC SOurce listings for reading the Mefodian Musical Keyboard, for reading the Melodian Musical Keyboard. and for reading and creating music files for and for reading and creating music files for Melodian ConcerlMaster. Melodlan ConcertMaster.

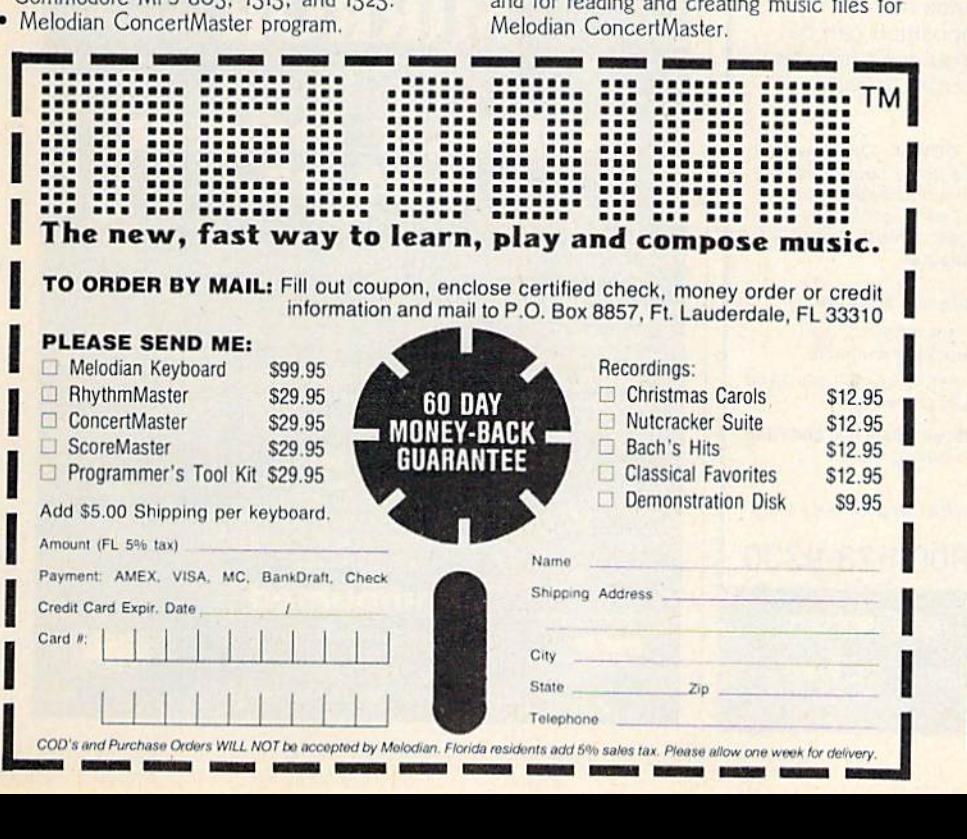

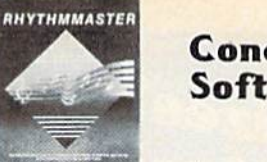

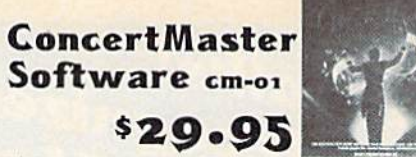

ConcertMaster teaches how a composition is put together, note by note, instrument by instrument. You learn to play 35 pre-recorded songs from Bach lo Rock. Then you can songs from Bach to Rock. Then you can compose your own songs and record them right onto your floppy disk. right onlo your floppy disk

## ConcertMaster Teaches: ConcertMa ster Tea ches:

- Scales
- Bass lines
- Familiar Beginner Songs such as Familiar Beginner Songs such as "Jingle Bells"
- Easy classical songs such as "Bach Minuet" Easy classical songs such as "Bach Minuet" and Ravel's "Bolero" and Ravel's "Bolero"
- Advanced classics like "A Midsummer's Advanced classics likc "A Midsummer's Night Dream" by Mendelssohn
- Popular hits such as "Thriller" Popular hits such as " Thriller"

## Instruments Sounds Instruments Sounds

Organ, Trumpet. Flute. Clarinet. Piano, Harp-Organ. Trumpet. Flutc. Clarinet. Piano. Harp· sicord, Violin, Cello, Bass, Banjo, Mandolin. Calliope, Concertina. Bagpipe. Synthesizer 1. Calliope, Concertina. Bagpipe, Synthesizer I. Synthesizer 2. Clavier 1. Clavier 2. which can be played over a  $\zeta$  octave range. Programmable sounds as well. grammablc sounds as welL

## **Recording Functions:**

Three track sequencer (recorder) with overdubbing and multitimbral (different instrument sounds at the same time) effects. Each track can be set to one of seven different funclions: ferent functions:

- Monitor: Lets you use a track to play music live, without recording it. music live. without recording II.
- Record: Records a track as you play. Record: Records a track as you play.
- Playback: Lets you hear whatever has been recorded or loaded inlo Ihe track. been recorded or loaded into the track You may playback one track while recording another to build layers of instruments, Ing another to build layers of instruments
- Mute: Turns a track off. This is useful when you want to listen to or record one or two tracks at a time.
- Save: Stores a track to the disk.
- Load: Loads a track from Ihe disk. Load: Loads a track from the disk.
- **Protect:** Write protects a track.

## Create New Instrument Create New Instrument Sounds Sounds

- Choose from pulse, sawtooth. Iriangle Choose from pulse. sawtooth. tnangle and noise sound sources. and noise sound sources.
- Control the sound envelope with attack, Controt the scund envelope wilh attack. decay, sustain, and release limes. decay. sustain. and release times,
- Ring Modulation and Syncronization effects. Ring Modulation and Syncronization effects.
- Set Low pass, band pass, and high pass. filter frequencies. filter frequencies.

## ConcertMaster Requires:

- Commodore 64 or Commodore 128 with disk drive with disk drive
- **Melodian Musical Keyboard kb-ou is** required to study the reading and playing of musical notes. However. ConcertMaster musical notes. However. ConcertMaster can be used without the Melodian Musical Keyboard to playback the recorded musical examipes, record music played on the compuler keyboard, and to create new computer keyboard. and to cfeate new instrument sounds.

For our International customers:<br>Please send credit card number or international For our International customers: noney order in U.S. dollars, or call<br>**105-979-3777.** For Canada and Mexico, add money order in U.S. dollars, or call<br>**305-979-3777.** For Canada and Mexico, add \$15.00 for air mail. Overseas add \$16.00 for surface mail, and \$70.00 for air mail. <del>E www.commodore</del>.

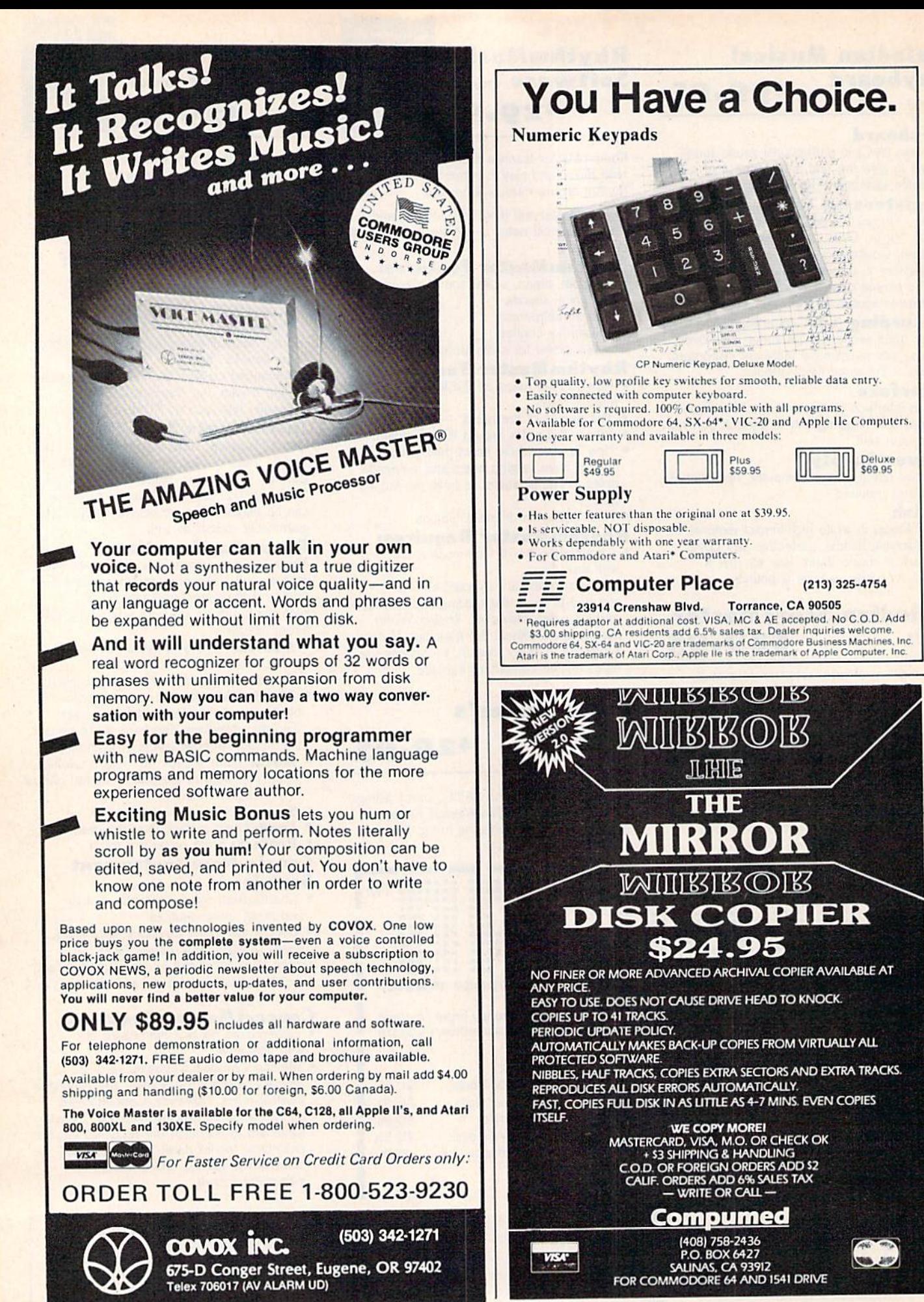

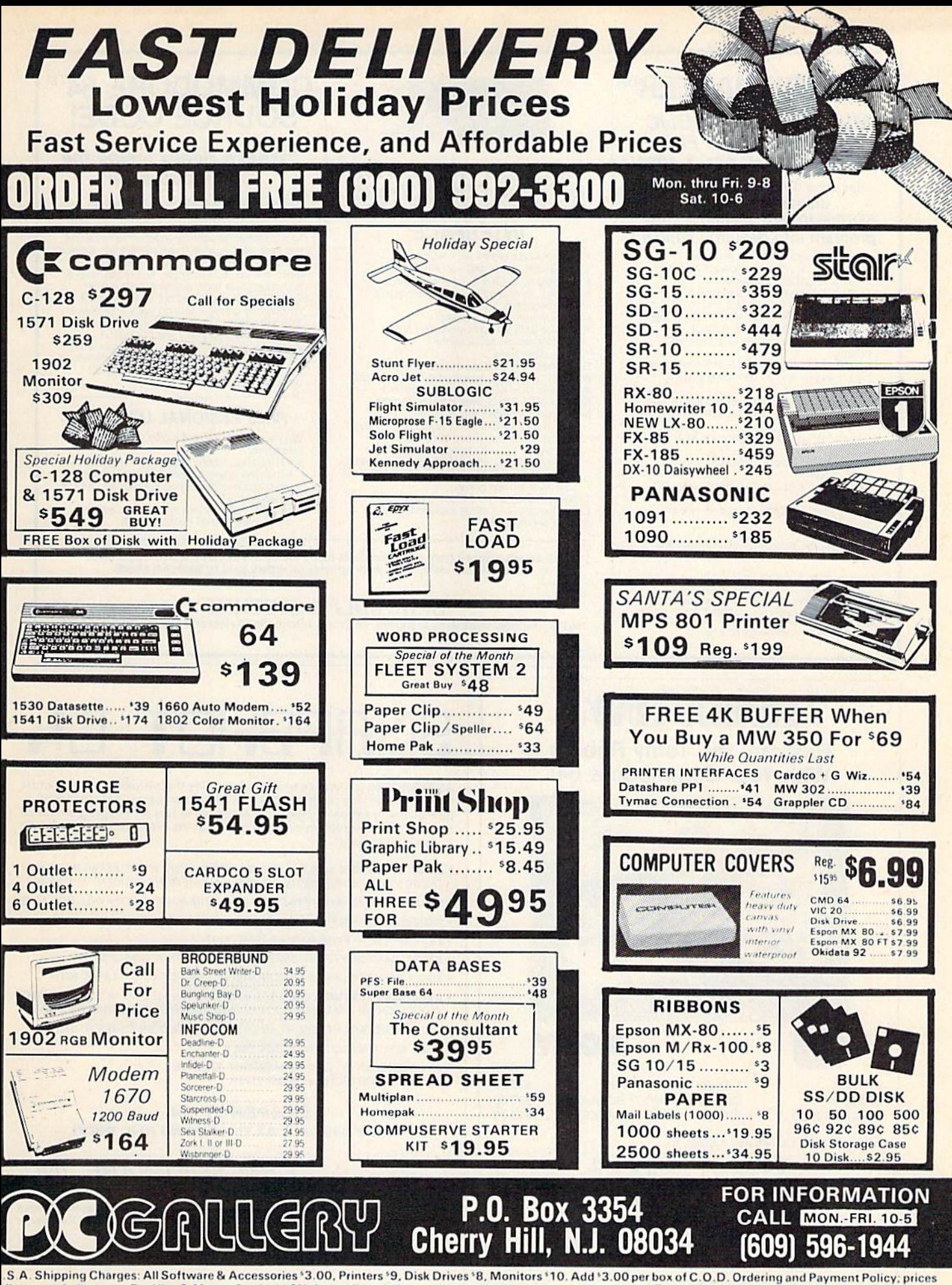

. S. A. Shipping Charges: All Software of Audessones<br>flect a cash discount. For Visa & MasterCard add 3%. Immediate delivery with certified check or wired funds. N © TWW W ICO ITITTO COTTE: Ca hange. Returned Goods Subject to a Restocking Fee.

## **SYMBOL MASTER™**

## **MULTI-PASS SYMBOLIC DISASSEMBLER FOR COMMODORE 64\* & 128\***

(Includes C-128 native 8502 mode) disassembles any 6502/6510/8502 machine code program into beautiful source

- Learn to program like the experts!
- 
- Learn to program the use of Adapt existing programs to your needs!<br>Adapt existing programs to your needs!<br>Compatible with your MAE, the Case of the Develop-64, "LADS" or Merlin" assembler,<br>ready for re-assembly and editing
- Outputs formatted listing to screen and printer
- Automatically uses NAMES of Kernal jump table routines and all operating system variables.
- · Disassembles programs regardless of load<br>address. Easily handles autorun "Boot" programs.
- Generates list of equates for external addresses.
- · Generates complete cross-referenced symbol table
- Recognizes instructions hidden under BIT instructions.
- . 100% machine code for speed. Not copy protected

ORDER NOW! \$49.95 postpaid USA. Disk only.

\*MAE is a trademark of Eastern House. PAL is a<br>trademark of Pro-Line. Commodore 64 & 128 are<br>trademarks and CBM is a registered trademark of<br>Commodore. Develop-64 is a trademark of French Silk<br>LADS is a trademark of Comput

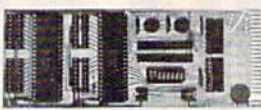

## **UNLEASH THE POWER OF YOUR COMMODORE 64 WITH THE ULTIMATE INTERFACE**

- . Control and monitor your homeappliances, lights and security system
- 
- Intelligently control almost any device<br>Connect to Analog-to-Digital Converters
- Control Robots
- Perform automated testing
- Acquire data for laboratory and other<br>instrumentation applications Many other uses

Don't make the mistake of buying a limited capability interface. Investigate our universally<br>applicable Dual 6522 Versatile Interface

- applicable Dual 6922 versame interface<br>expansion connector and provides:<br>expansion connector and provides:<br>Four 8-bit fully bidirectional I/O ports & eight<br>handshake lines Four 16 bit timer/<br>counters Full IRQ interrupt
- connections . Expandability up to four boards & sixteen ports.<br> **ORDER NOW!** Price \$169, postpaid USA.<br>
Extensive documentation included. Each

additional board \$149.

## **COMMODORE 64™ SOURCE CODE!**

## "What's Really Inside the Commodore 64"

• Most complete available reconstructed<br>assembly language source code for the C-64's<br>Basic and Kernal ROMs, all 16K. • You will fully understand calls to undocumented ROM routines, and be able to effectively use them in<br>your own programs. . Uses LABELS. Not a mere one-line disassembly. All branch targets and subroutine entry points are shown.<br>TABLES are fully sorted out and derived.<br>Completely commented, no gaps whatsoever. You will see and understand the purpose of<br>every routine and every line of code! • Complete listing of equates to external label references. • Invaluable fully cross-referenced<br>symbol table. Order C-64 Source. \$29.95 postpaid USA.

#### **PROFESSIONAL UTILITIES:**

We personally use and highly recommend these two

- · PTD6510 Symbolic Debugger for C-64. An extremely powerful tool with capabilities far beyond a machine-language monitor. \$49.95 postpaid USA.
- MAE64. Fully professional macro editor/<br>assembler. \$39.95 postpaid USA.

All orders shipped from stock within 24 hours via UPS. VISA/MasterCard welcomed. There will be a delay of 15 working days on orders paid by personal check.

## **SCHNEDLER SYSTEMS**

1501 N. Ivanhoe, Dept. G-1, Arlington, VA 22205. Information/Telephone Orders (703) 237-4796

# **ROBO<sup>S</sup>UNK Program the Tomy Robots** With Your Commodore 64!

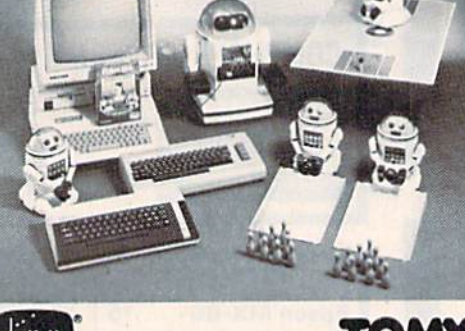

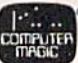

 $...$ \$ 60.00 **VERBOT** \$250.00 OMNIBOT **OMNIBOT 2000 ....** \$500.00

**VERBOT BOWLING** \$25.00 **VERBOT BASKETBALL \$25.00** 

Send Check or Money Order to:

**Computer Magic Ltd. 18 East Mall** Plainview. NY 11803 NY residents add 81/4% sales tax.

Tomy is a registered trademark of Tomy Corp. Computer Magic is a registered trademark of Computer Magic Ltd. @1985 Computer Magic Ltd.

# SNAPSHOT

SNAPSHOT 64 is a unique and exciting utility that virtually takes a picture of your computer's memory. SNAPSHOT 64 then saves that 'snapshot' to disk and automatically creates an auto-boot loader for the program. Once saved to disk the program may be restarted at the exact same point at which it was interrupted!!!

- . MOST EFFECTIVE UTILITY OF ITS KIND EVEN MORE EFFECTIVE THAN THOSE UTILITIES THAT CLAIM TO "COPY ALL MEMORY RESIDENT SOFTWARE"
- · SNAPSHOT FILES RUN BY THEMSELVES THE BACKUP COPY WILL RUN ASIS
- . WORKS MUCH FASTER THAN OTHER SIMILAR UTILITIES
- . EASY TO USE EVEN A CHILD CAN DO IT
- · STORE MANY DIFFERENT SNAPSHOTed FILES ON A SINGLE DISK
- . FULLY SELF-CONTAINED ON CARTRIDGE NO DISK TO HASSLE WITH
- **EXCLUSIVE FEATURE:** THE CODE INSPECTOR ALLOWS MOST PROGRAMS<br>TO BE STOPPED, EXAMINED, MODIFIED AND RESUMED WHILE STILL IN MEMORY!!
- . NO PARAMETERS NEEDED AS OFTEN REQUIRED BY OTHER UTILITIES
- · SOLD FOR ARCHIVAL PURPOSES ONLY
- · RAVE REVIEWS IN: INFO 64, MIDNIGHT GAZETTE & PROGRAM PROTECTION NEWSLETTER

## **SNAPSHOT 64TM** ONLY \$49.95 + \$3.50 SHIPPING (U.S. ONLY)

## **CSM SOFTWARE, INC.**

POST OFFICE BOX 563, CROWN POINT IN. 46307, PHONE (219) 663-4335 Visa and Master Cards Accepted **Dealer Inquires Invited** All CSM products are available from your local dealer

## Cwww.commodore.ca

**TOMY.** ROBOT\*LINK ..... S40.00

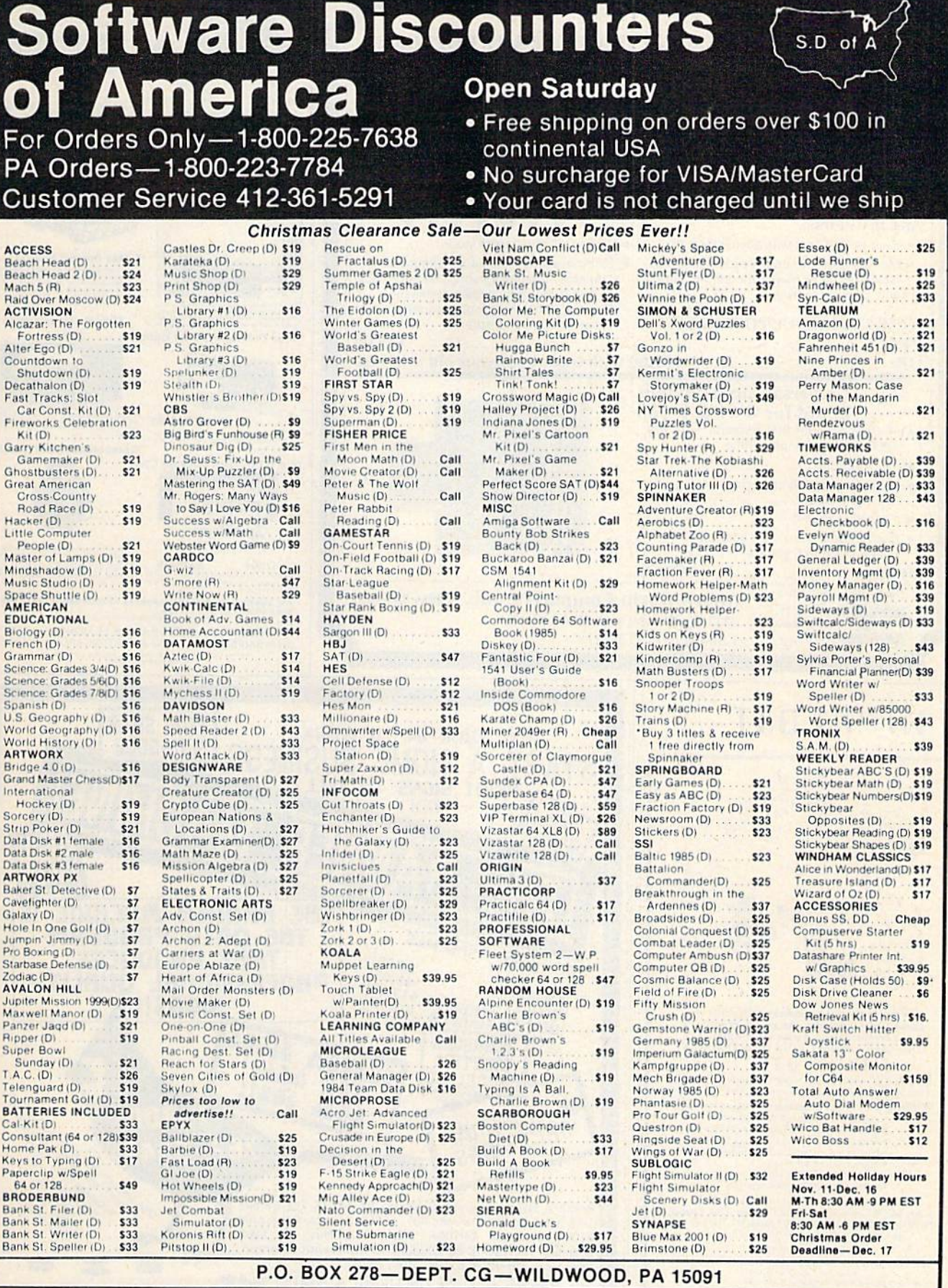

\*Ordering and Terms: Orders with cashier check or money order shipped immediately. Personal/company checks, allow 3 weeks clearance. No C,O,D.'s. Shipping: Continental U.S.A.—Orders under \$100 add \$3; free shipping on orde

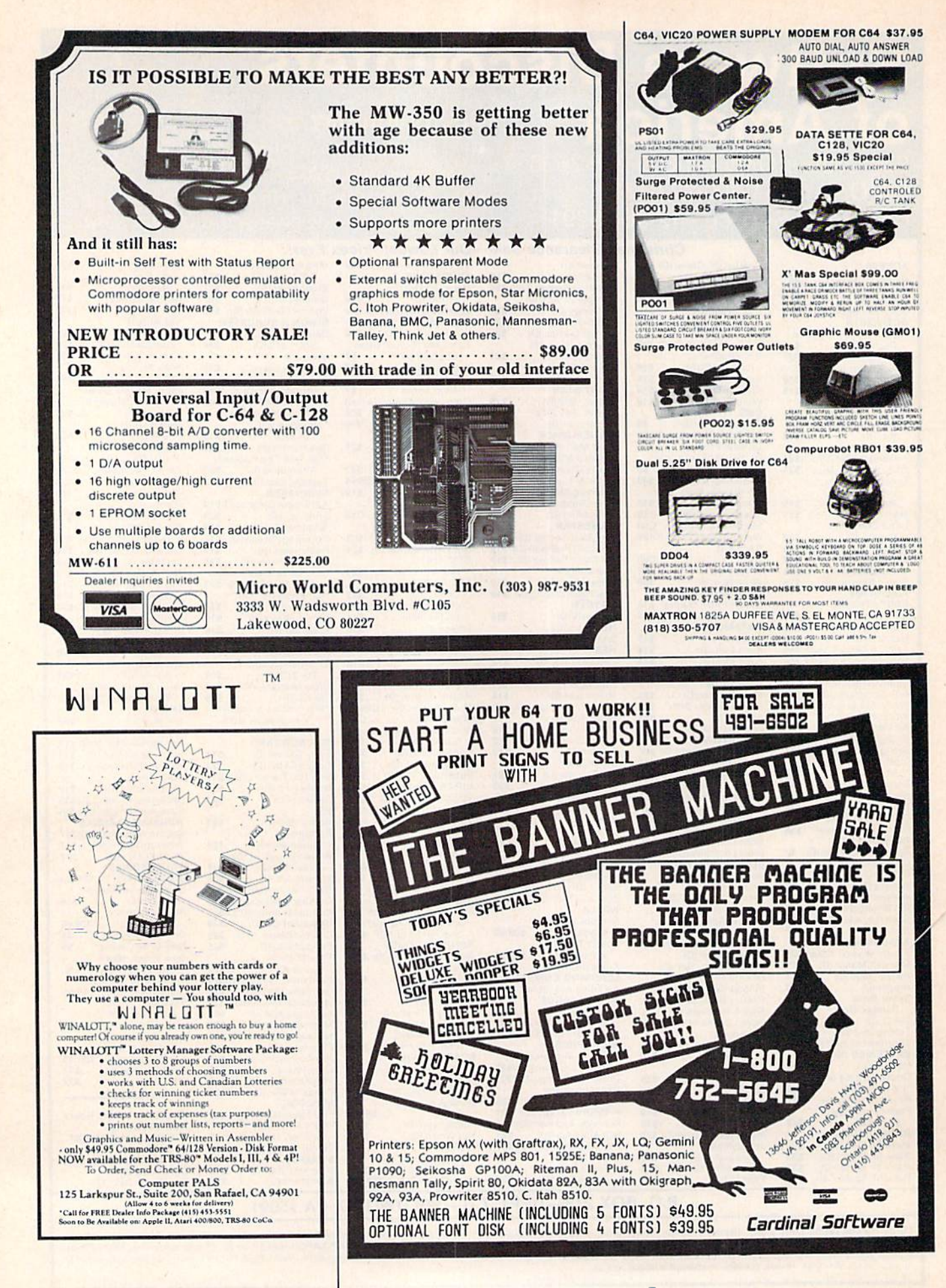

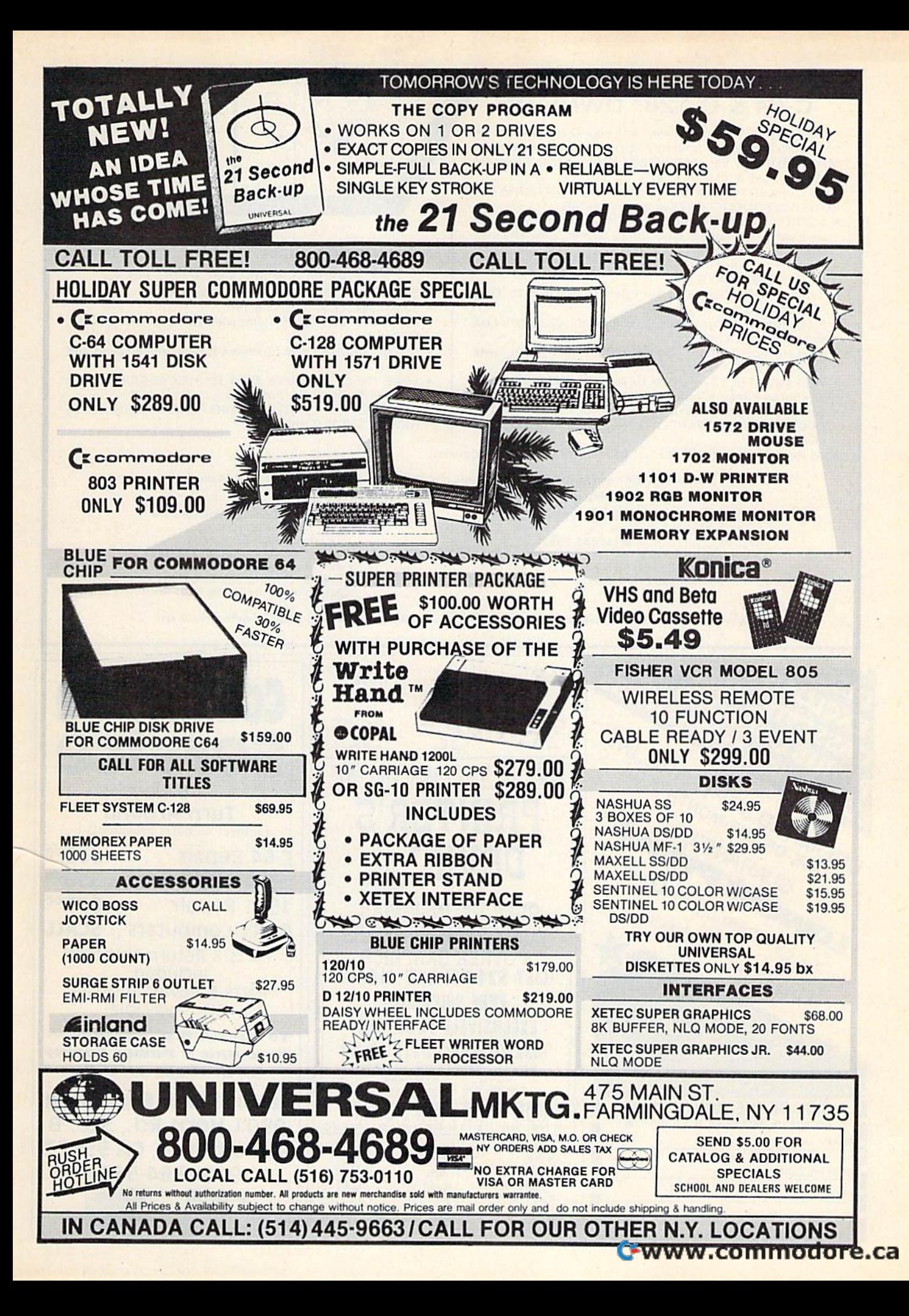

#### From To 1 think **THIS** This it's one This: C-64&C-128\* OWNERS: C-64 & C-128\* OWNERS: of these ONE! Stop playing "Hide-and-Seek" with your Disk software! Let your Commodore 64<sup>"</sup> "memory" do all the work for you with MASTERDISK<sup>o</sup>, Easy Manual and Program Menu-Screens MASTERDISK©. Easy Manual and Program Menu-Screens make everyone a "pro" in 1 day! make everyone a "pro" in 1 day! Here's a small "PEEK" at SOME of the FULLY-INTEGRATED Now YOU too can get the "Software Edge"! POWER of PRODUCTIVITY at your fingertips... <sup>•</sup> a SORTED Master Catalog of ALL your Disks (even those un-listable "protected" Directories: Names, ID's, File info, etc.) etc .)  $\boldsymbol{\mathsf{NEW}!!}$  -  $\boldsymbol{\mathsf{MASK}}$  and  $\boldsymbol{\mathsf{MAX}}$  ...  $\boldsymbol{\mathsf{NEW}!}$  ...  $\boldsymbol{\mathsf{MAX}!}$ **Search + List any File/Disk/ID in seconds, automatically, in** same power, but with Dual Drive Speed! any of SEVEN WAYS. **Transfer ML-Programs or Files from Disk to Disk** • Same Catalog Features as MASTERDISK® (CATEGORIZE your software) (C ATEGORIZE your soltware) • Same Disk repair functions, too Stop disaster before it strikes: change duplicate ID'S fast, • Stop disaster beiore It strikes: change duphcate 10'5 las!. • For all C-64 & C-128° systems with Dual Disk Drives (4040, without total re-copy. MSD, etc) MSD. etc) **Restore accidentally-scratched files in a flash, with** • Utilizes all Dual Drive functions for maximum speed and VERIFICATION thai they're OK VERIFICATION that they're OK ease of use ease 01 use **Works with 1 or 2 Single Disk Drives (1541, MSD, etc.) with** FREE Handy Reference Card for HEX/ASCIl/Binary to • FREE Handy Relerence Card lor HEX/ASCII/Binary to or without Printer (Commodore or ASCII). Decimal Translation + Formulas • Handy-Reference Card for HEX/ASCII/BINARY-TO-• Experience FULLY-INTEGRATED POWER for just \$29.95 DECIMAL VALUE TRANSLATION + FORMULAS, included (U.S.A). \$39.95 (Canada) (U .S,A ), S39.95 (Canada) FREE FREE • All this + MUCH MORE, for just \$34.95. (U.S.A.), \$45.95 (Canada) 'MASTERDISK<sup>®</sup> and MASTERDUAL<sup>®</sup> are also compatible with the NEW C-128 (in C-64 Mode)! We ship within 24 hours! Send Money Order or Check to: IN CANADA: Cricket Distribution Co., IN CANADA: Cricket Distribution Co., P.O. Box 953, Cobourg, P.O. Box 1801, Ames. IA 50010 Box 953. Cobourg, P.O. Box 953. Cobourg, P.O. Box 953. Cobourg, P.O. Box 953. Cobourg, Ontario, Canada K9A 4W4 VISA/M.C./C.O.D., Call (515) 233-2992 9 a.m. - 9 p.m. (Central Time) Mon.-Fri. 9 a.m. - 9 p.m. (Central Time) Mon.-Fri. New York Control and Museum of VISA/M.C./C.O.D., Call (416) 372-3692 9 a.m. - 6 p.m. (Eastern Time) Mon.-Fri. Add \$3 Shipping/plus \$2 Foreign. C.O.D. **a.m. p.m (Eastern Timu) Mon -Fri**multiple of the state of the state of the state of the state of the state of the state of the state of the state of the state of the state of the st IA Residents add 4% Sales Tax. Add S3 Shipping/plus \$2 C.O.D. IA Residents add 4% Sales Tax Ontario Residents add 7% Sales Tax Whether you have tens or hundreds of disks, now YOU can be the MASTER of your TOTAL Software Library!  $T_{\text{max}}$ Commociore **Commodore**  UNLIMITED SOFTWARE INC. my **Service**  RIMITED SOFTWARE, IN service R.T.R.SOFTWARE PRESENTS 3-5 Day 3-5 Day PRINTER'S Turn Around GUARANTEES MLIMITED THE MORE S PRINTER'S (subject to parts availability)  $\mathtt{DEVIL}^*$   $\mathbb{B}$ Tapes . Cartridges . Disks c-64 Repair .....\$5500 DEVIL' 1541 Alignment . \$3500 1541 Repair ..... \$7500 NO PURCHASE OBLIGATION MONOGRAMS,PICTUHES OVER 180 INSIGNIAS, MONOGRAMS,PICTURES OVER 120 INSIGNiAS, Other Computers . . \$CALL OTHER GRAPHICS & OTHER GRAPHICS Parts & Return Shipping (LIST \$24.95) NOW \$18.00 Included. Parts & Power Supplies FREE SHIPPING! Also Available AlSO Available EXCLUSIVELY FROM THE To save c.o.a. charges **To sove** C. O.D. **chOf'ges**  unique club 'DISK-OF-THE-MONTH' CLUII send unit Powsr Supply **send unit & powef' Supply**  With chech or M.O. **With che ck Of'** M.D. beats them all  $BOX$  116, FAIR LAWN, N.J. 07410 (800) 345 2582 (201) 794 3220 " **Second Source Engineering**" ||| **Second Source Engineering**<br>" Second Horn Rd., Ste. B DISK-OF-THE-MONTH CLUB **PERIODE FAIR LAWN, N.J. 07410-0116**<br>In P.O. BOX 116, FAIR LAWN, N.J. 07410-0116 \* FUR "THE PRINT SHUP" 9901 Horn Rd., Ste. 9901 Horn Rd ., Ste. B **ED.** BOX 116, FAIR LAWN, N.J. 07410-0116 NAME Sacramento, CA 95827 Sacramento, CA 95827

fa ft ft..

**I** STREET ADDRESS STATE **I AND STATE** I **AND STATE** (916) 364-5134

STREET ADDRESS

CITY STATE ZIP

L '" ... **---------** ~

(916) 364-5134

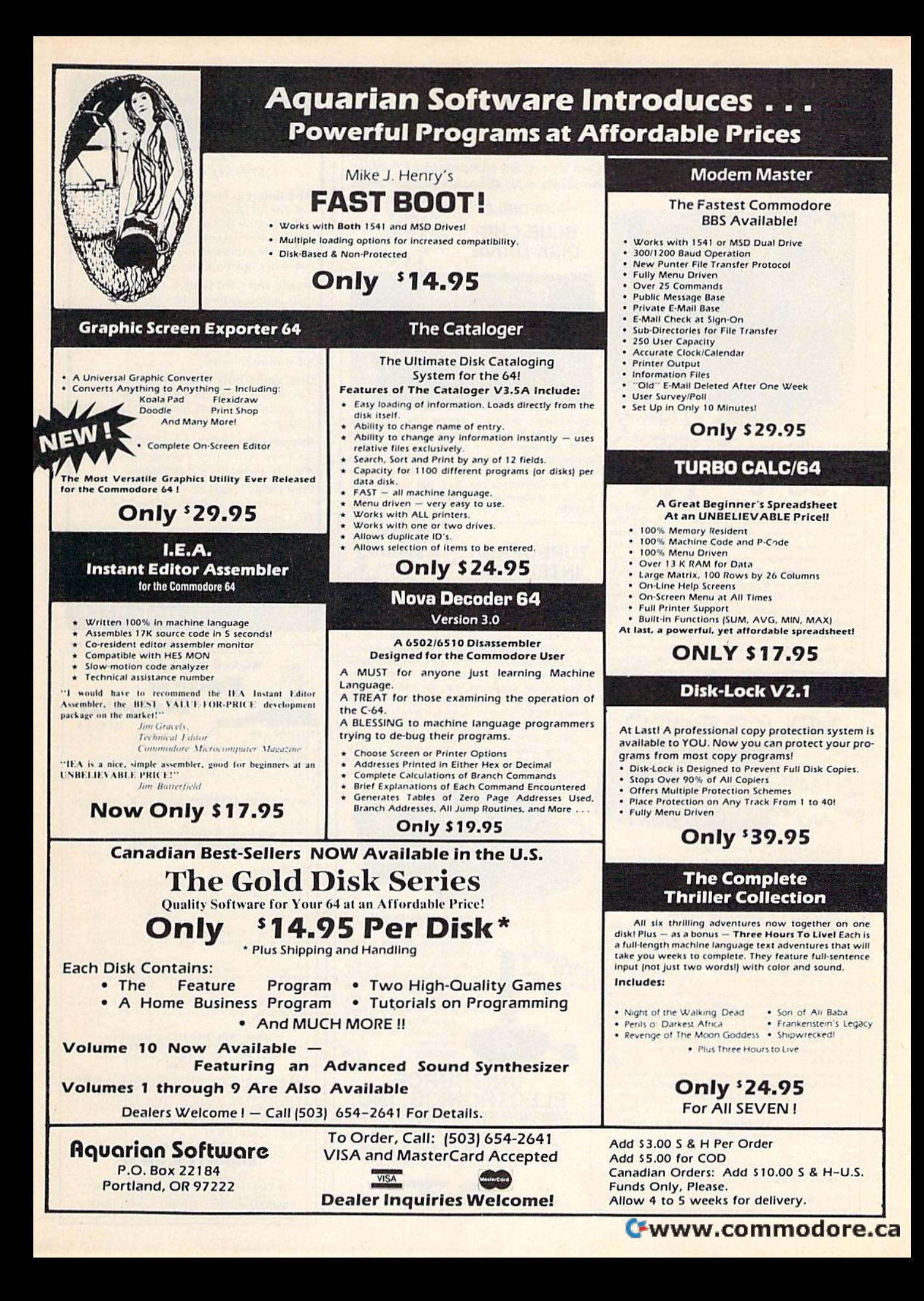

## Your one source for computer hardware, software and peripheral needs since 1981.

What is Unisource? • A leading mail order computer company with a friendly, knowledgeable staff . Accepts VISA & MasterCard at never any additional cost . Provides toll free order lines . Ships in-stock merchandise usually within 48 hours . Discount prices on all products

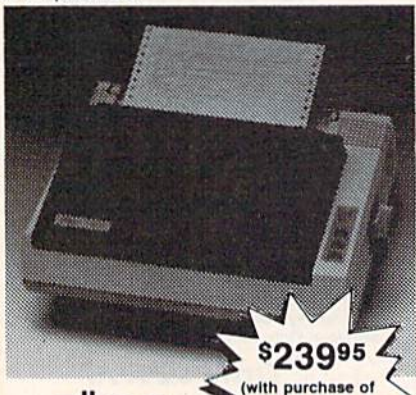

star **TurboPrint** Interface right) SG 10

This price-leading dot matrix printer has a NLQ mode that really is near letter quality! The new SG 10 from Star Micronics is a speedy 120 cps in draft mode and is almost daisy-wheel quality in LQ mode. This printer has easy access format switches, friction and tractor feed for personalized stationery and fan-fold paper, downloadable characters for great graphics, and ultra high resolution bit image graphics for precision plotting and graphics. Order with the fully compatible printer interface below for even greater savings.

The SG 10 has a suggested retail of \$299.95. Our everyday low Unisource price is \$249.95. But order the printer interface with your SG 10 and receive extra savings on both the printer and the interface! The SG 10 is only \$239.95 when you purchase either of the Turbo Print interfaces Order part number SG 10.

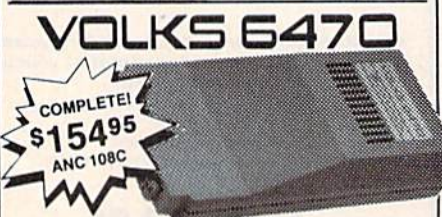

The VOLKS 6470 from Anchor Automation brings a new standard to the design and performance of 1200/300 bps modem:

The VOLKS 6470 features auto dial/auto answer. Bell 212A compatibility, selectable pulse and tone dialing, a built-in audio monitor speaker, dial tone and busy signal

detection, plus an auxiliary telephone jack.<br>The AutoCom V(tm) software program diskette provides<br>auto answer/auto originate, uploading/downloading, stores phone numbers and has more than 30K bytes of memory available.

The VOLKS 6470 is designed for easy installation and operation. Simply plug it into the user port of your Commodore 64(tm) computer, and connect to your telephone line using the 6 ft. modular telephone cord provided. There is no requirement for external power or for an expensive data interconnect cable.

The VOLKS 6470 can link your computer to the exciting world of data communications. This package is complete and ready to run. ANC 108C ................. \$154.95

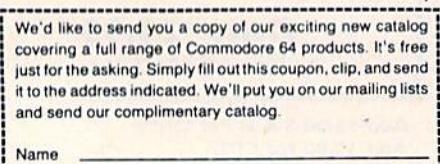

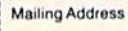

City, State, Zip

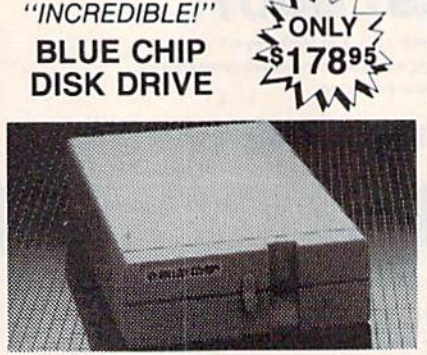

State-of-the-art technology enables this Blue Chip BCD/5.25 disk drive to be more compact, require less power and generate less heat than its Commodore counterpart. This disk drive is fully compatible with all Commodore computers, reads and writes much faster than the Commodore disk drive and operates with thousands of Commodore programs.

.\$178.95

#### $-$  \$5995 TURBOPRINT With purchase of **INTERFACE**  $left)$  $\rightarrow$

The TurboPrint GC was specifically designed for use with Commodore computers. This performance interface prints enhanced Commodore graphics (on printers like the SG 10 above) and has a special line buffer that doubles text printing speed on printers without on-board memory. External dip switches allow you to select specific printer type and device number. Suggested retail on TurboPrint GC is \$69.95 and is Unisource priced at \$64.95. But with the purchase of the SG 10 printer above, you get the TurboPrint GC for only \$59.95. Order part number TEL 100.

SPECIAL OFFERI Get the TurboPrint GTC with 16K or 32K printer buffer connector for \$69.95 with the purchase of the SG 10 printer. That's a \$79.95 retail value! Call us for pricing on the 16K and 32K buffers for this interface. Order part no. TEL 101.

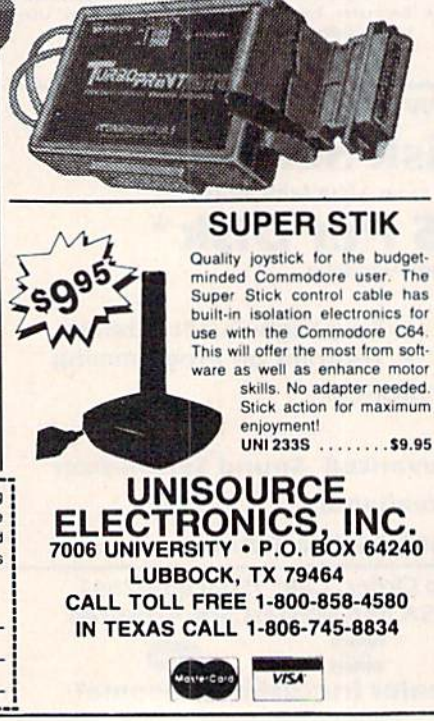

## **Beat The Overpriced Software Blues With Home Software Systems**

C64 & C128 SOFTWARE COLLECTIONS

#### Five different Program Disks featuring:

- · Menu Driven Autoload Routines
- . On-Line Documentation and Help
- $\bullet$ 20-30 Programs per Disk
- · Professionally Programmed
- Not Copy Protected or Copywrited

**Arcade and Card Games. Exciting, arcade** style action games and card games like Blackjack, Poker, Keno, Spades and more.

Board and Strategy Games. Play Chess, Backgammon, SuperTrek, Monopoly, Adventure & more.

Disk and Utility Programs. Fast copier, disk editor, and manager programs ... a programmers dream. Includes many other programs.

**Business Programs.** Spreadsheet, stock analysis, word processing, checkbook, annuity and statistical programs.

Print Utility Programs. Print labels, mailing lists, calendars, disk directories and more. For Gemini and Commodore.

Send \$14.95 + 2.00 S & H per disk or \$64.95 + 3.00 S & H for the 5 disk collection to: (MC/VISA accepted: MI Residents add 4%)

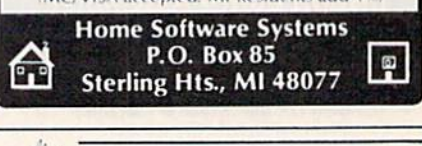

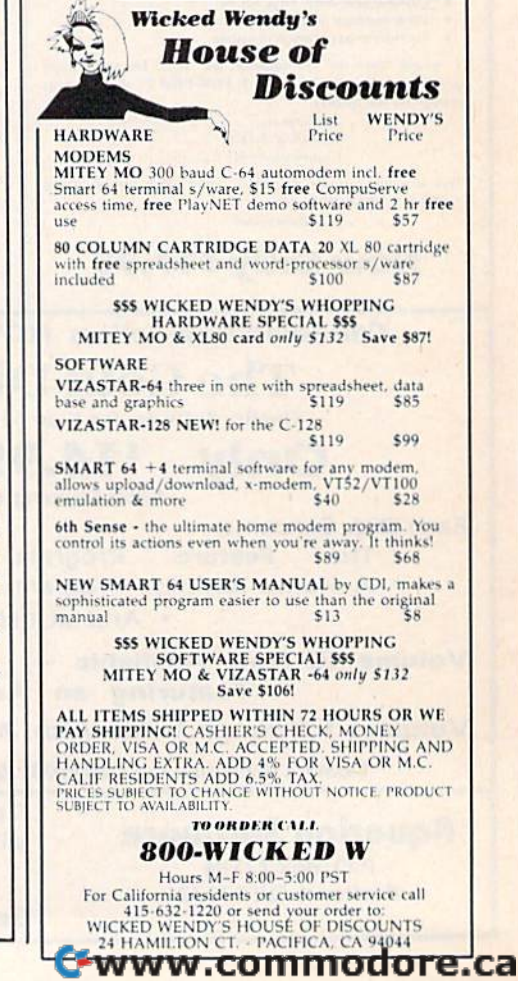

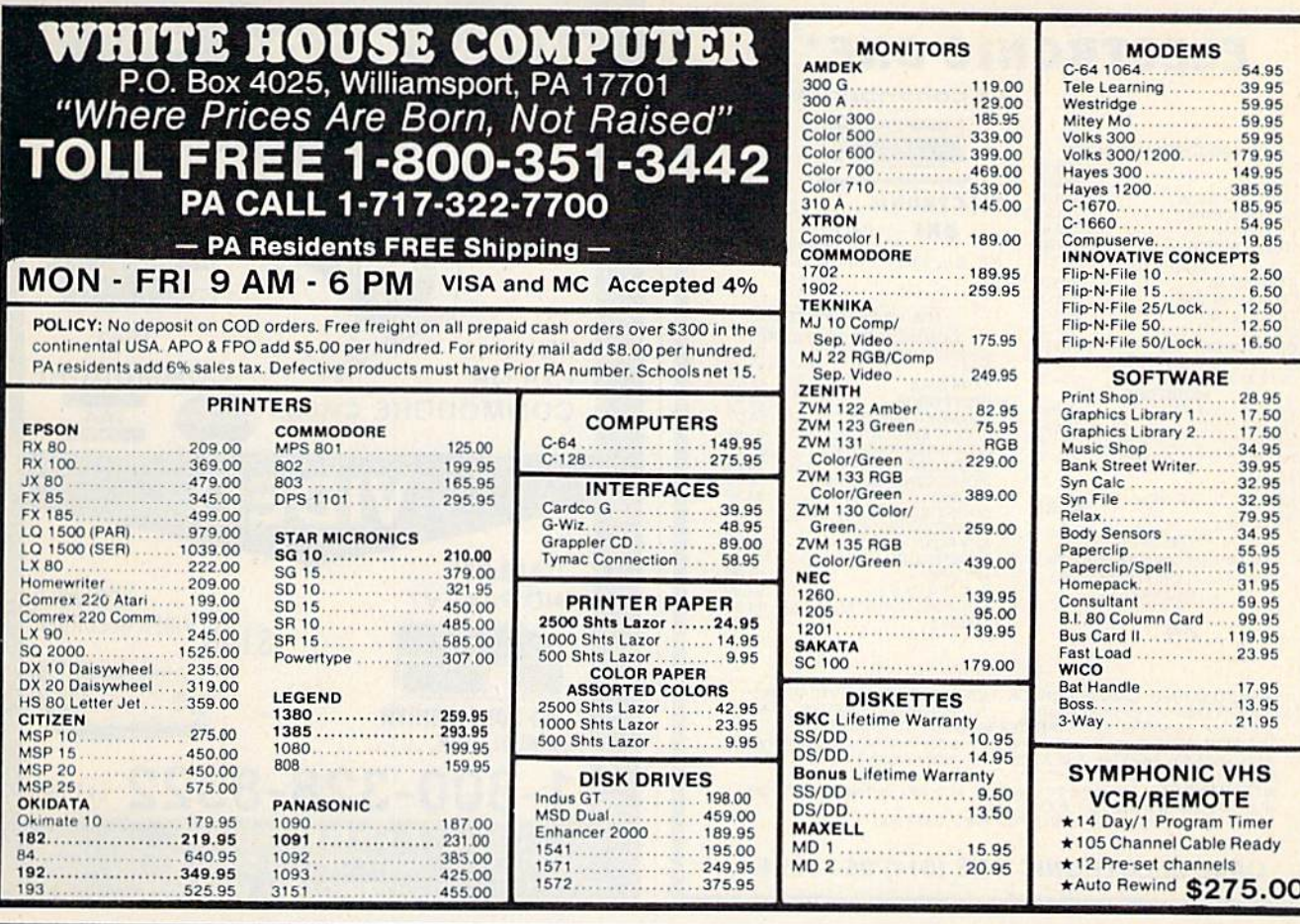

### C-64" . VIC" . SX-64" . C-128" . Plus 4" . C-16" . B-128" . PET" . CBM" . LCD" **Bought Expensive Software Lately? Brace Yourself.**

The Intelligent Software package: an integrated home/business/educational package of 25 programs on disk or tape at the ridiculous price of \$29.95 (plus five cents for postage + handling)

The package is not public domain or home-brew software; totaling over 51 pages of source code listings, it is the one product that can take care of all your data processing needs.<br>One customer writes: "... accolades for the authors. This is as slick a deal as I have seen and more than adequate for all except fancy presentations. The best thing is the ease of ' The package includes **use** 

Database: A complete multi-keyed fixedrecord-length data base manager. Sort or select (using all relational operators: = <, AND, OR, NOT, wild card) on any field, perform computations on numeric fields. Any operation can be performed on all, or only selected records. All fields completely user-definable. Can be used for any number of tasks, including accounting, mailing lists, inventory control, record, tape, or book cataloging, expense account maintenance, or as an electronic rolodex. Even if you use your Commodore for nothing else, this pro-

.<br>gram alone might justify its expense.<br>Word Processor: A full-featured menudriven word processor including: very fast file commands, screen editing, text locating and full control over margins, spacing, paging, indentation, and justification. ". . . . . well . Provides an done and highly functional. excellent alternative to the high priced word<br>processors . . . . this is an excellent buy.<br>Highly recommended." — Midnite Software Gazette. "Provides good basic features." -<br>Compute's Gazette.

Copycalc: An electronic spreadsheet. Turns your Commodore into a visible balance<br>sheet; includes screen editor. "Excellent program for budgeting, estimating, or any math-oriented use . . . well worth the<br>money. Highly recommended." — Midnite Software Gazette.

Also included: ReportGen, ReportMerge (interface W/P with Database to create form letters, statements, invoices, mailing labels, other reports.]; Baseball Statistician (compiles batting statistics for a baseball league]; several W/P utilities, including Index (indexes W/P's text files); several Database utilities, including DBmerge [faciltates multi-file database applications.], and **DBStat** (analyzes D/B files); a programming utility, ASCII, which converts text files (program listings) into program files; also Checkbook; Inventory; Paper Route; Loan Analysis; Breakeven Analysis; Depreciation; Labeler; File Copier; more.

Versions of the package are available for every Commodore computer having a minimum of 10k RAM. All programs will support tape, disk, and printer. Price includes documentation and shipping; Calif. residents add 6%. Add \$3 for credit card, COD. 800 0 %.<br>ROSO disk, or cassette orders (cassette not<br>available for Plus4™ and 16™.) No personal checks from outside USA. This ad is the catalog; a sampling of program output is available for \$2.

Box A Dept. I-6

(415) 457-6153

San Anselmo, CA 94960

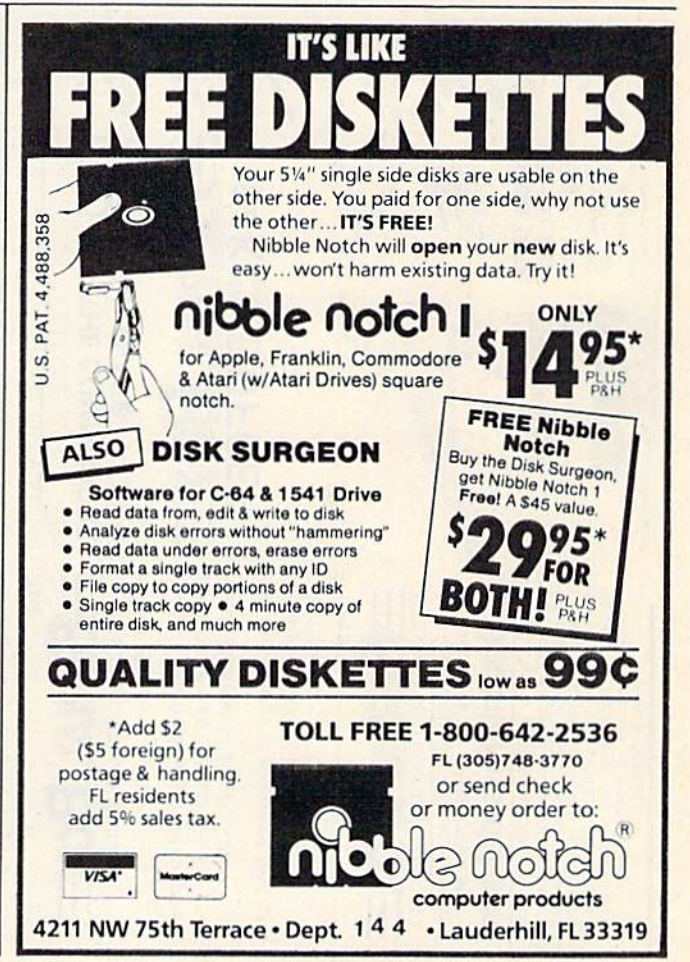

Intelligent Software **Quality Software since 1982** 

#### **DISK<br>Drives MONITORS ELECTRONIC ONE\*** *<u>Ccommodore*</u> THE LOWEST **COMMODORE HARDWARE HOOSSED E** NEW MENTS \$159 C 128 259.99 THE C 120<br>1541 DISK DRIVE<br>1571 DISK DRIVE LUNITS 139.99 **BEST ELECTRONIC** SERVICE 249.99 702 MONITOR 179.99 ONE CALL<br>(614)864-9994 \$139 1902 MONITOR 249.99 P.O. Box 13428 . Columbus Oh 43213 **PRINTERS** STAR SG 10 228.00 228.00 THE LOWEST PRICES COMMODORE 803<br>COMMODORE 802<br>CONNECTION INTERFACE 99.99 COMMODORE SOFTWARE 1541 199.99 **FULL** 54.99 CARDCO G. WZ<br>TENIKA MJ22 (RGB)<br>TENIKA MJ22 (RGB)<br>XTRON 14" COLOR/GREEN<br>INDUS GT DISK DRIVE 21.99 **COMMODORE** F15<br>KARITEKA<br>PRINT SHOP<br>GRAPHIC LIBRARY<br>COMPUTER BASEBALL<br>FAST LOAD<br>FAST LOAD<br>MUSIC CONSTRUCTION<br>ARCHON II F<sub>15</sub> 44.99 **COLOR** 18.99 24.99 269.99 **COMMODORE CM141 VISA** 14.99 **MasterCar** 169.99  $32.99$ <br> $21.99$ <br> $23.99$ 139.99 18.99<br>24.99<br>19.99 **VIDEO** SPECIAL NASHUA DISKS GENERIC **ARCHON II** 8.88 CHOSTBUSTERS<br>ON FIELD FOOTBALL<br>SKY FOX S'S D/D 19.99 SPECIAL TOTAL TELECOMMUNICATION<br>MODEM-UPLOAD-DOWNLOAD ROAD RACE 19.99 HOAD HALL<br>WINTER GAMES<br>COMPUSERVE STARTER KIT CABLE?? 19.99 AUTO ANS/DIAL PORTABLE **NO PAY TV?** 14.99 **VIDEO RECORDER** 24.77 MACH<sub>5</sub> 21.99 \$198 HOW TO ORDER: CASHIER CHECK, MONEY ORDER, MASTERCARD'<br>or VISA\* (Add 4% for charge cards) ... NO PERSONAL CHECKS MC<br>C.O.D.'s .... SHIPPED U.P.S. PRICES SUBJECT TO CHANGE. **HE NO JERROLD, ZENITH** U.O. S. SHIPPING: Prompt on the distribution of the distribution of the distribution of the distribution of the distribution of the distribution of the distribution of the set of the set of the set of the set of the set of HAMLIN, OAK, and more  $-800 - 328 - 8322$  EXT 581 **T & D ELECTRONICS** 10517 UPTON CIRCLE CALL ELECTRONIC ONE (614) 864-9994 **BLOOMINGTON. MN 55431 RAMES The State Statement of Ownership, Management, and Circulation** as Required by 39 U.S.C. 3685 1A. COMPUTE!'s GAZETTE 1B. N/A **CAECIAL** Offer good up **SERIAL**  $\overline{2}$ .  $9 - 27 - 85$ 49°R.us sure 3. Monthly 3A Twelve 4K SERIAL L Box 3B. \$24.00 **FOR C-64** 386L 324 West Wendover Ave., Suite 200, Greensboro, NC 27408 esse.  $\ddot{\cdot}$  $\overline{4}$ 5 Same **THE**

Publisher, James Casella, 825 Seventh Avenue, New York, NY 10019 6. Editor, Robert C. Lock, 324 W. Wendover Ave., Suite 200, Greensboro, NC 27408

Managing Editor, Kathleen Martinek, 324 W. Wendover Ave., Suite 200, Greensboro, NC 27408

- 7. American Broadcasting Companies, Inc., 1330 Ave. of the Americas, New York, NY 10019
- 8. N/A  $9. N/A$

C-128

VIC-20

... Lets you compute<br>printer prints.

while

Your

**COMMODORE** 

d

田

 $\overline{\mathbf{p}}$ 

 $\bullet$ 

**The** 

ω

T

ד

т

ככ

screen such as Flexi-draw or<br>Koala-painter in 27 seconds!

Imagine downloading

a bit-mapped

Oh yes

21/<sub>2</sub> minutes. 35-page BASIC You can

duunp

bages

 $\overline{a}$ text

 $\overline{a}$ 

 $\omega$ 

listing  $\vec{5}$ 

 $\Xi$ 

BSERINA.

Boxa

P.O. BOX 1077 • HAVERTOWN, PA 19083<br>and Canadal, VISA, M.C. Check or Money Orders<br>and Canadal, VISA, M.C. Check or Money Orders<br>accepted A.C.O. A.C. Check or Money Orders<br>accepted A.C.O. A.C. Check or Money Orders<br>accepted

**DEALER** 

**TEMICOME** 

**BETTER** 

co

 $\omega$ 

ᆽ

**CALL** 

L. 1800-2283 7264 FOR ORDERS AND INFORMATION PENNSYLVANIA CALL (215) 622-5495 OR WRITE Brachman Associates,

້∎ຕັ

can

Skip

over

perforations

 $\alpha$ even

α

10. Extent and Nature of Circulation

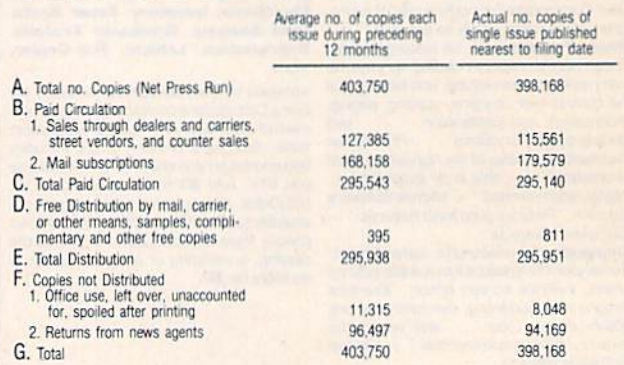

certify that the statements made by me above are correct and complete, James Casella, Publisher.

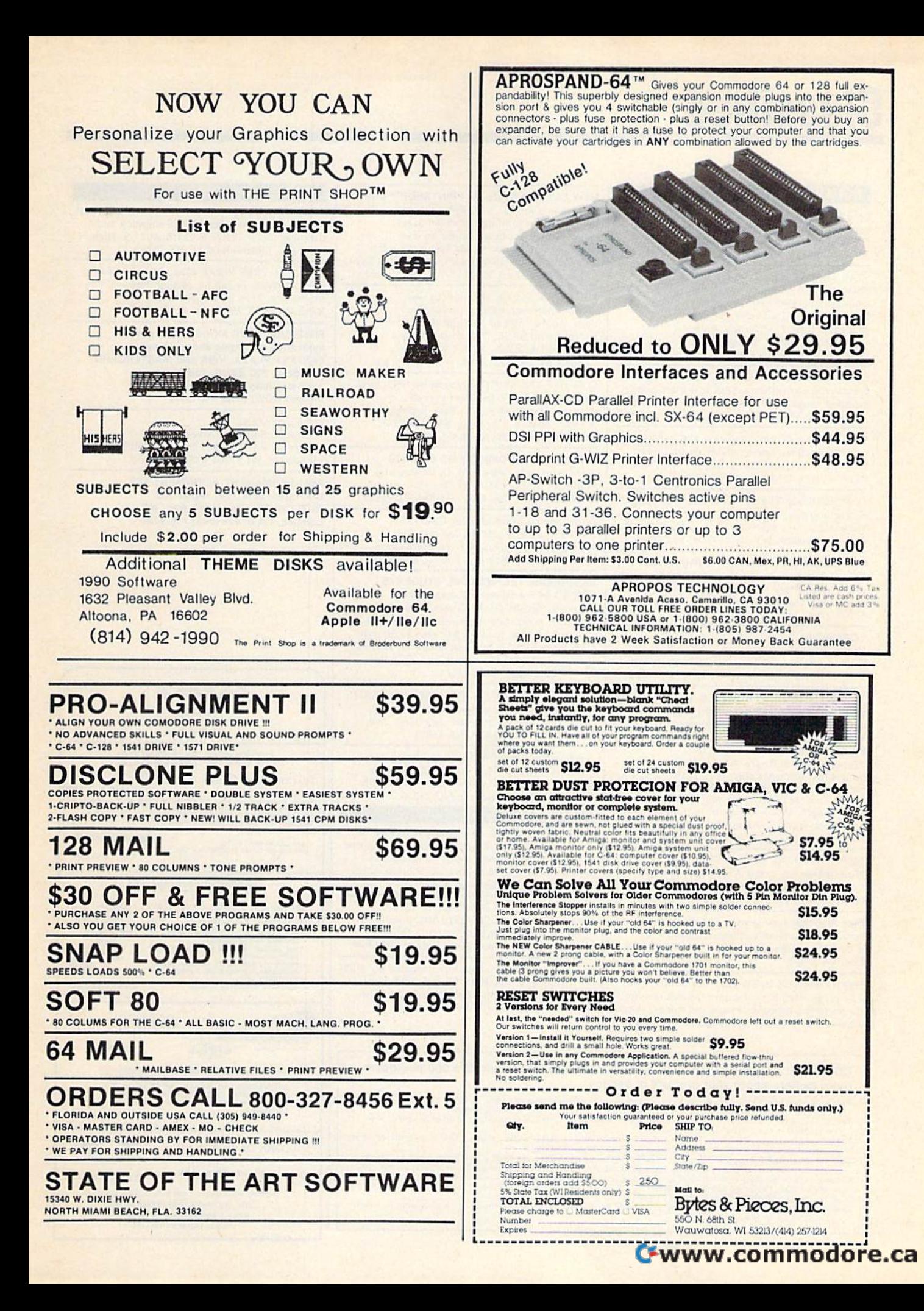

# **Classified**

### **SOFTWARE**

Let DISKINDEX sort and print an index to all your disk files. Feed disks into your 1541 drive; DISKINDEX will do the rest. Send \$15 to: RGM, 106 Bienville Dr., Slidell, LA 70458

STAR TRADER a program for 2 to 5 players. Show off your 64 when guests come over. Gomuko compiled basic program 15 by 15 board, unmove, load/save game user changable logic \$14.95 each. Author's Club Software, 6027 S. High, Suite 410, Oklahoma City, OK 73149

C64/C128 owners manage your US Savings Bonds with our software. Disk & documentation included. Send \$14.95 to: BONDS, P.O. Box 154. Woodbridge, VA 22194

The Checking Account Assistant \$30 to \$40 retail value! Complete prgm available on trial basis For copy send blank disk  $+$  \$3 p/h, SOFTWARE, P.O.B. 491-M. Whitehouse, TX 75791

COMMODORE: TRY BEFORE YOU BUY, Top 25 best-selling games + classics, new releases. Visa, MasterCard. Free brochure. Rent-A-DisK, 908 9th Ave., Huntington, WV 25701 (304) 522-1665

#### **Free Educational Software Catalog**

158pp, color pictures, 1000+ programs for Com., Apple, IBM, Atari. Send name & address to: Interstate Software, P.O. Box 8952, Boise, ID 83707, (208) 342-3347

#### \* CASINO 64 \*

Hi-res poker and slot machine for C64. Both on one disk \$9.95. Satisfaction or refund. VSB, 4740 Harbinson Ave., La Mesa, CA 92041

THE INVESTMENT MANAGER a program for the 64 guaranteed to out-perform any other method. Comes with two programs to help your investment plan. All three \$19.95 or write for free details to: Author's Club Software, 6027 S. High, Suite 410, Oklahoma City, OK 73149

150 Pictures & Patterns for your C64 Print Shop<sup>TM</sup>, Whole library of useful graphics<br>for school, scouts, business & fun. \$7. B. Lane, Rt. 2, Box 192-C, Waddy, KY 40076-9302

\$49 STATISTICAL SYSTEM FOR C64. Mult. regression, T-test ANOVA, Cross-tabs, menu-driven, (801) 546-0445<br>NCSS, 865 E. 400 N., Kaysville, UT 84037

Play Pinochle against your C64. Special two-handed version with many features. \$8 disk or tape. John McNamara, 8830 Parson Rd., Erie, PA 16509

Free membership in SW club. Top British C64 progs. Member's discount. Introduct. offer: membership, catalog & reviews (no strings.) Arrow Express, Box 205-G1, Rossland, BC V0G 1Y0

## NEW C64 GRAPHICS for PRINTSHOP™ USE.

80 unique graphics + 12 hi-res screens for viewing or printing by Screen Magic, or get 4 original pinball games on disk.<br>\$14.95/disk (CA res. + 90¢ tax) + \$2 p.h. order to: On-The-Spot Graphics, Box 4802, Dept. A, Los Angeles, CA 90051. SASE for info only.

MINI-X File System. Create your own file for addresses, recipes, or inv., etc. Sorts, prints, cross or multiple search. For info send SASE, Disk C-64 \$25 pp. CUSTOM DESIGNS, 1336 College Ave., Canon City, CO 81212. CO res. add 3% s.t.

C-64 FILE ENCRYPTOR: Scrambles SEQ, PRG files quickly, easily. Excellent pseudo random method. Dirs, ML/Basic listings, & more: on disk, USA only, \$10. Fran-Tek, 4318 Maybank, Lakewood, CA 90712

**TAXPLAN FOR COMMODORE 64 & 128** Form 1040, Schedules A, B, D, W. Requires Multiplan (tm). \$9.95 + \$2.50 p/h. TAXPLAN, P.O. Box 45671, Dallas, TX 75245

Affordable software for your C64/128. For  $9.95 + 2$  s/h you get one disk full with over 30 programs & instr. Softwaire Shack, Dept. 60, Box 133, Fresno, CA 93707

**ENGINEERS, TECHNICIANS, STUDENTS LINCAD 64 - Analyze and design linear** electronic circuits on the Commodore 64. Graphics, optimization, sensitivity, more. For disk and 56 page manual, \$49 plus \$3.50 p/h. Ohio res. add 5.5% tax. Ask about our IBM-PC Version, SOFCAD Electronics, Inc., P.O. Box 21845, Columbus, Ohio 43221

EXCITING NEW CP/M SOFTWARE PRODUCTS for C64 and C128 computers! Write for info. Madd Programmer Software, 831 32nd. Ave., Seattle, WA 98122 (206) 324-6980

Send for your free C64 software catalog and receive CONNECT-4, a great 3-D tic-tac-toe program free as well. PANTHER SOFTWARE, 6608-4 Wisteria, Charlotte, NC 28210

#### **HARDWARE**

NEW FOR YOUR 64 - Auto start, auto load & run M/L cart. with: Reset button, unew prg. one button disk commands, much more. Specify screen colors. \$32.95 ch/m.o. to: FINTRONICS, P.O.B. 222, Atascadero, CA 93422

NEW IDEA - COOLS 1541 DISK DRIVE. Easy to make. Costs less than 50¢, installs in 30 seconds. Plans \$3. Computer Dept., Aviation Resource, Box 369, L'caster, NY 14086

C-64: Photo/Therm/Freq Input Module w/.1-25<br>sec sampling to 300 KHz. Only \$19.42 ppd. USA. M-B guarantee. SASE for info: KALTEK, Box 971-C, Adjuntas, PR 00601

#### COMPUTE!'s Gazette Classified is a low-cost way to tell over 275,000 microcomputer owners about your product or service.

**Pluer OWNERS about your product or service.**<br> **Rates:** \$25 per line, min of four lines. Any or all of the first line set in capital letters at no charge. Add \$15<br>
per line for the entire of different boldface (any number

out misleading or questionable copy

## 158 COMPUTE!'s Gazette January 1986

## **MISCELLANEOUS**

AUTHOR'S CLUB - We get you published! Send for free demo-disk. Send \$5.00 shipping and handling to: AUTHOR'S CLUB, 6027 S. High, Suite 410, Oklahoma City, OK 73149

I/O, A/D, WIRE WRAP BDS., and more for the C64. Write or call for catalog. Impact Electronics, 2116 E. Arapaho, Suite 599 Richardson, TX 75081, (214) 480-8070

FREE! USE YOUR MODEM! Call our innovative electronic shopping center, FANTASY PLAZA. VISA and MASTERCARD accepted. 300 BAUD. You've never seen anything like it! Use your Modem NOW! (818) 840-8066

FREE CATALOG Hardware, Software, Accessories Competition Computer, 2629 W. National, Milwaukee, WI 53204 (800) 662-9253.

**1541 PERMANENT ALIGNMENT \$35** C64 repair \$55, 1541 repair \$85. DI-TECH, 701 East North Ave., #C Lompoc, CA 93436 (805) 736-9727

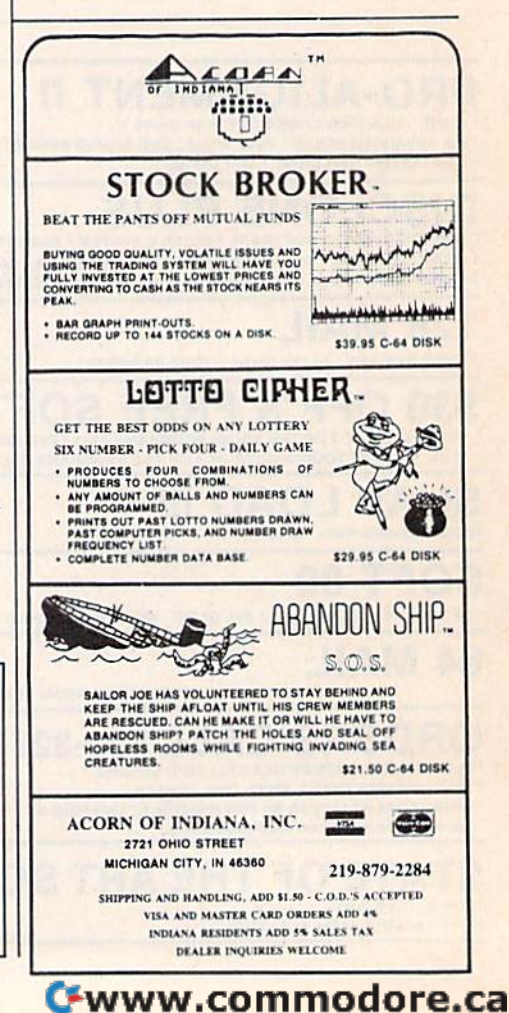

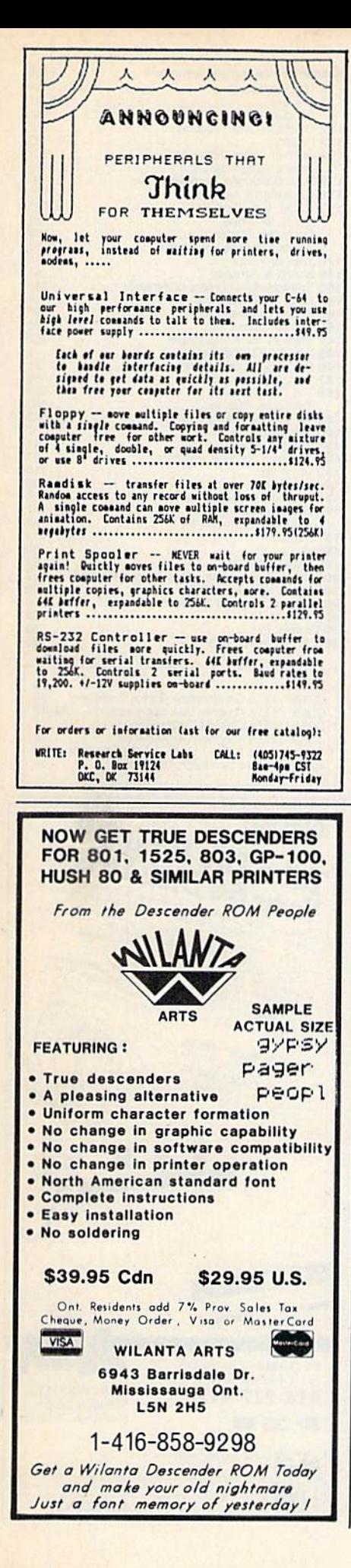

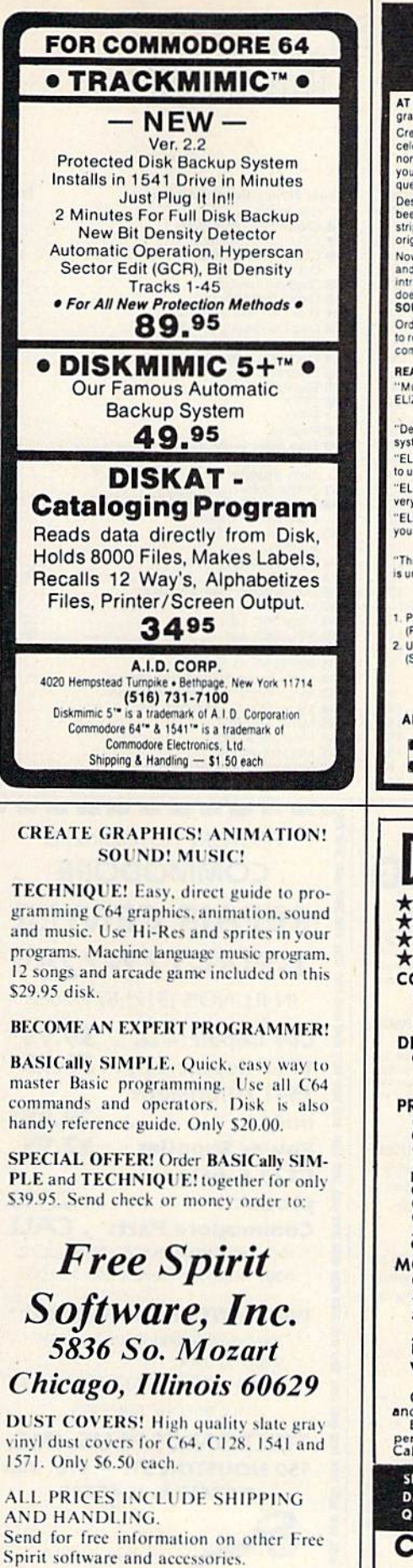

## **CONVERSE WITH YOUR COMPUTER**

AT LAST! A FULL IMPLEMENTATION of the original ELIZA program is now available to run on your Commodore 64

Created at MIT in 1966, ELIZA has become the world's most celebrated artificial intelligence demonstration program. ELIZA is a<br>non-directive psychotherapist who analyzes each statement as<br>you type it in and then responds with her own comment or<br>question—and her remarks are often

**Posigned to run on a large maintrame, EUZA has never before<br>been available to personal computer users except in greatly<br>stripped down versions lacking the sophistication which made the<br>original program so fascinating.** 

Now, our new Commodore 64 version possessing the FULL power<br>Now, our new Commodore 64 version possessing the FULL power<br>and range of expression of the original is being offered at the<br>introductory price of only \$25. And if

Order your copy of ELIZA today and you'll never again wonder how<br>to respond when you hear someone say, "Okay, let's see what this<br>computer of yours can actually do!"

**READ WHAT THE EXPERTS SAY ABOUT OUR VERSION OF ELIZA:** "Much more than a mere game...You'll be impressed with<br>ELIZA...A convincing demonstration of Artificial Intelligence." -PC MAGAZINE

"ELIZA is an astounding piece of software... A fascinating program<br>to use and study," — BARON'S MICROCOMPUTER REPORTS

"ELIZA is a great way to introduce your friends to computers.... A<br>very funny party game." -PETER A. McWILLIAMS "ELIZA is an exceptional program, one that's fun to use, shows off

your machine, and has great historical interest."<br>- POPULAR COMPUTING MAGAZINE

This version of ELIZA is the best we have seen. As a party game, it<br>s unmatched." — HOME APPLICATIONS FOR THE C-64 sunmatched."

ELIZA IS AVAILABLE IN THE FOLLOWING FORMATS:

(Please specify Disk or Cassette)<br>1. Protected Version  $...$ \$25 Protected Version<br>(Protected Version can be run but not listed or modified)

2. Un-protected Commodore 64 BASIC Source Version ..... \$45<br>(Source Version can be listed and modified as well as run)<br>Both versions include a six page user manual.

Please add \$2.00 shipping and handling to all orders<br>(California residents please add 6%% sales tax)

**ARTIFICIAL INTELLIGENCE RESEARCH GROUP** 

921 North La Jolla Avenue, Dept. G<br>Los Angeles, CA 90046<br>(213) 656-7368 (213) 654-2214<br>MC, VISA and checks accepted **VISA** 

mer

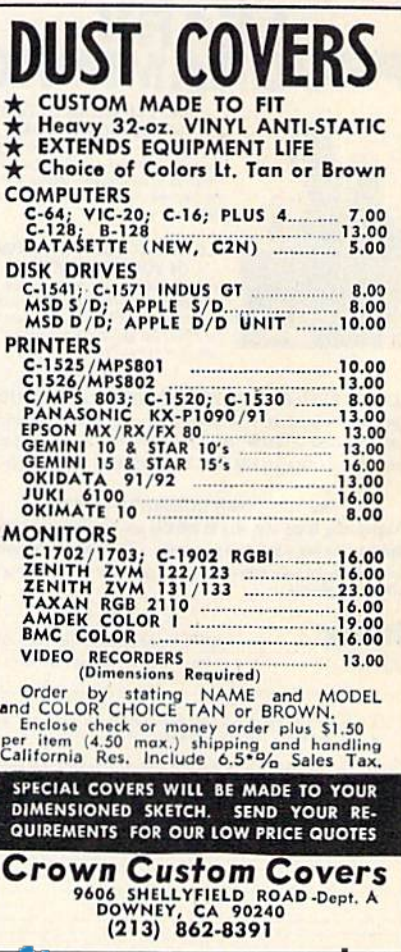

advertiser's

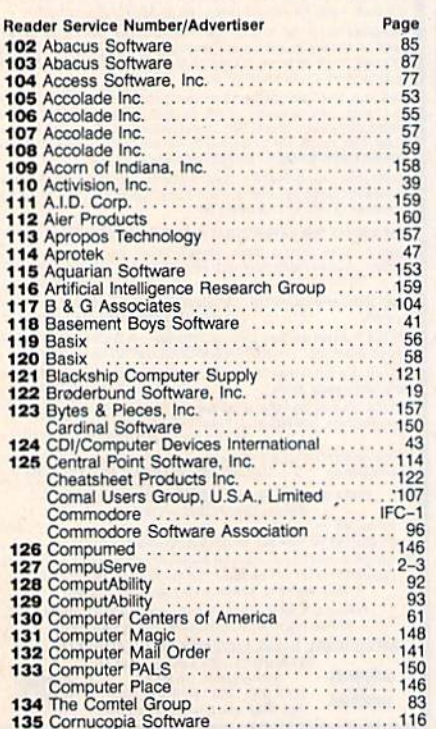

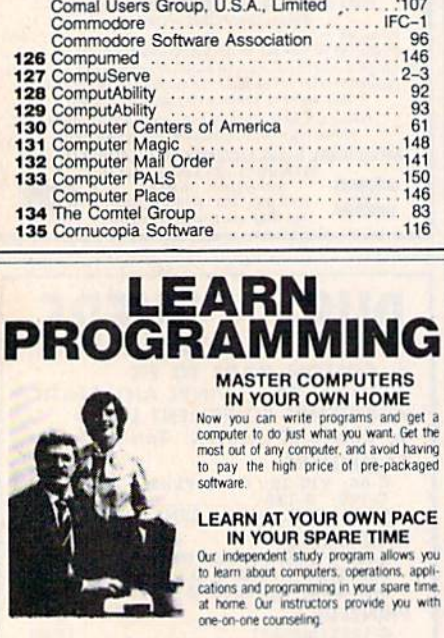

LEARN EVEN BEFORE YOU DECIDE ON A COMPUTER Everything is explained in simple language. You will enjoy learning to use a computer-EVEN IF YOU DON'T OWN ONE. Learn to program on any personal computer; IBM, APPLE, COMMODORE, TRS, and more.

BE YOUR OWN COMPUTER EXPERT Programming is the best way to learn to use computers, and we can show you the best-and most economical-way to learn programming! Send today for your free information package. No obligation. No<br>salesman will call.

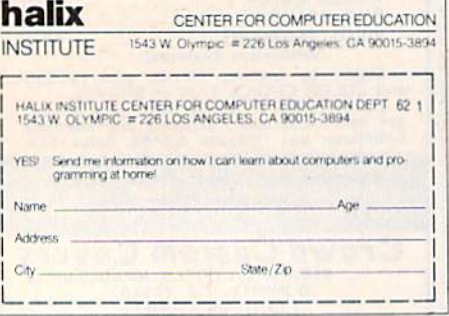

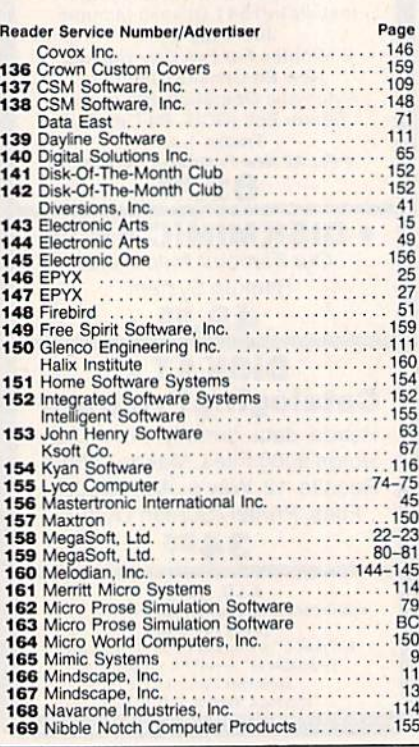

## **FACTORY AUTHORIZED COMMODORE REPAIR CENTER** 1-800-772-7289 IN ILLINOIS (312) 879-2888 C64 Repair cru only . 39.95\*

ı

I

H

I

I

ı

ı

i

I

l

I

I

H

ı

I

ı

1541 Repair . . . . 79.95\* 1541 Alignment only . . . . . . . . . . 29.95\* Power Supplies . 32.95 **C128 & other** products ........CALL **Commodore Parts . CALL** \* Includes parts, labor & UPS shipping both ways. Air Freight add \$10.00.

**WARRANTY REPAIRS FREE\*\*** 

\*\* You pay shipping to us, we pay shipping back.

24-48 HRS TURN AROUND **CALL BEFORE SHIPPING** 

**TEKTONICS PLUS, INC.** 150 HOUSTON ST. - STE. 308 BATAVIA, IL 60510

**CLIP AND SAVE** 

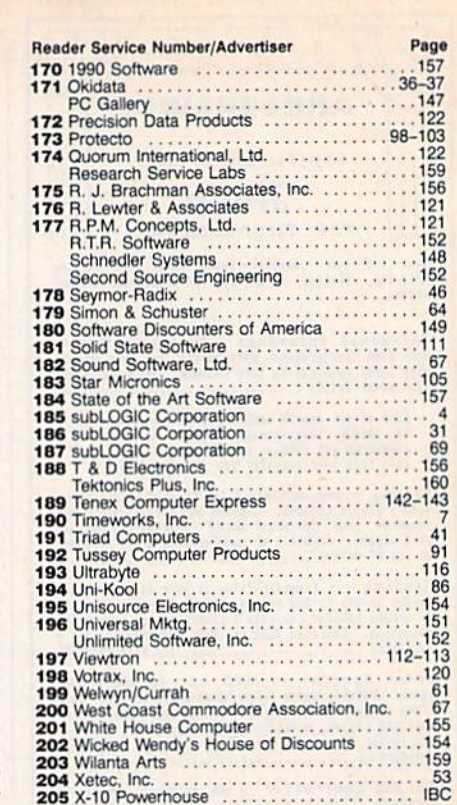

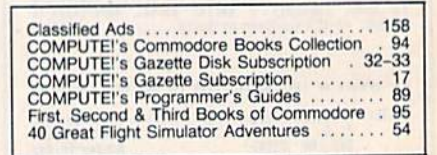

**IBC** 

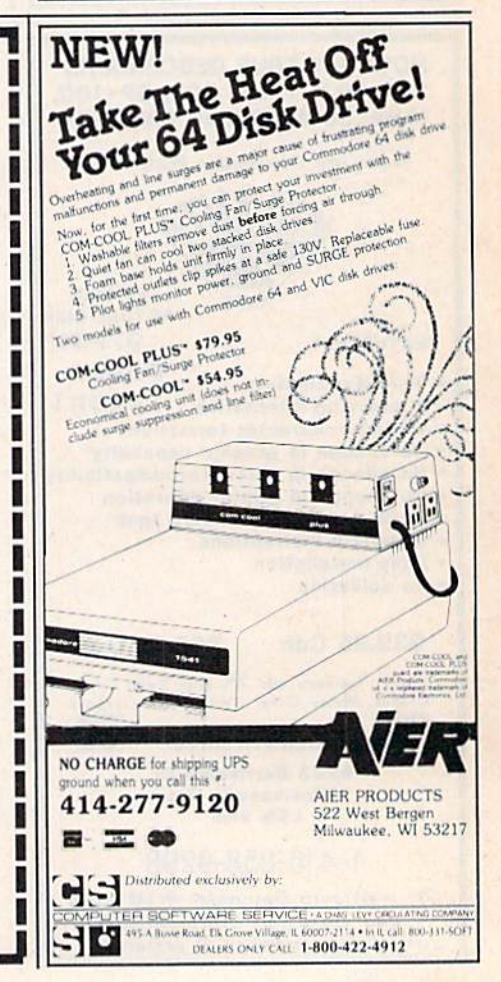

Modal CP290

## THE X-10 POWERHOUSE THE X-10 POWERHOUSE INTERFACES WITH YOUR COMMODORE INTERFACES WITH YOUR COMMODORE TO CONTROL YOUR HOME...FOR SECURITY, COMFORT AND ENERGY SAVINGS. COMFORT AND ENERGY SAVINGS\_

This remarkable Interface lets you run your home through your Commodore 64 or 128 and a keyboard or joystick.

**MARKARANA A** 

admin. **CHUTHG** 

**2TO POWERFOUR** 

**ONE** 

When you're away, it makes your home look and sound lived in. When you 're away. it makes your horne look and sound lived in. When you're home, it can turn off the TV at night and wake you When you're home. it can turn off the TVat night and wake you up to stereo and fresh brewed coffee in the morning. It can up to stereo and fresh brewed collee in the morning. It can even turn on your air conditioner and control your heating. even turn on your air conditioner and control your heating.

## SPECIAL COLOR GRAPHICS MAKE PROGRAMMING A SNAP.

You simply pick a room from the display screen. Use your key-

board or joystick to position graphics of lights or appli graphics 01 lights or appliances. Then follow on ances. Then follow onscreen instructions to screen instructions to program any light or appli program any light or appli- **.!!.**  ance to go on or off when ance to go on or 011 whenever you choose, You can ever you choose. You can even control thermostats, even control thermostats. light intensity and more. light intensity and more.

ł

i<br>U

ľ

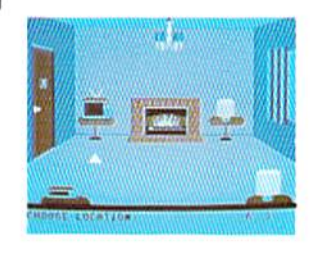

**THE WAY IT WORKS.** The X-10 Powerhouse Interface is cable-connected to the Commodore "User" port and cable-connected to the Commodore "User" port and plugged into a standard 110V outlet. After it is programmed, plugged into a standard 11 0V outlet. After it is programmed, the Interface sends digitally encoded signals through your the Interface sends digitally encoded signals through your home wiring to special X-10 Modules. To control a lamp or appliance, you simply plug the electrical device into a Module

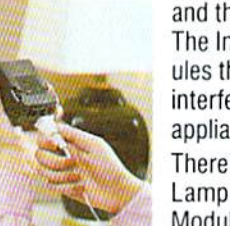

and then plug the Module into an outlet. and then plug the Module into an outlet. The Interface can control up to 256 Mod The Interface can control up to 256 Modules throughout your home and won't ules throughout your home and won '( interfere with normal use of lights and interfere with normal use of lights and appliances. appliances.

There are plug-in Appliance Modules, There are plug-in Appliance Modules, Lamp Modules, Wall Switch Replacement Lamp Modules. Wall Switch Replacement Modules and Special 22OV Modules for Modules and Special220V Modules for heavy duty appliances such as water heavy duty appliances such as water

C-www.commodore.ca

heaters and room air conditioners. Plus Thermostat Controllers heaters and room air conditioners. Plus Thermostat Controllers for central heating and air conditioning, Telephone Responders for central healing and air conditioning. Telephone Responders to control your home from any phone, and much more. 10 control your home from any phone, and much more.

THE X-10

THE CAT.

IT WON'T TIE UP YOUR COMPUTER. Use your computer only IT WON 'T TIE UP YOUR COMPUTER. Use your computer only lor programming. When you're finished, disconnect the Inter lor programming. When you're finished, disconnect the Interface from the "User" or RS-232 port and keep it plugged into any convenient power outlet in your home. It will operate as any convenient power oullet in your home. It will operate as a stand-alone controller with battery back-up and will run your stand-alone controller with ballery back-up and will run your home automatically. home automatically.

SURPRISINGLY INEXPENSIVE. A Powerhouse System including the Interface, software and connecting cables costs less ing the Interface. software and connecting cables costs less than S150. X-10 Modules are less than \$20 each. than S150. X-l0 Modules are less than S20 each.

For the Dealer Nearest You Call: **1-800 526-0027**<br>or. write to: X-10 (USA) <sup>[in NJ: (201) 784-9700]</sup> or, write to: X-10 (USA) [in NJ: (201) 784-9700] 18SA Legrand Avenue 185A Legrand Avenue Northvale, NJ 07647 Northvale, NJ 07647 **•** 

X1O POWERHOUSE NUMBER ONE IN HOME CONTROL *NUMIJ£R ONE* IN *HO"'E CONTROl.* Commodore 64 and Commodore 128 are registered trademarks of Commodore Int'l Ltd.

<u>X·10 ' POWERHOUSE</u>

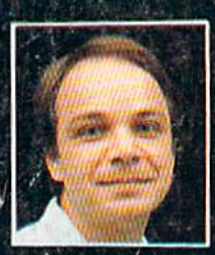

# **Another Great Simulation from Sid Meier –<br>Author of F-15 Strike Eagle**

Now he takes you from the cold, thin air and limitless space of F-15 Strike Eagle down into<br>the dark depths of the Pacific Ocean inside an American World War II submarine for a realistic, action-filled simulation -

LEASANCE 3300 BPS

m.

Thrill to the initial sighting of the<br>enemy's strike force in your periscope as their ships come into your<br>range. But watch out — the enemy's escorts have just sighted you. You're<br>the **hunter** — but suddenly — you've<br>become the **hunted** 

As Commander, you must sink their<br>ships and keep your submarine from<br>being destroyed — if you can. Will you<br>select a quiet patrol sector in the Marianas Islands or choose the dangerous waters off the coast of Japan? Is a submerged daylight<br>periscope attack best or do you<br>charge in on the surface at night using only radar bearings to guide<br>you? Do you fire a spread of your precious torpedoes or can you close the range and pick off the enemy with a single torpedo shot? These decisions<br>and many more are yours to make as you take your place among the elite<br>ranks of the **SILENT SERVICE!** 

It's exciting — and it's fun. It's<br>another great Micro Prose simulation<br>— and it's called SILENT SERVICE. Look for it now on your dealer's shelves.

**UBMARINE SIMULATION** 

Exciting World Warll Submarine

**Action in the Pacific!!** 

**FIVE AUTHENTIC BATTLE STATION SCREENS** 

Silent Service is available for Commodore 64/128,<br>Apple II Family, Atari XL/XE, IBM PC/PC Jr.<br>computers for a suggested retail of only<br>\$34.95. Available soon for Macintosh for a<br>suggested retail of only \$39.95. Call or<br>wit

COMMODORE, APPLE, ATARL (ISM, and MACINTOSH)<br>are registered trademarks of Commodore Business Inc.,<br>Apple Computer Inc., Atarl Inc., and International<br>Business Machines Inc., respectively

Photo courtesy Baltimore Maritime Museum

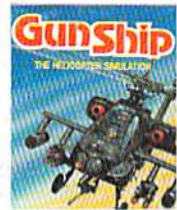

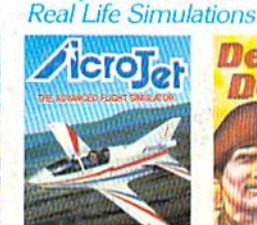

**Try These Other** 

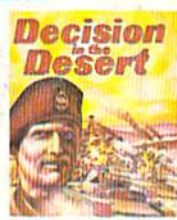

Daring Attack Helic Action in the AH-64 Apachel

Thriling Decathaion of aerob events in your own personal jet!

You are in command North Africa 1940-1942

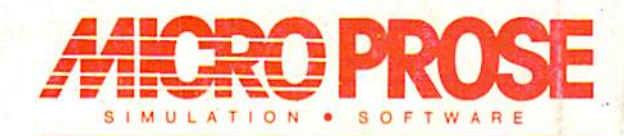

120 LAKEFRO TIDRWAWWW YCO'n min'i o'd vo fe'i'ca